# **Dell Precision 3240 Compact**

Manual de servicio

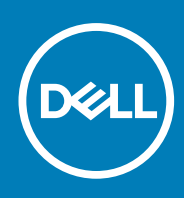

**Modelo reglamentario: D16S Tipo reglamentario: D16S001 August 2020 Rev. A00**

### Notas, precauciones y advertencias

**NOTA:** Una NOTA indica información importante que le ayuda a hacer un mejor uso de su producto.

**PRECAUCIÓN: Una PRECAUCIÓN indica la posibilidad de daños en el hardware o la pérdida de datos, y le explica cómo evitar el problema.**

**AVISO: Un mensaje de AVISO indica el riesgo de daños materiales, lesiones corporales o incluso la muerte.**

© 2020 Dell Inc. o sus subsidiarias. Todos los derechos reservados. Dell, EMC y otras marcas comerciales son marcas comerciales de Dell Inc. o sus filiales. Es posible que otras marcas comerciales sean marcas comerciales de sus respectivos propietarios.

# Tabla de contenido

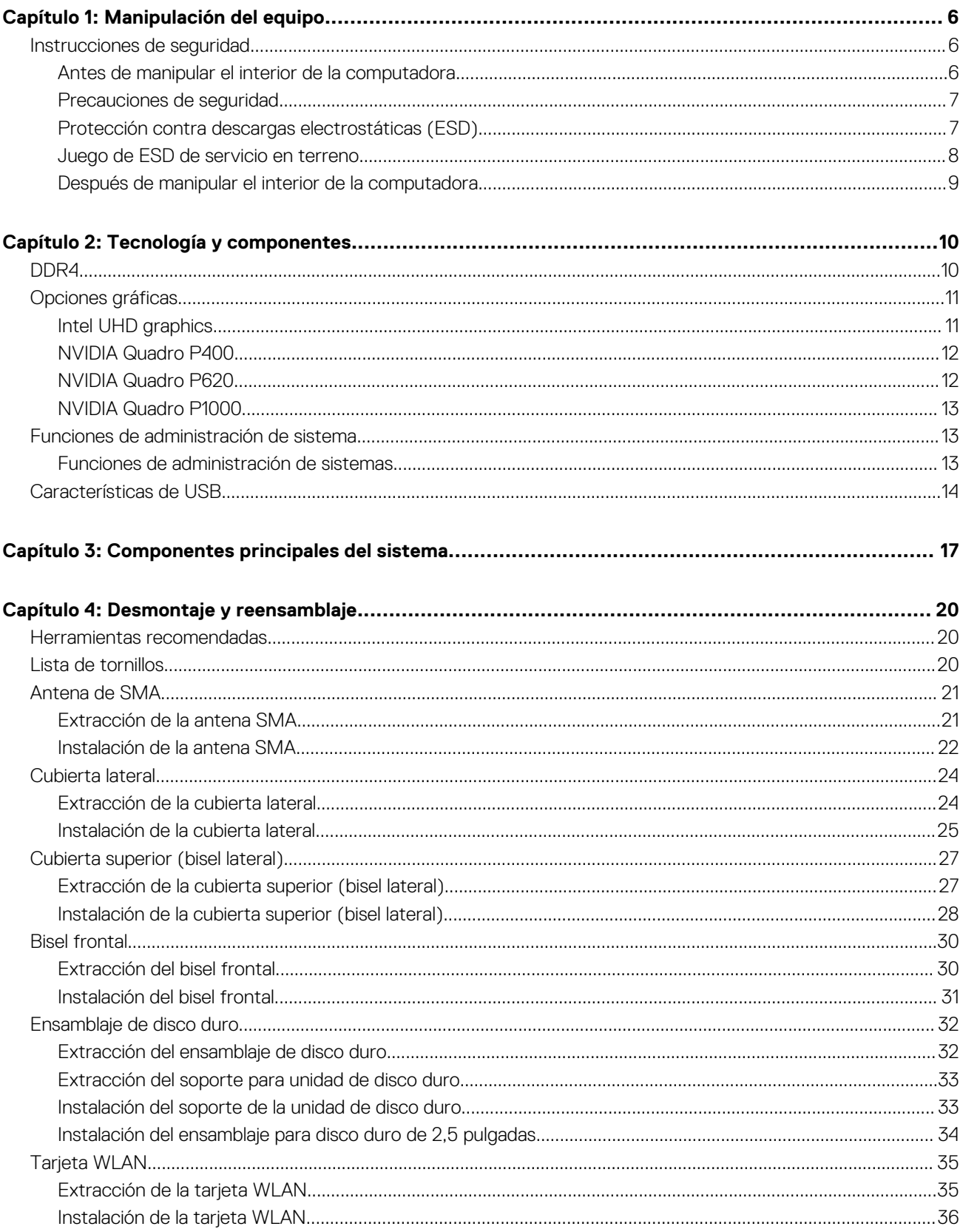

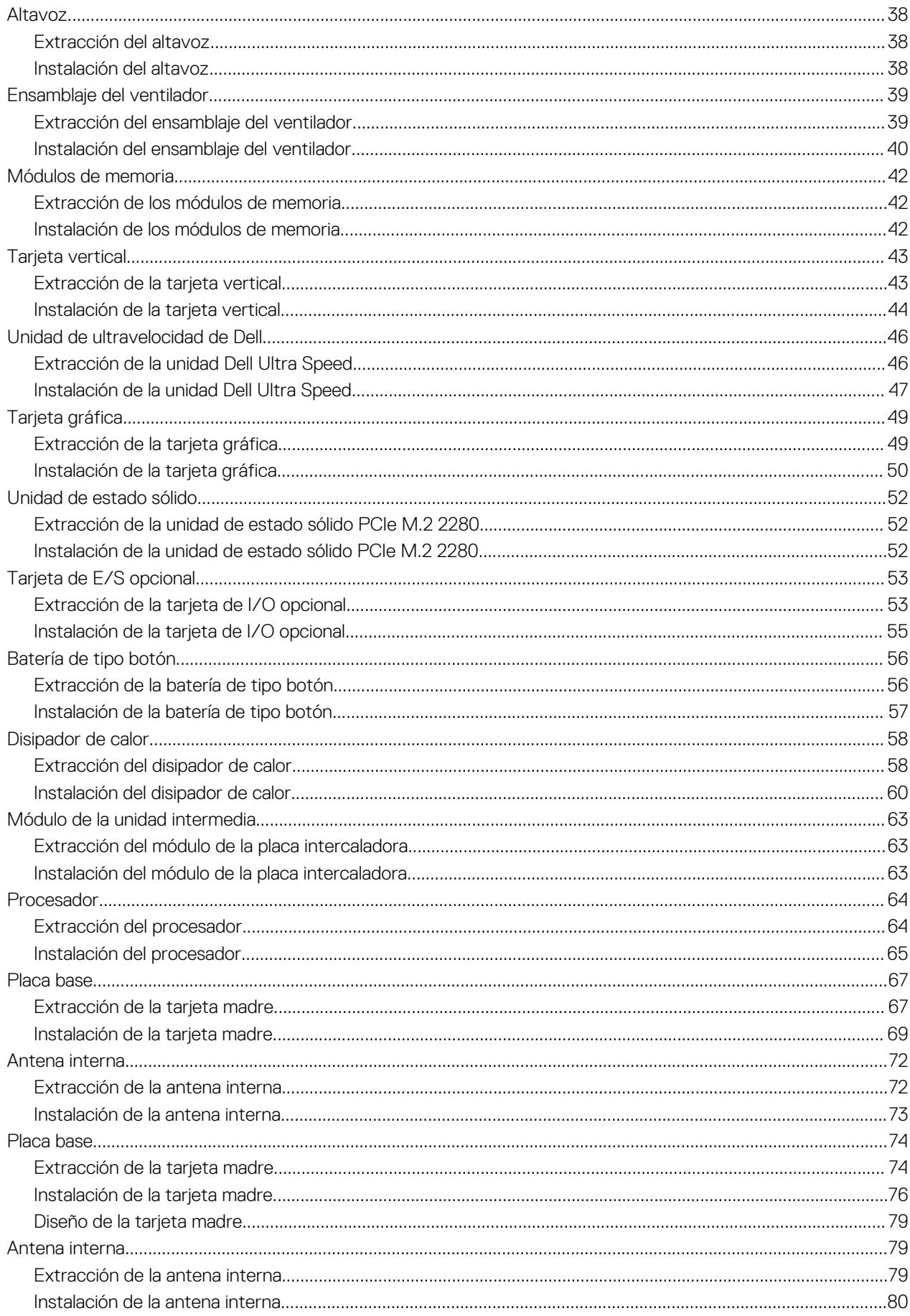

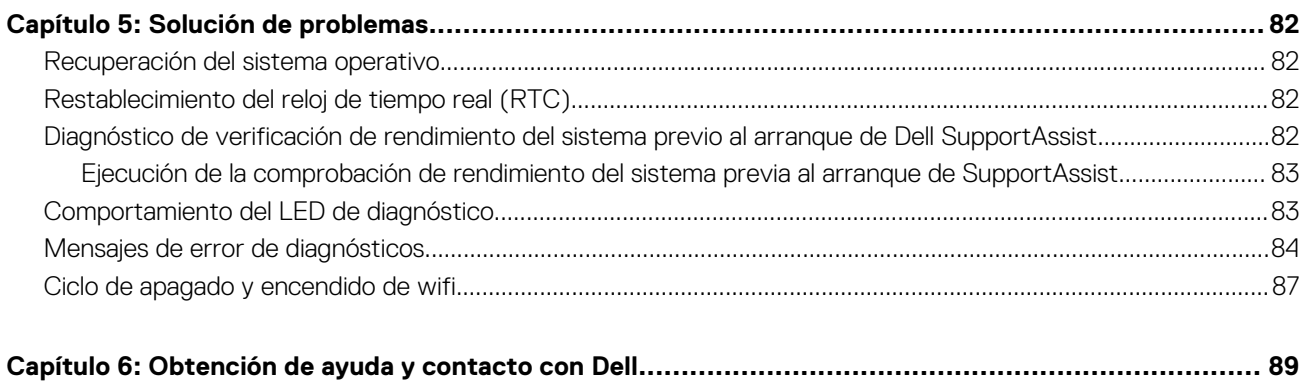

# **Manipulación del equipo**

## <span id="page-5-0"></span>**Instrucciones de seguridad**

Utilice las siguientes reglas de seguridad para proteger su computadora de posibles daños y garantizar su seguridad personal. A menos que se indique lo contrario, en cada procedimiento incluido en este documento se asume que ha leído la información de seguridad enviada con la computadora.

- **AVISO: Antes de trabajar dentro de la computadora, lea la información de seguridad enviada. Para obtener información adicional sobre prácticas de seguridad recomendadas, consulte la página principal de cumplimiento normativo en [www.dell.com/regulatory\\_compliance](https://www.dell.com/regulatory_compliance).**
- **AVISO: Desconecte todas las fuentes de energía antes de abrir la cubierta o los paneles de la computadora. Una vez que** ∧ **termine de trabajar en el interior de la computadora, reemplace todas las cubiertas, los paneles y los tornillos antes de conectarla a una toma de corriente.**

**PRECAUCIÓN: Para evitar dañar la computadora, asegúrese de que la superficie de trabajo sea plana y esté limpia y seca.**

**PRECAUCIÓN: Para evitar dañar los componentes y las tarjetas, manipúlelos por los bordes y no toque los pins ni los contactos.**

**PRECAUCIÓN: Solo debe realizar la solución de problemas y las reparaciones según lo autorizado o señalado por el equipo de asistencia técnica de Dell. La garantía no cubre los daños por reparaciones no autorizadas por Dell. Consulte las instrucciones de seguridad enviadas con el producto o en [www.dell.com/regulatory\\_compliance.](https://www.dell.com/regulatory_compliance)**

- **PRECAUCIÓN: Antes de tocar los componentes del interior del equipo, descargue la electricidad estática de su cuerpo; para ello, toque una superficie metálica sin pintar, como el metal de la parte posterior del equipo. Mientras trabaja, toque periódicamente una superficie metálica sin pintar para disipar la electricidad estática, que podría dañar los componentes internos.**
- **PRECAUCIÓN: Cuando desconecte un cable, tire de su conector o de su lengüeta de tiro, no directamente del cable. Algunos cables poseen conectores con lengüetas de bloqueo o tornillos de apriete manual que debe desenganchar antes de desconectar el cable. Cuando desconecte cables, manténgalos alineados de manera uniforme para evitar que los pins de conectores se doblen. Cuando conecte cables, asegúrese de que los puertos y conectores estén orientados y alineados correctamente.**
- Œ **NOTA:** Es posible que el color del equipo y de determinados componentes tengan un aspecto distinto al que se muestra en este documento.

### **Antes de manipular el interior de la computadora**

#### **Sobre esta tarea**

**NOTA:** Las imágenes en este documento pueden ser diferentes de la computadora en función de la configuración que haya solicitado. (i)

#### **Pasos**

- 1. Guarde y cierre todos los archivos abiertos y salga de todas las aplicaciones abiertas.
- 2. Apague el equipo. Haga clic en **Inicio** > **Alimentación** > **Apagar**.

<span id="page-6-0"></span>**NOTA:** Si utiliza otro sistema operativo, consulte la documentación de su sistema operativo para conocer las instrucciones de apagado.

- 3. Desconecte su equipo y todos los dispositivos conectados de las tomas de alimentación eléctrica.
- 4. Desconecte del equipo todos los dispositivos de red y periféricos conectados como el teclado, el mouse y el monitor.
	- **PRECAUCIÓN: Para desenchufar un cable de red, desconéctelo primero del equipo y, a continuación, del dispositivo de red.**
- 5. Extraiga cualquier tarjeta de medios y disco óptico del equipo, si corresponde.

### **Precauciones de seguridad**

El capítulo de precauciones de seguridad detalla los pasos principales que se deben realizar antes de llevar a cabo cualquier instrucción de desensamblaje.

Antes de realizar cualquier procedimiento de instalación o reparación que implique ensamblaje o desensamblaje, tenga en cuenta las siguientes precauciones de seguridad:

- Apague el sistema y todos los periféricos conectados.
- Desconecte el sistema y todos los periféricos conectados de la alimentación de CA.
- Desconecte todos los cables de red, teléfono o líneas de telecomunicaciones del sistema.
- Utilice un kit de servicio de campo contra ESD cuando trabaje en el interior de cualquier para evitar daños por descarga electrostática (ESD).
- Después de quitar cualquier componente del sistema, colóquelo con cuidado encima de una alfombrilla antiestática.
- Utilice zapatos con suelas de goma no conductora para reducir la posibilidad de electrocutarse.

### Alimentación en modo en espera

Debe desenchufar los productos Dell con alimentación en espera antes de abrir la carcasa. Los sistemas que incorporan energía en modo en espera están esencialmente encendidos durante el apagado. La alimentación interna permite encender el sistema de manera remota (wake on LAN) y suspenderlo en modo de reposo, y tiene otras funciones de administración de energía avanzadas.

Desenchufar el equipo y mantener presionado el botón de encendido durante 15 segundos debería descargar la energía residual en la tarjeta madre.

### Bonding (Enlaces)

El bonding es un método para conectar dos o más conductores de conexión a tierra a la misma toma potencial. Esto se lleva a cabo con un kit de descarga electrostática (ESD) de servicio de campo. Cuando conecte un cable en bonding, asegúrese siempre de que esté conectado directamente al metal y no a una superficie pintada o no metálica. La muñequera debe estar fija y en contacto total con la piel. Asegúrese de quitarse todos los accesorios, como relojes, brazaletes o anillos, antes de realizar bonding con el equipo.

### **Protección contra descargas electrostáticas (ESD)**

La ESD es una preocupación importante cuando se manipulan componentes electrónicos, especialmente componentes sensibles como tarjetas de expansión, procesadores, memorias DIMM y tarjetas madre del sistema. Cargas muy ligeras pueden dañar los circuitos de maneras que tal vez no sean evidentes y causar, por ejemplo, problemas intermitentes o acortar la duración de los productos. Mientras la industria exige requisitos de menor alimentación y mayor densidad, la protección contra ESD es una preocupación que aumenta.

Debido a la mayor densidad de los semiconductores utilizados en los últimos productos Dell, la sensibilidad a daños estáticos es actualmente más alta que la de los productos Dell anteriores. Por este motivo, ya no se pueden aplicar algunos métodos previamente aprobados para la manipulación de piezas.

Dos tipos reconocidos de daños por ESD son catastróficos e intermitentes.

● **Catastróficos**: las fallas catastróficas representan aproximadamente un 20 por ciento de las fallas relacionadas con la ESD. El daño origina una pérdida total e inmediata de la funcionalidad del dispositivo. Un ejemplo de falla catastrófica es una memoria DIMM que ha recibido un golpe estático, lo que genera inmediatamente un síntoma "No POST/No Video" (No se ejecuta la autoprueba de encendido/no hay reproducción de video) con un código de sonido emitido por falta de memoria o memoria no funcional.

<span id="page-7-0"></span>● **Intermitentes**: las fallas intermitentes representan aproximadamente un 80 por ciento de las fallas relacionadas con la ESD. La alta tasa de fallas intermitentes significa que la mayor parte del tiempo no es fácil reconocer cuando se producen daños. La DIMM recibe un golpe estático, pero el trazado tan solo se debilita y no refleja inmediatamente los síntomas relacionados con el daño. El seguimiento debilitado puede tardar semanas o meses en desaparecer y, mientras tanto, puede causar degradación en la integridad de la memoria, errores intermitentes en la memoria, etc.

El tipo de daño más difícil de reconocer y solucionar es una falla intermitente (también denominada latente).

Realice los siguientes pasos para evitar daños por ESD:

- Utilice una pulsera de descarga electrostática con cable que posea una conexión a tierra adecuada. Ya no se permite el uso de muñequeras antiestáticas inalámbricas porque no proporcionan protección adecuada. También, tocar el chasis antes de manipular las piezas no garantiza la adecuada protección contra ESD en piezas con mayor sensibilidad a daños por ESD.
- Manipule todos los componentes sensibles a la electricidad estática en un área segura. Si es posible, utilice almohadillas antiestáticas para el suelo y la mesa de trabajo.
- Cuando saque un componente sensible a la estática de la caja de envío, no saque el material antiestático del componente hasta que esté listo para instalarlo. Antes de abrir el embalaje antiestático, asegúrese de descargar la electricidad estática del cuerpo.
- Antes de transportar un componente sensible a la estática, colóquelo en un contenedor o un embalaje antiestático.

### **Juego de ESD de servicio en terreno**

El kit de servicio de campo no supervisado es el kit de servicio que más se utiliza habitualmente. Cada juego de servicio en terreno incluye tres componentes principales: un tapete antiestático, una pulsera antiestática y un cable de enlace.

### Componentes de un juego de servicio en terreno de ESD

Los componentes de un kit de servicio de campo de ESD son los siguientes:

- **Alfombrilla antiestática**: la alfombrilla antiestática es disipativa y las piezas se pueden colocar sobre esta durante los procedimientos de servicio. Cuando se utiliza una alfombrilla antiestática, se debe ajustar la muñequera y el cable de conexión se debe conectar a la alfombrilla y directamente a cualquier pieza de metal del sistema en el que se está trabajando. Cuando está todo correctamente dispuesto, se pueden sacar las piezas de servicio de la bolsa antiestática y colocar directamente en el tapete. Los elementos sensibles a ESD están seguros en la mano, en la alfombrilla antiestática, en el sistema o dentro de una bolsa.
- **Brazalete y cable de conexión**: el brazalete y el cable de conexión pueden estar conectados directamente entre la muñeca y metal descubierto en el hardware si no se necesita el tapete ESD, o se los puede conectar al tapete antiestático para proteger el hardware que se coloca temporalmente en el tapete. La conexión física de la pulsera y el cable de enlace entre la piel, el tapete contra ESD y el hardware se conoce como enlace. Utilice solo juegos de servicio en terreno con una pulsera, un tapete y un cable de enlace. Nunca use pulseras inalámbricas. Siempre tenga en cuenta que los cables internos de un brazalete son propensos a dañarse por el desgaste normal, y deben verificarse con regularidad con un probador de brazalete a fin de evitar dañar el hardware contra ESD de manera accidental. Se recomienda probar la muñequera y el cable de conexión al menos una vez por semana.
- **Probador de pulseras contra ESD**: los alambres dentro de una pulsera contra ESD son propensos a dañarse con el tiempo. Cuando se utiliza un kit no supervisado, es una mejor práctica probar periódicamente la correa antes de cada llamada de servicio y, como mínimo, realizar una prueba una vez por semana. Un probador de pulseras es el mejor método para realizar esta prueba. Si no tiene su propio probador de pulseras, consulte con su oficina regional para saber si tienen uno. Para realizar la prueba, conecte el cable de enlace de la pulsera al probador mientras está en la muñeca y presione el botón para probar. Un indicador LED verde se enciende si la prueba es satisfactoria; un indicador LED rojo se enciende y suena una alarma si la prueba falla.
- **Elementos aislantes**: es muy importante mantener los dispositivos sensibles a ESD, como las cajas de plástico de los disipadores de calor, alejados de las piezas internas que son aislantes y a menudo están muy cargadas.
- **Entorno de trabajo**: antes de implementar un juego de ESD de servicio en terreno, evalúe la situación en la ubicación del cliente. Por ejemplo, la implementación del kit para un entorno de servidor es diferente a la de un entorno de equipo de escritorio o portátil. Los servidores suelen instalarse en un bastidor dentro de un centro de datos; los equipos de escritorio o portátiles suelen colocarse en escritorios o cubículos de oficinas. Siempre busque una zona de trabajo grande, abierta, plana y ordenada con lugar suficiente como para implementar el kit de ESD con espacio adicional para alojar el tipo de sistema que se está reparando. El área de trabajo también debe estar libre de materiales aislantes que puedan producir un evento de ESD. En el área de trabajo, los aislantes como poliestireno extruido y otros plásticos siempre deben alejarse, al menos, 30 cm o 12 pulg. de las piezas sensibles antes de manipular físicamente los componentes del hardware
- **Embalaje contra ESD**: todos los dispositivos sensibles a ESD deben enviarse y recibirse en embalajes antiestáticos. Es preferible usar bolsas de metal con protección contra la estática. Sin embargo, siempre debe devolver la pieza dañada utilizando la misma bolsa antiestática y el mismo embalaje contra ESD con los que se envía la pieza nueva. Se debe doblar y cerrar con cinta adhesiva la bolsa antiestática y se debe utilizar todo el mismo material embalaje de espuma en la caja original en que se entrega la pieza nueva. Los dispositivos sensibles a ESD se deben quitar del embalaje y se deben colocar solamente en una superficie de trabajo protegida contra ESD, y las piezas nunca se deben colocar sobre la bolsa antiestática porque solo la parte interior de la bolsa está protegida. Coloque siempre las piezas en la mano, en el tapete contra ESD, en el sistema o dentro de una bolsa antiestática.

<span id="page-8-0"></span>● **Transporte de componentes sensibles**: cuando transporte componentes sensibles a ESD, como, piezas de reemplazo o piezas que hay que devolver a Dell, es muy importante que las coloque dentro de bolsas antiestáticas para garantizar un transporte seguro.

### Resumen sobre la protección contra descargas eléctricas

Se recomienda que todos los técnicos de servicio de campo utilicen la muñequera tradicional con conexión a tierra de ESD con cable y una alfombrilla antiestática protectora en todo momento cuando reparen productos Dell. Además, es importante que los técnicos mantengan las piezas sensibles separadas de todas las piezas aislantes mientras se realiza el servicio y que utilicen bolsas antiestáticas para transportar los componentes sensibles.

### **Después de manipular el interior de la computadora**

#### **Sobre esta tarea**

**PRECAUCIÓN: Dejar tornillos sueltos o flojos en el interior de su equipo puede dañar gravemente su equipo.**

#### **Pasos**

- 1. Coloque todos los tornillos y asegúrese de que ninguno quede suelto en el interior de equipo.
- 2. Conecte todos los dispositivos externos, los periféricos y los cables que haya extraído antes de manipular el equipo.
- 3. Coloque las tarjetas multimedia, los discos y cualquier otra pieza que haya extraído antes de manipular el equipo.
- 4. Conecte el equipo y todos los dispositivos conectados a la toma eléctrica.
- 5. Encienda el equipo.

# **Tecnología y componentes**

<span id="page-9-0"></span>En este capítulo, se ofrece información detallada de la tecnología y los componentes disponibles en el sistema.

# **DDR4**

La memoria DDR4 (tasa de datos doble de cuarta generación) es una sucesora de mayor velocidad de las tecnologías DDR2 y DDR3 y permite hasta 512 GB de capacidad, en comparación con la capacidad máxima de la DDR3 de 128 GB por DIMM. La memoria de acceso aleatorio dinámica sincrónica DDR4 se ajusta de manera diferente que la SDRAM y la DDR para evitar que el usuario instale el tipo de memoria erróneo en el sistema.

La DDR4 necesita un 20 por ciento menos o solo 1.2 V, en comparación con la DDR3, que necesita 1.5 V de alimentación eléctrica para funcionar. La DDR4 también es compatible con un nuevo modo de apagado profundo, que permite que el dispositivo host pase a modo en espera sin necesidad de actualizar la memoria. Se espera que el modo de apagado profundo reduzca el consumo de energía en espera de un 40 a un 50 por ciento.

### Detalles de DDR4

Hay diferencias sutiles entre los módulos de memoria DDR3 y DDR4, como se indica a continuación.

Diferencia entre muescas de posicionamiento

La muesca de posicionamiento en un módulo DDR4 se encuentra en una ubicación distinta de la muesca de posicionamiento en un módulo DDR3. Ambas muescas se encuentran en el borde de inserción, pero la ubicación de la muesca en la DDR4 es ligeramente diferente, para evitar que el módulo se instale en una plataforma o placa incompatible.

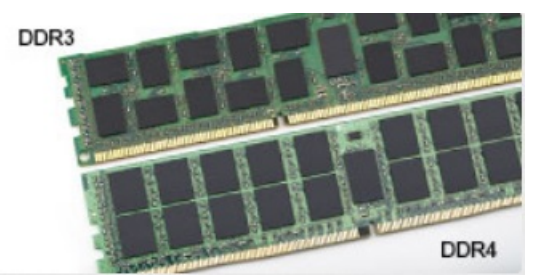

#### **Ilustración 1. Diferencia entre muescas**

#### Aumento del espesor

Los módulos DDR4 son un poco más gruesos que los DDR3, para dar cabida a más capas de señal.

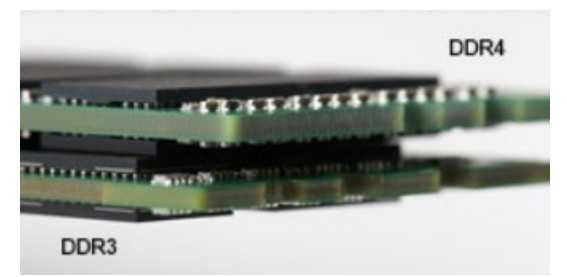

### **Ilustración 2. Diferencia de grosor**

### Borde curvo

Los módulos DDR4 tienen un borde curvo para ayudar con la inserción y aliviar el estrés de la PCB durante la instalación de memoria.

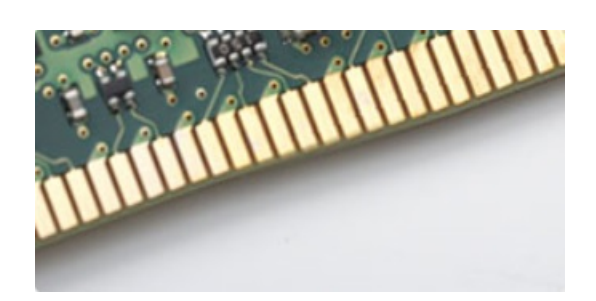

#### <span id="page-10-0"></span>**Ilustración 3. Borde curvo**

### Errores de memoria

Los errores de memoria en el sistema muestran un código de falla 2, 3. Si la memoria falla completamente, el LCD no se enciende. Para solucionar los problemas de las posibles fallas de memoria, pruebe módulos de memoria que funcionen en los conectores de memoria de la parte inferior del sistema o debajo del teclado, en el caso de algunos sistemas portátiles.

 $\bigcirc$ **NOTA:** La memoria DDR4 está integrada en la placa y no en un DIMM reemplazable, como se muestra y se refiere.

# **Opciones gráficas**

### **Intel UHD graphics**

### Intel UHD graphics P630

### **Tabla 1. Especificaciones de Intel UHD P630 graphics**

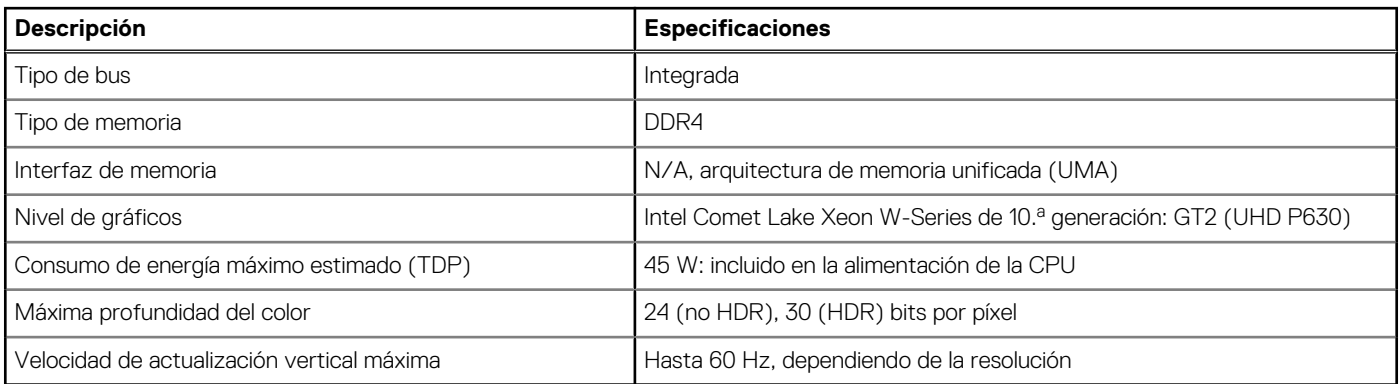

### Gráficos Intel UHD 630

### **Tabla 2. Especificaciones de Intel UHD 630 Graphics**

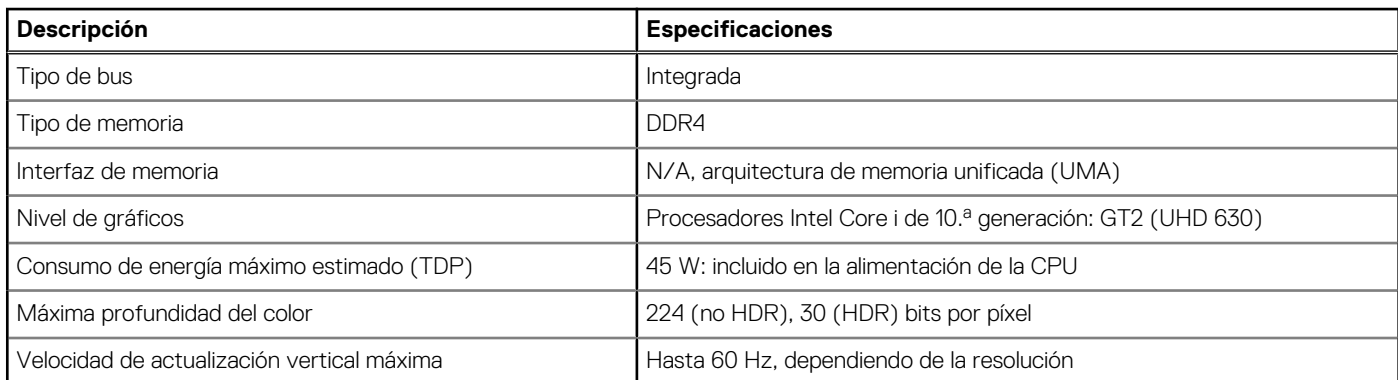

### <span id="page-11-0"></span>**NVIDIA Quadro P400**

### **Tabla 3. Especificaciones de NVIDIA Quadro P400**

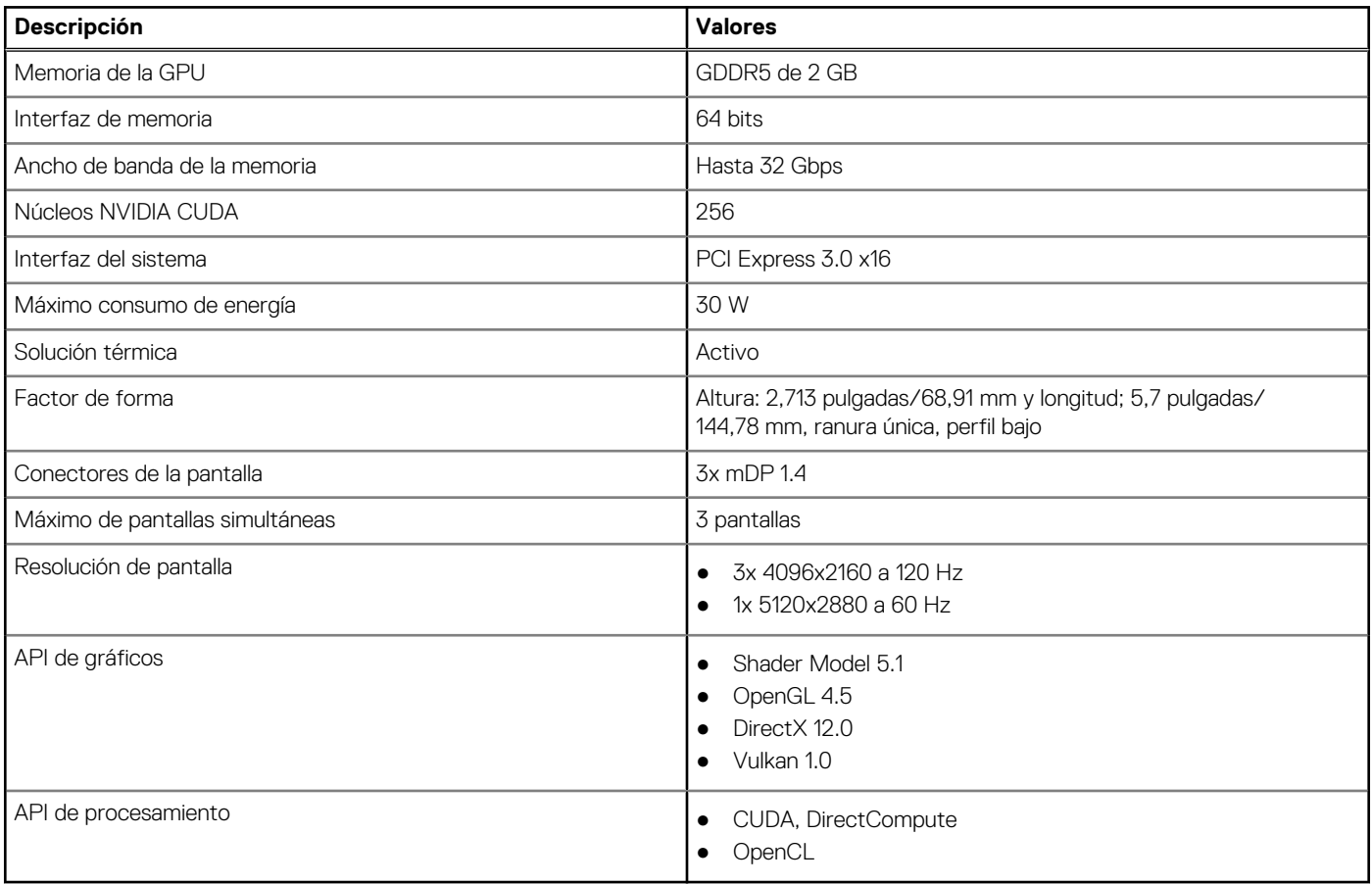

### **NVIDIA Quadro P620**

### **Tabla 4. Especificaciones de NVIDIA Quadro P620**

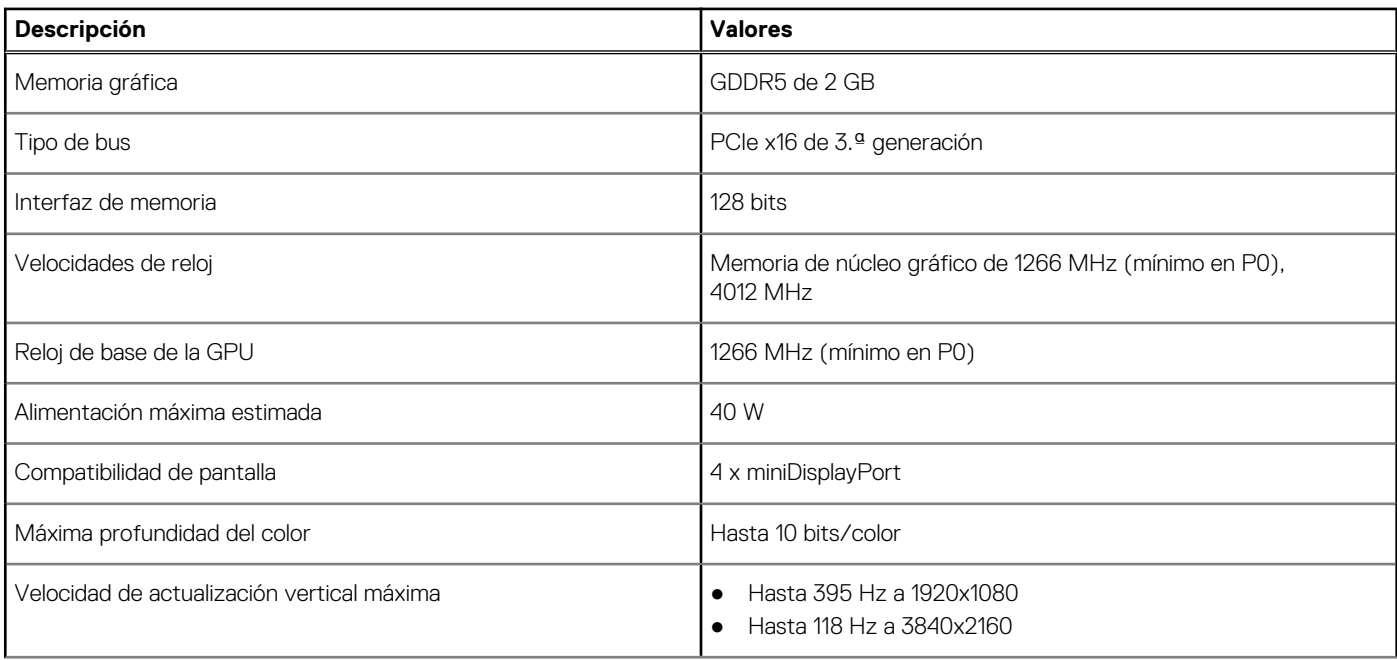

### <span id="page-12-0"></span>**Tabla 4. Especificaciones de NVIDIA Quadro P620 (continuación)**

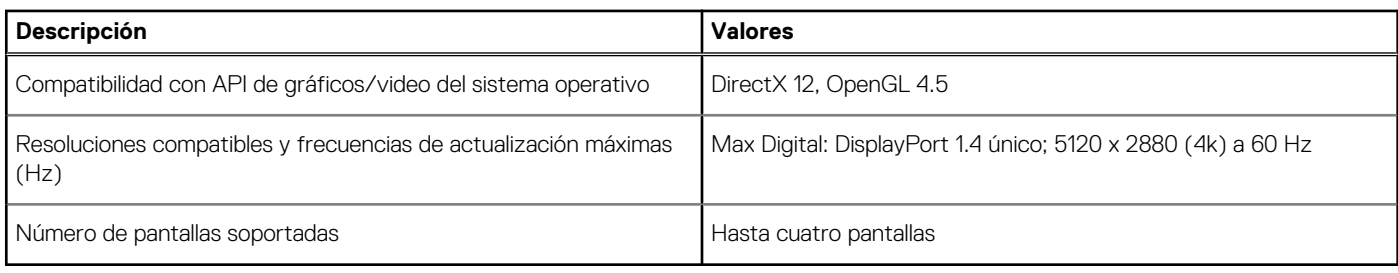

### **NVIDIA Quadro P1000**

### **Tabla 5. Especificaciones de NVIDIA Quadro P1000**

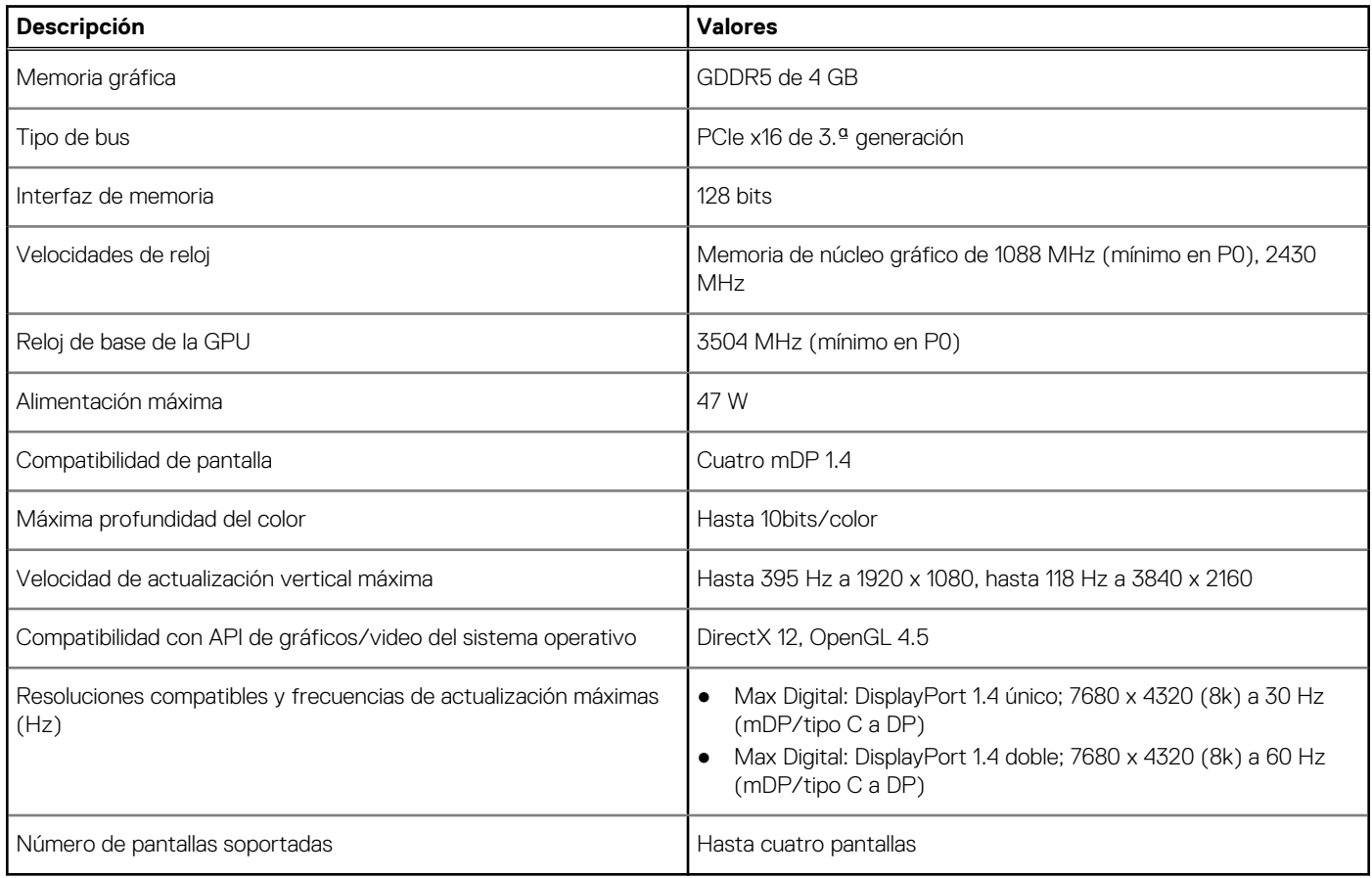

## **Funciones de administración de sistema**

Los sistemas comerciales de Dell incluyen varias opciones de administración de sistemas de manera predeterminada para la administración dentro de banda, con Dell Client Command Suite. La administración dentro de banda ocurre cuando el sistema operativo funciona y que el dispositivo está conectado a una red, de modo que se puede administrar. La suite de herramientas Dell Client Command se puede aprovechar individualmente o con una consola de administración de sistemas, como SCCM, LANDESK, KACE, etc.

También ofrecemos administración fuera de banda como una opción. La administración fuera de banda sirve cuando el sistema no tiene un sistema operativo funcional o está apagado, pero aún desea poder administrar el sistema en ese estado.

### **Funciones de administración de sistemas**

**Administración de sistemas**: desde las instalaciones a la nube

<span id="page-13-0"></span>**Dell Client Command Suite**: un kit de herramientas gratuito disponible para descarga para todas las estaciones de trabajo Precision en [https://dell.com/command](HTTPS://DELL.COM/COMMAND) que automatiza y transmite tareas de administración de sistemas y ahorra tiempo, dinero y recursos. Se compone de los siguientes módulos que se pueden usar independientemente o con una variedad de consolas de administración de sistemas, como SCCM.

- **Dell Command I Deploy**: permite una implementación sencilla del sistema operativo en todas las metodologías de implementación de sistema operativo (SO) importantes y proporciona varios controladores específicos del sistema que se extrajeron y redujeron a un estado consumible por el sistema operativo.
- **Dell Command I Configure**: una herramienta de administración de interfaz gráfica de usuario (GUI) para configurar e implementar la configuración de hardware en un entorno previo al sistema operativo o posterior al sistema operativo. Funciona sin inconvenientes con SCCM y con Airwatch, y se puede integrar automáticamente en LANDesk y KACE. Comando I Configurar le permite automatizar y configurar más de 150 ajustes de BIOS de manera remota, para obtener una experiencia de usuario personalizada.
- **Dell Command l PowerShell Provider**: puede hacer lo mismo que Command l Configure, pero con un método diferente. PowerShell es un lenguaje de scripts que permite que los clientes creen un proceso de configuración dinámico y personalizado.
- **Dell Command I Monitor**: es un agente de instrumentación de administración de Windows (WMI) que proporciona un inventario extenso de hardware y datos de estado para los administradores de TI. Los administradores de TI también pueden configurar el hardware de manera remota mediante los scripts y la línea de comandos.
- **Dell Command | Update (herramienta del usuario final)**: software instalado de fábrica que permite que los administradores de TI administren individualmente y presenten e instalen automáticamente las actualizaciones de Dell al software y los controladores del BIOS. Command Update elimina el lento proceso de instalación de actualizaciones.
- **Dell Command l Update Catalog**: proporciona metadatos de búsqueda que permiten que la consola de administración recupere las actualizaciones específicas del sistema más recientes (controlador, firmware o BIOS). A continuación, las actualizaciones se envían sin inconvenientes a los usuarios finales mediante la infraestructura de administración de sistemas del cliente que consume el catálogo (como SCCM).
- **Dell Command I vPro Out of Band console**: extiende la administración de hardware a sistemas que están offline o que tienen un sistema operativo inalcanzable (funciones exclusivas de Dell).
- **Dell Command | Integration Suite for System Center**: integra todos los componentes clave de Client Command Suite en el administrador de configuración de Microsoft System Center 2012 y las versiones anexas actuales.

# **Características de USB**

El Bus serie universal, o USB, se introdujo en 1996. Simplificó enormemente la conexión entre computadoras host y dispositivos periféricos como ratones, teclados, controladores externos e impresoras.

### **Tabla 6. Evolución del USB**

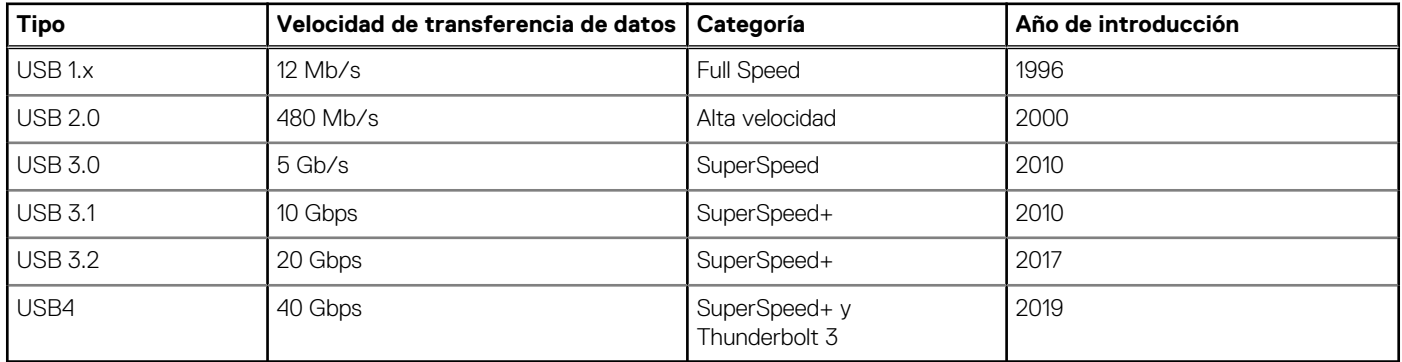

### USB 3.2 de 1.ª generación (USB SuperSpeed)

Desde hace años, el USB 2.0 se ha establecido firmemente como el estándar de interfaz de facto en el mundo de las PC, con unos 6 mil millones de dispositivos vendidos. De todos modos, la necesidad de brindar una mayor velocidad sigue aumentando debido a los hardware informáticos cada vez más rápidos y a las demandas de ancho de banda más exigentes. El USB 3.2 de 1.ª generación por fin tiene la respuesta a las demandas de los consumidores, con una velocidad estimada 10 veces mayor que la de su predecesor. En resumen, las características del USB 3.2 de 1.ª generación son las siguientes:

Velocidades de transferencia superiores (hasta 5 Gb/s)

- Aumento máximo de la alimentación del bus y mayor consumo de corriente de dispositivo para acomodar mejor a los dispositivos con un alto consumo energético
- Nuevas funciones de administración de energía
- Transferencias de datos dúplex completas y compatibilidad con nuevos tipos de transferencia
- Compatibilidad con versiones anteriores de USB 2.0
- Nuevos conectores y cable

En los temas a continuación, se tratan algunas de las preguntas más frecuentes en relación con el USB 3.2 de 1.ª generación.

## USB 3.2 de 2.ª generación (USB SuperSpeed)

Desde hace años, el USB 2.0 se ha establecido firmemente como el estándar de interfaz de facto en el mundo de las PC, con unos 6 mil millones de dispositivos vendidos. De todos modos, la necesidad de brindar una mayor velocidad sigue aumentando debido a los hardware informáticos cada vez más rápidos y a las demandas de ancho de banda más exigentes. El USB 3.2 de 2.ª generación por fin tiene la respuesta a las demandas de los consumidores, con una velocidad estimada 10 veces mayor que la de su predecesor. En resumen, las características del USB 3.2 de 2.ª generación son las siguientes:

- Velocidades de transferencia superiores (hasta 10 Gbps)
- Aumento máximo de la alimentación del bus y mayor consumo de corriente de dispositivo para acomodar mejor a los dispositivos con un alto consumo energético
- Nuevas funciones de administración de energía
- Transferencias de datos dúplex completas y compatibilidad con nuevos tipos de transferencia
- Compatibilidad con versiones anteriores de USB 2.0
- Nuevos conectores y cable

En los temas a continuación, se tratan algunas de las preguntas más frecuentes en relación con el USB 3.2 de 1.ª generación.

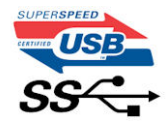

### Velocidad

Actualmente, hay 3 modos de velocidad definidos en las especificaciones de USB 3.2 de 1.ª generación/USB 3.2 de 1.ª generación y USB 3.2 de generación 2x2. Dichos modos son: velocidad extra, alta velocidad y velocidad total. El nuevo modo SuperSpeed tiene una tasa de transferencia de 4,8 Gbps. Si bien la especificación mantiene los modos de USB Hi-Speed y Full-Speed, conocidos como USB 2.0 y 1.1 respectivamente, los modos más lentos siguen funcionando a 480 Mbps y 12 Mbps, y se conservan para mantener la compatibilidad con versiones anteriores.

USB 3.2 de 1.ª generación alcanza un rendimiento muy superior gracias a los cambios técnicos que se indican a continuación:

- Un bus físico adicional que se agrega en paralelo al bus USB 2.0 existente (consulte la imagen a continuación).
- Anteriormente, USB 2.0 tenía cuatro cables (alimentación, conexión a tierra y un par para datos diferenciales). USB 3.0/USB 3.1 de 1.ª generación agrega cuatro más para dos pares de señales diferenciales (recepción y transmisión), con un total combinado de ocho conexiones en los conectores y el cableado.
- USB 3.2 de 1.ª generación utiliza la interfaz de datos bidireccional, en lugar del arreglo de dúplex medio del USB 2.0. Esto aumentará 10 veces el ancho de banda teórico.

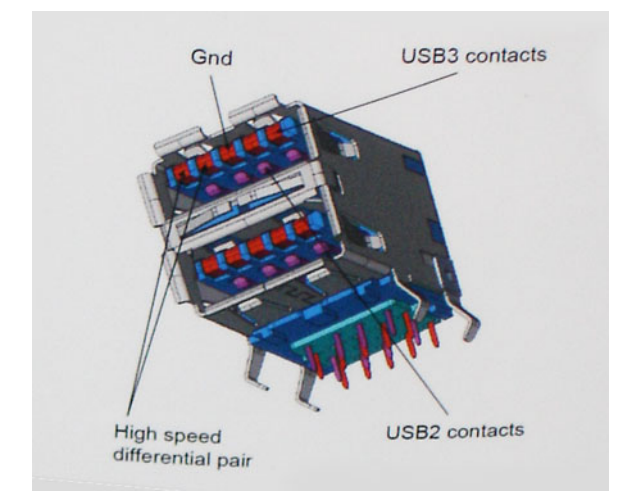

Dado que las exigencias actuales para las transferencias de datos en relación con el contenido de video de alta definición, los dispositivos de almacenamiento de terabyte, las cámaras digitales con un número elevado de megapíxeles, etc., son cada vez mayores, es posible que el USB 2.0 no sea lo suficientemente rápido. Además, ninguna conexión USB 2.0 podría aproximarse al rendimiento máximo teórico de 480 Mbps, transfiriendo datos a alrededor de 320 Mbps (40 MB/s): el máximo real. De manera similar, las conexiones de USB 3.0/USB 3.1 de 1.ª generación nunca alcanzarán 4.8 Gbps. Probablemente, veremos una velocidad máxima real de 400 MB/s con los proyectores. A esta velocidad, USB 3.0/USB 3.1 de 1.ª generación es 10 veces mejor que USB 2.0.

### **Aplicaciones**

El USB 3.2 de 1.<sup>ª</sup> generación abre el panorama y proporciona más espacio para que los dispositivos ofrezcan una mejor experiencia en general. Donde antes el video USB era apenas aceptable (desde una perspectiva de resolución máxima, latencia y compresión de video), es fácil imaginar que con 5 a 10 veces más de ancho de banda disponible, las soluciones de video USB deberían funcionar mucho mejor. El DVI de enlace único requiere casi 2 Gbps de rendimiento. Donde antes la capacidad de 480 Mb/s suponía una limitación, los 5 Gb/s actuales son más que alentadores. Con su velocidad prometida de 4,8 Gb/s, el estándar se abrirá camino entre algunos productos que anteriormente no eran habituales para los puertos USB, como los sistemas de almacenamiento RAID externos.

A continuación, se enumeran algunos de los productos que cuentan con USB 3.2 de 1.ª generación SuperSpeed:

- Discos duros de equipos de escritorio USB externos
- Discos duros portátiles USB
- Adaptadores y estaciones de acoplamiento para unidad USB
- Lectores y unidades flash USB
- Unidades de estado sólido USB
- RAID USB
- Unidades de medios ópticos
- Dispositivos multimedia
- Sistemas de red
- Hubs y tarjetas de adaptador USB

### **Compatibilidad**

La buena noticia es que el USB 3.2 de 1.ª generación se ha diseñado cuidadosamente desde un principio, para coexistir sin inconvenientes con el USB 2.0. En primer lugar, mientras el USB 3.2 de 1.ª generación especifica nuevas conexiones físicas y, por lo tanto, nuevos cables para aprovechar la funcionalidad de mayor velocidad del nuevo protocolo, el conector en sí conserva la misma forma rectangular con los cuatro contactos USB 2.0, exactamente en la misma ubicación anterior. Los cables del USB 3.2 de 1.ª generación presentan cinco nuevas conexiones para transportar los datos transmitidos y recibidos de manera independiente, y solo entran en contacto cuando se conectan a una conexión USB SuperSpeed adecuada.

<span id="page-16-0"></span>**3**

# **Componentes principales del sistema**

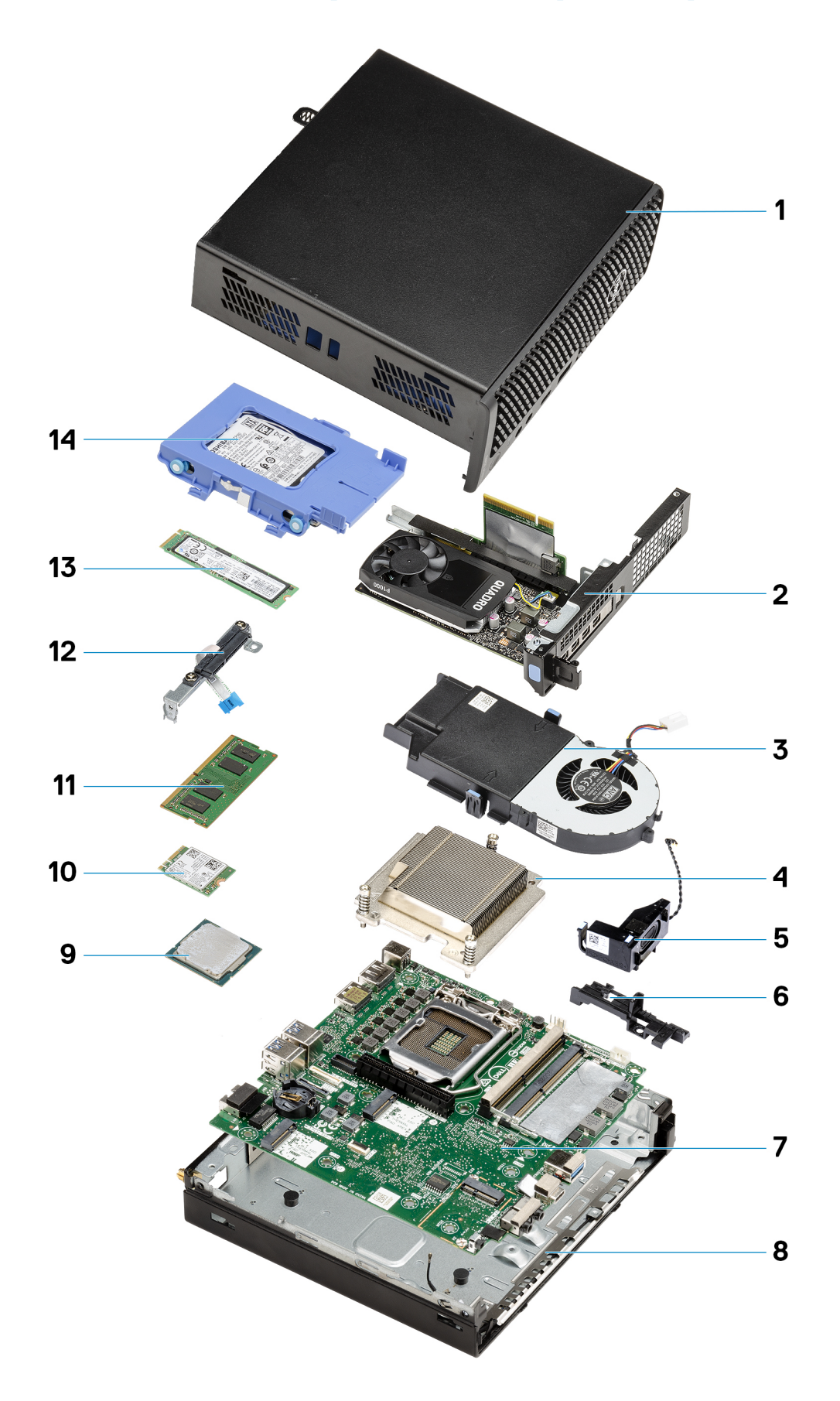

- 1. Cubierta superior
- 2. Tarjeta vertical
- 3. Ensamblaje del ventilador
- 4. Disipador de calor
- 5. Altavoz
- 6. Soporte de apoyo para disco duro de 2,5 pulgadas
- 7. Tarjeta madre
- 8. Antena de WLAN interna
- 9. Procesador
- 10. Tarjeta WLAN
- 11. Módulos de memoria
- 12. Módulo de la unidad intermedia
- 13. Unidad de estado sólido
- 14. Ensamblaje del disco duro
- **NOTA:** Dell proporciona una lista de componentes y sus números de referencia para la configuración del sistema original adquirida. Estas piezas están disponibles de acuerdo con la cobertura de la garantía adquirida por el cliente. Póngase en contacto con el representante de ventas de Dell para obtener las opciones de compra.

# **Desmontaje y reensamblaje**

**4**

## <span id="page-19-0"></span>**Herramientas recomendadas**

Los procedimientos de este documento requieren el uso de las siguientes herramientas:

- Destornillador Phillips n.º 1
- Destornillador plano pequeño

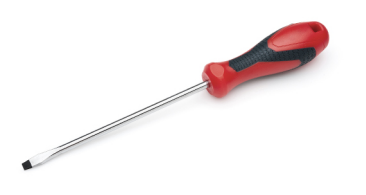

# **Lista de tornillos**

En la tabla a continuación, se muestra la lista de tornillos y las imágenes correspondientes.

### **Tabla 7. Lista de tornillos**

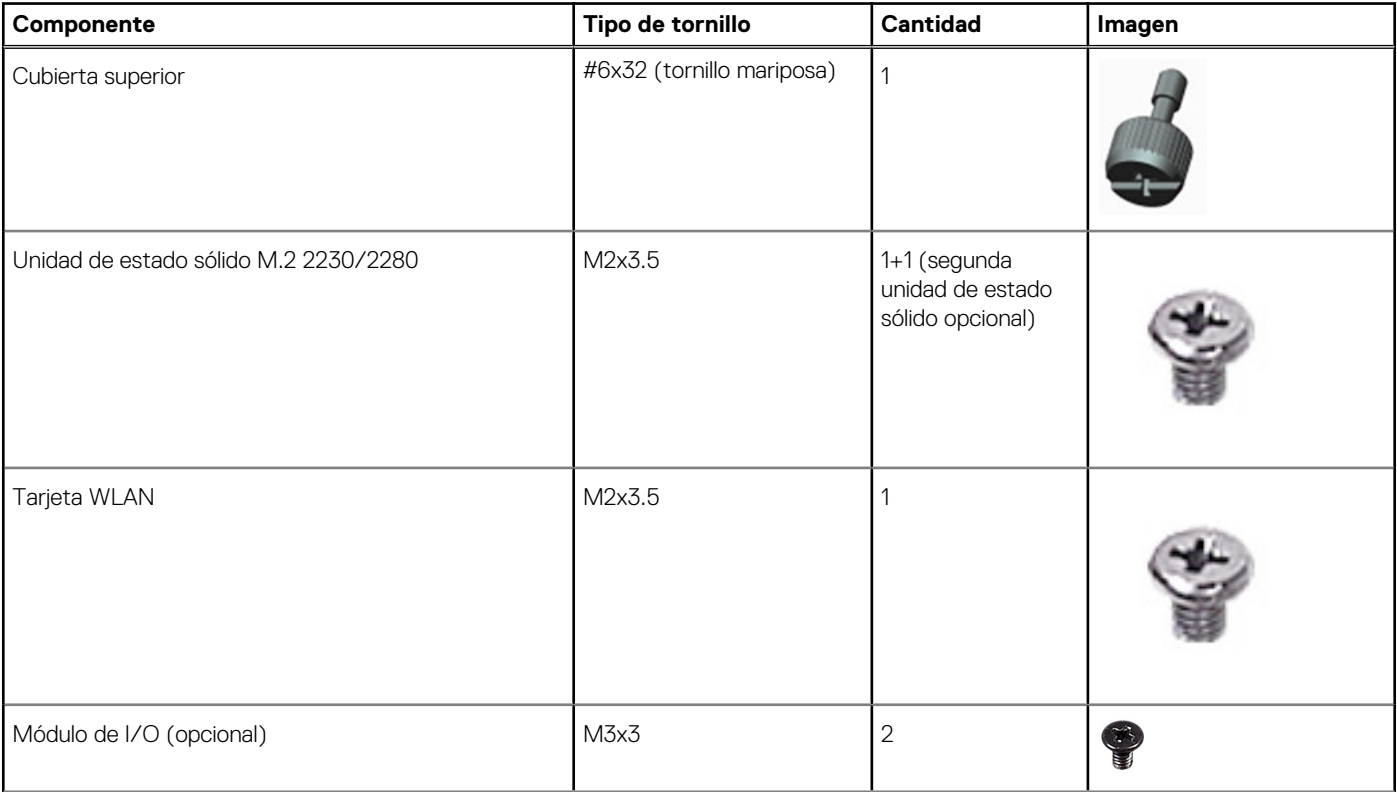

### <span id="page-20-0"></span>**Tabla 7. Lista de tornillos (continuación)**

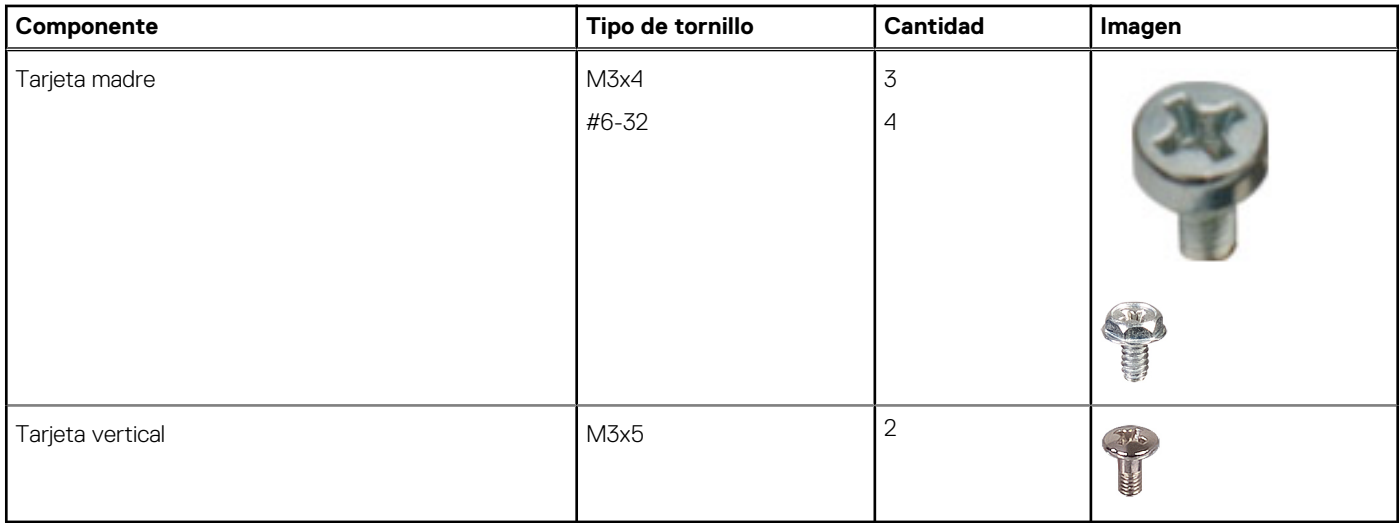

# **Antena de SMA**

### **Extracción de la antena SMA**

### **Requisitos previos**

1. Siga el procedimiento que se describe en [Antes de manipular el interior de la computadora.](#page-5-0)

### **Sobre esta tarea**

En la imagen a continuación, se indica la ubicación de la antena SMA y se proporciona una representación visual del procedimiento de extracción.

<span id="page-21-0"></span>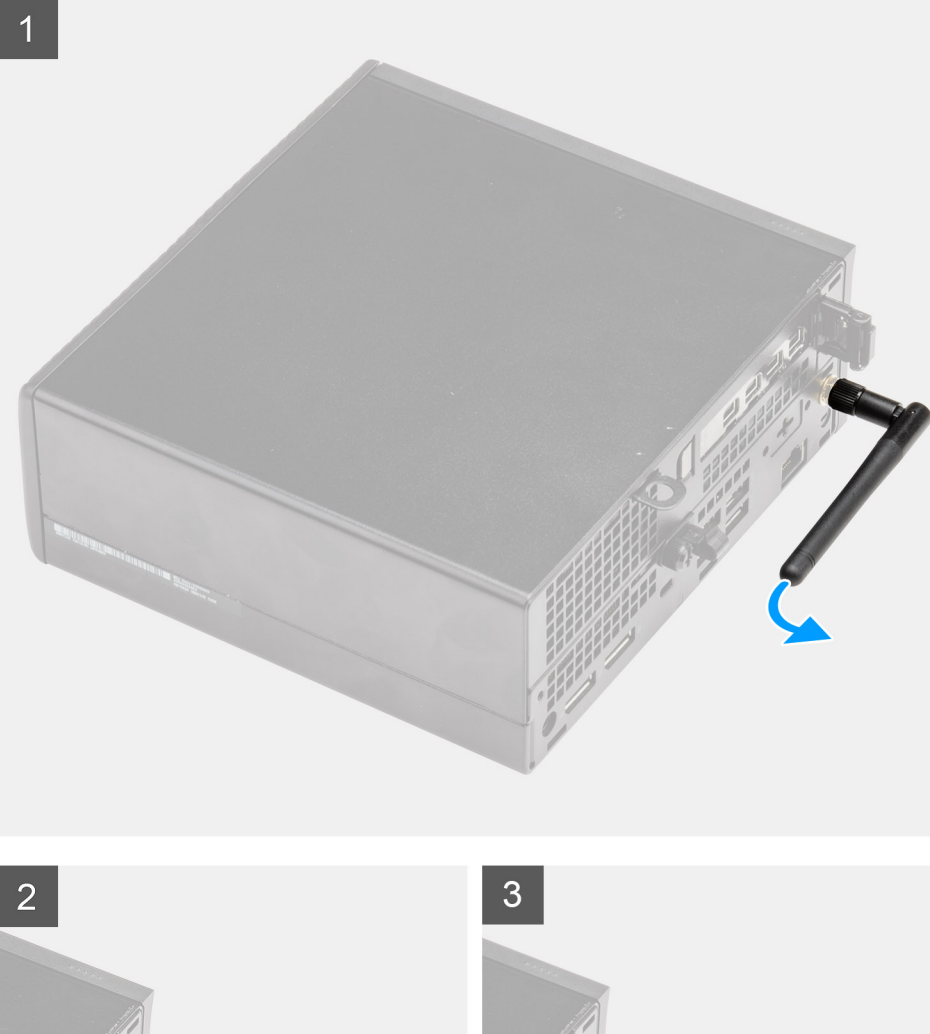

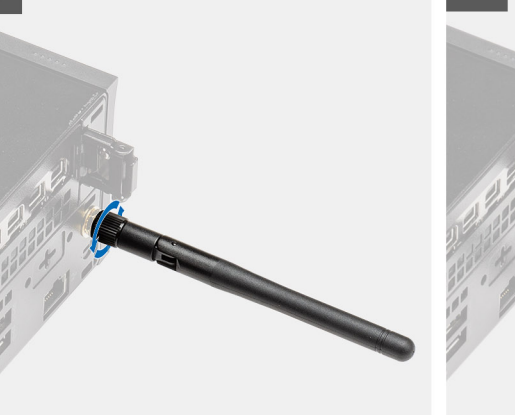

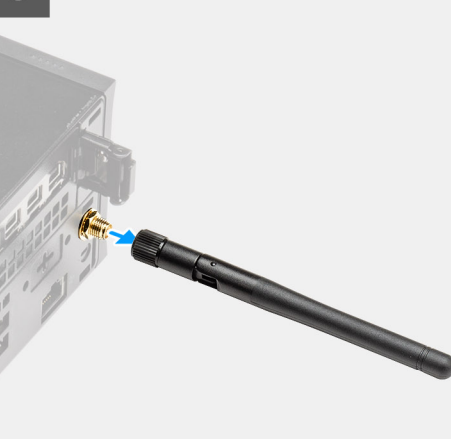

### **Pasos**

- 1. Voltee la antena SMA horizontalmente a su conector en el chasis.
- 2. Afloje la tuerca en la base de la antena SMA para separar la antena SMA de la unidad del sistema.
- 3. Quite la antena SMA de la unidad del sistema.

## **Instalación de la antena SMA**

### **Requisitos previos**

Si va a reemplazar un componente, quite el componente existente antes de realizar el procedimiento de instalación.

### **Sobre esta tarea**

En la imagen a continuación, se indica la ubicación de la antena SMA y se proporciona una representación visual del procedimiento de instalación.

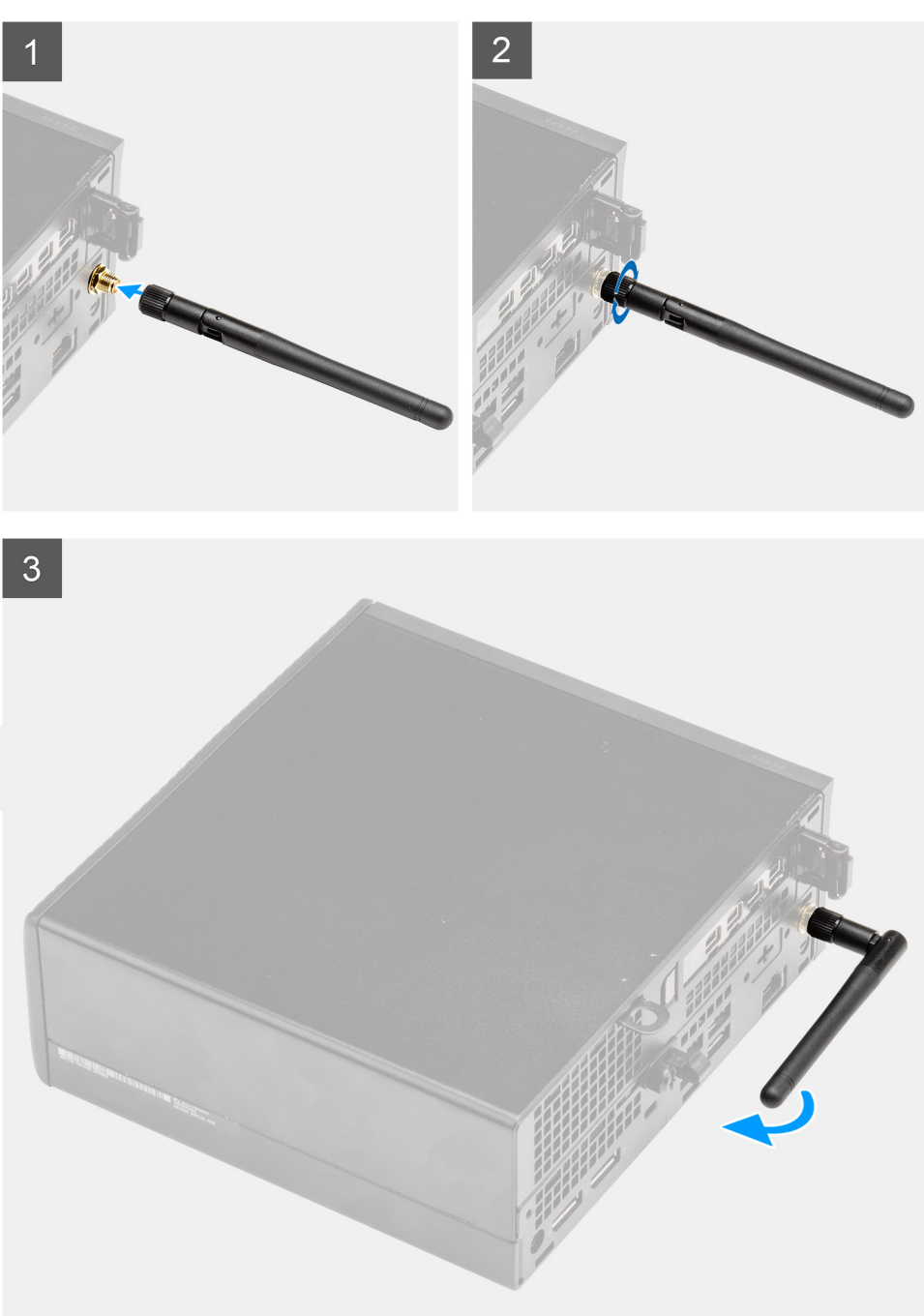

#### **Pasos**

- 1. Alinee y coloque la antena en el conector de SMA de la unidad del sistema.
- 2. Ajuste la tuerca en la parte inferior de la antena SMA para asegurar la antena a la unidad del sistema.
- 3. Voltee la antena formando un ángulo conveniente, según la infraestructura de implementación.

### **Siguientes pasos**

1. Siga el procedimiento que se describe en [Después de manipular el interior de la computadora](#page-8-0).

# <span id="page-23-0"></span>**Cubierta lateral**

### **Extracción de la cubierta lateral**

### **Requisitos previos**

1. Siga el procedimiento que se describe en [Antes de manipular el interior de la computadora.](#page-5-0)

**NOTA:** Asegúrese de quitar el cable de seguridad de la ranura para cable de seguridad (si corresponde).

### **Sobre esta tarea**

En las imágenes a continuación, se indica la ubicación de la cubierta lateral y se proporciona una representación visual del procedimiento de extracción.

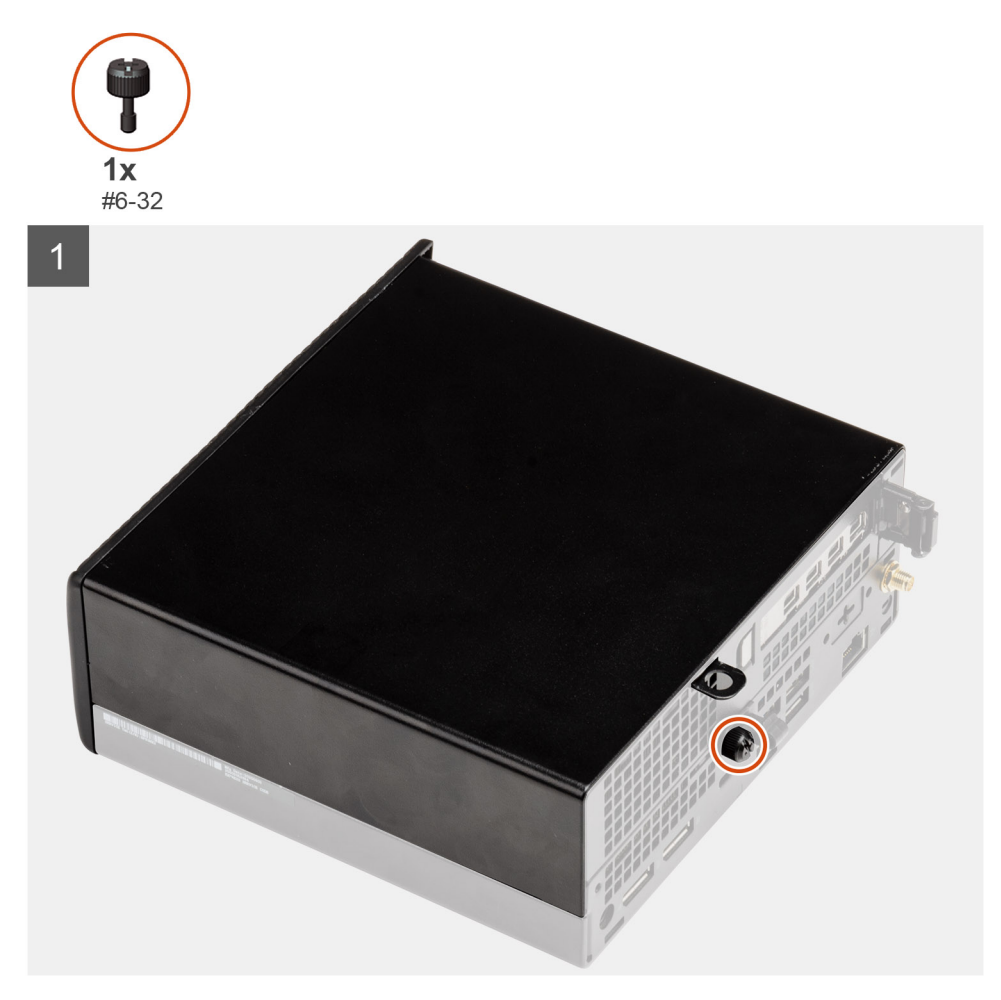

<span id="page-24-0"></span>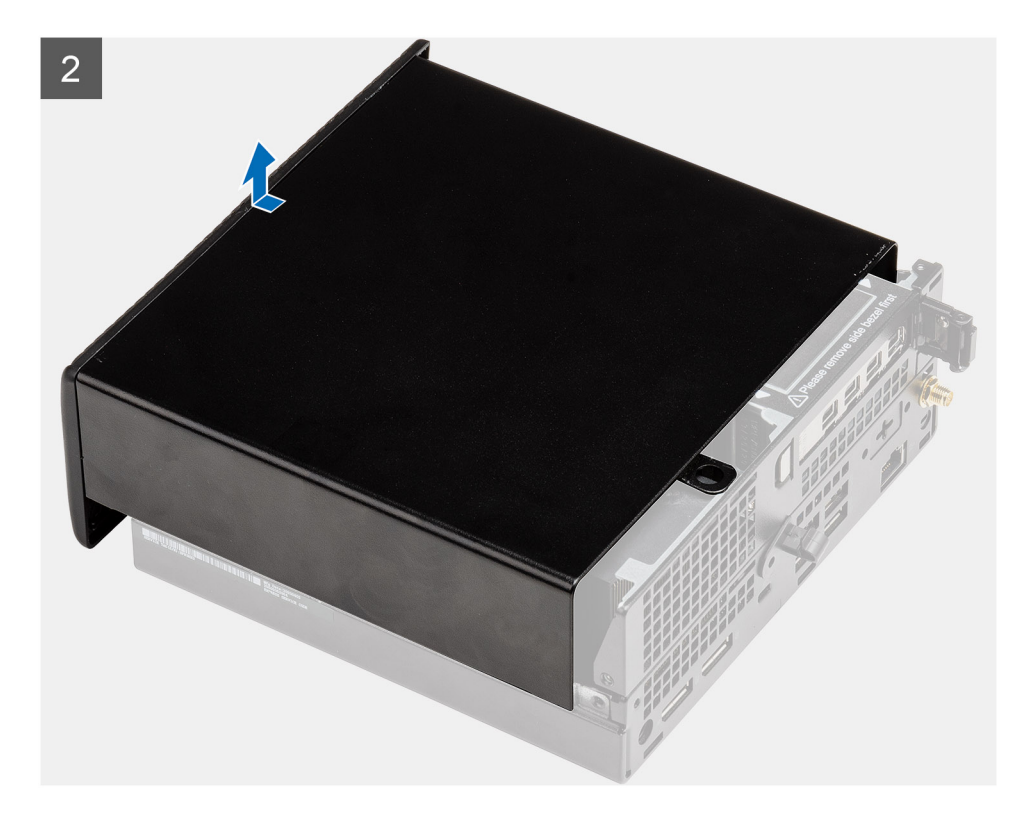

### **Pasos**

- 1. Afloje el tornillo mariposa (#6x32) que asegura la cubierta lateral al sistema.
- 2. Deslice la cubierta lateral hacia la parte frontal del sistema y, a continuación, levántela para quitarla de la unidad del sistema.

### **Instalación de la cubierta lateral**

### **Requisitos previos**

Si va a reemplazar un componente, quite el componente existente antes de realizar el procedimiento de instalación.

#### **Sobre esta tarea**

En la imagen a continuación, se indica la ubicación de la cubierta lateral y se proporciona una representación visual del procedimiento de instalación.

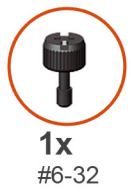

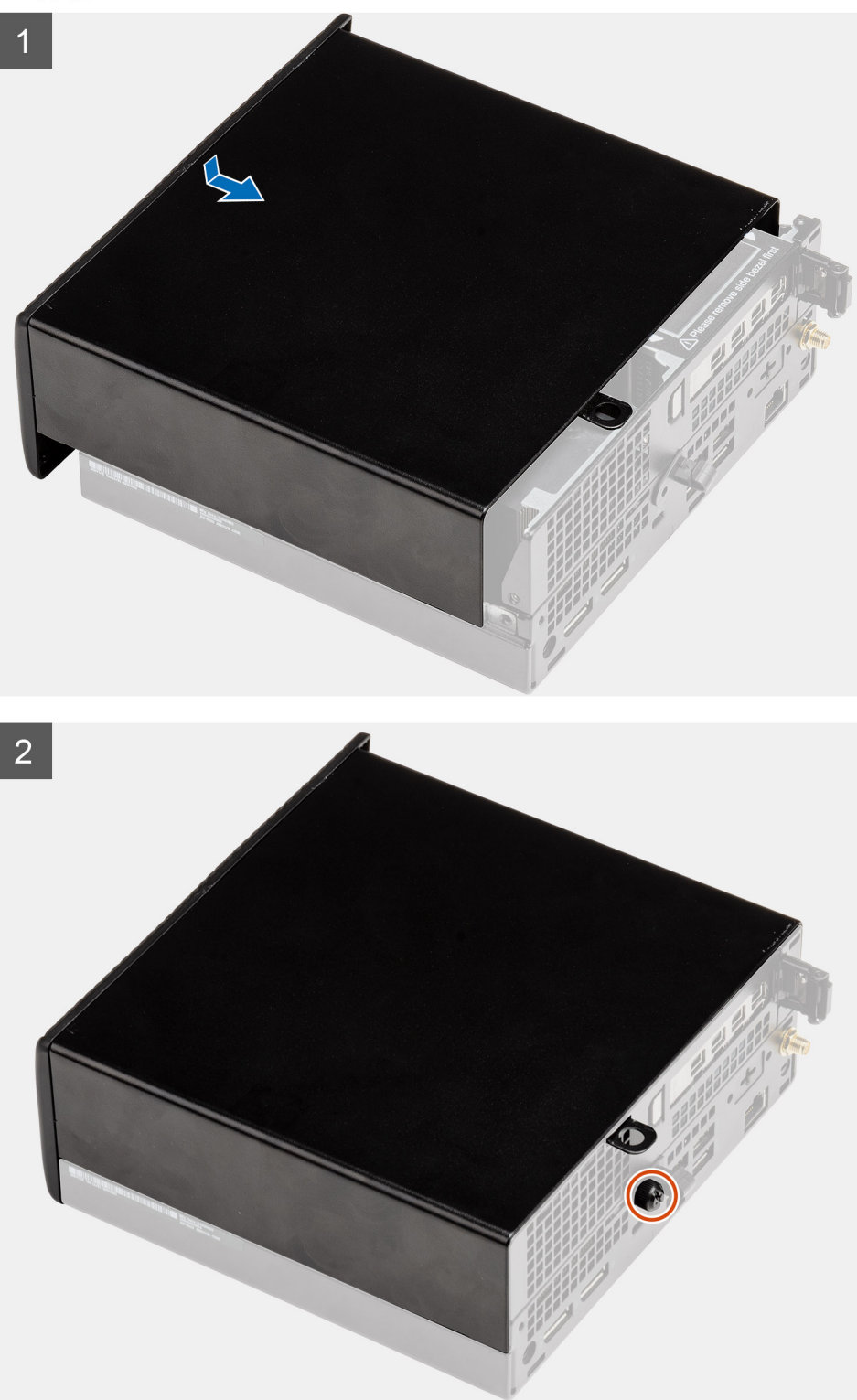

### **Pasos**

1. Alinee la cubierta lateral con las estrías del chasis.

- <span id="page-26-0"></span>2. Deslice la cubierta lateral hacia la parte posterior del sistema para instalarla.
- 3. Ajuste el tornillo mariposa (#6x32) para asegurar la cubierta lateral al sistema.

#### **Siguientes pasos**

1. Siga el procedimiento que se describe en [Después de manipular el interior de la computadora](#page-8-0).

# **Cubierta superior (bisel lateral)**

### **Extracción de la cubierta superior (bisel lateral)**

#### **Requisitos previos**

1. Siga el procedimiento que se describe en [Antes de manipular el interior de la computadora.](#page-5-0)

**NOTA:** Gire la antena de SMA opcional hacia abajo o quítela para deslizar la cubierta superior (bisel lateral) convenientemente.

#### **Sobre esta tarea**

En la imagen a continuación, se indica la ubicación de la cubierta superior (bisel lateral) y se proporciona una representación visual del procedimiento de extracción.

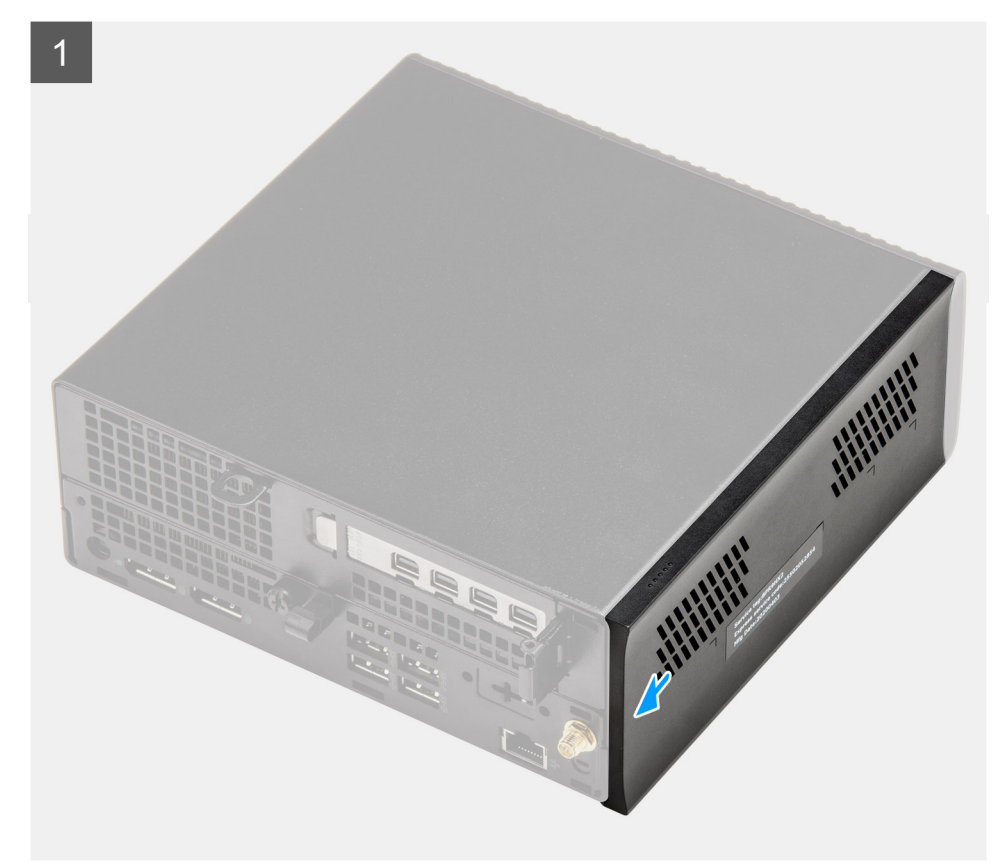

<span id="page-27-0"></span>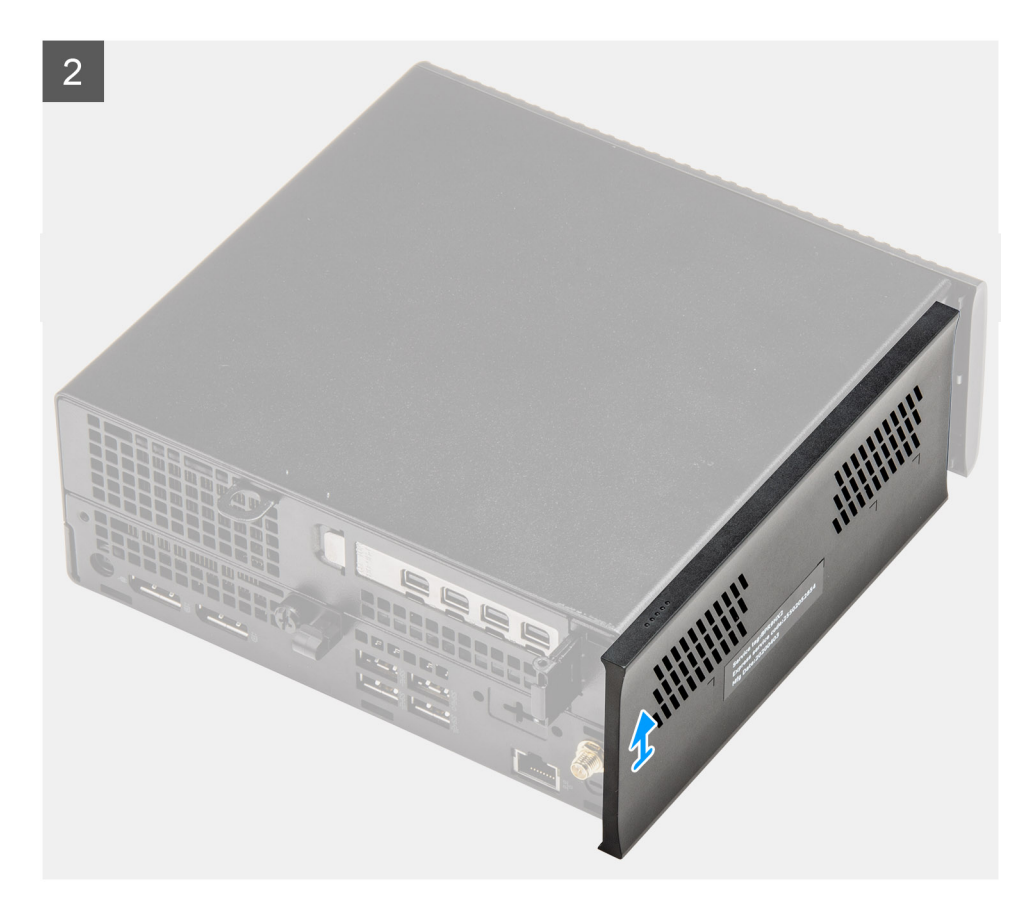

#### **Pasos**

- 1. Deslice la cubierta superior (bisel lateral) hacia la parte posterior de la unidad del sistema.
- 2. Levante la cubierta superior (bisel lateral) para quitarla de la unidad del sistema.

### **Instalación de la cubierta superior (bisel lateral)**

#### **Requisitos previos**

Si va a reemplazar un componente, quite el componente existente antes de realizar el procedimiento de instalación.

#### **Sobre esta tarea**

En las imágenes a continuación, se indica la ubicación de la cubierta superior (bisel lateral) y se proporciona una representación visual del procedimiento de instalación.

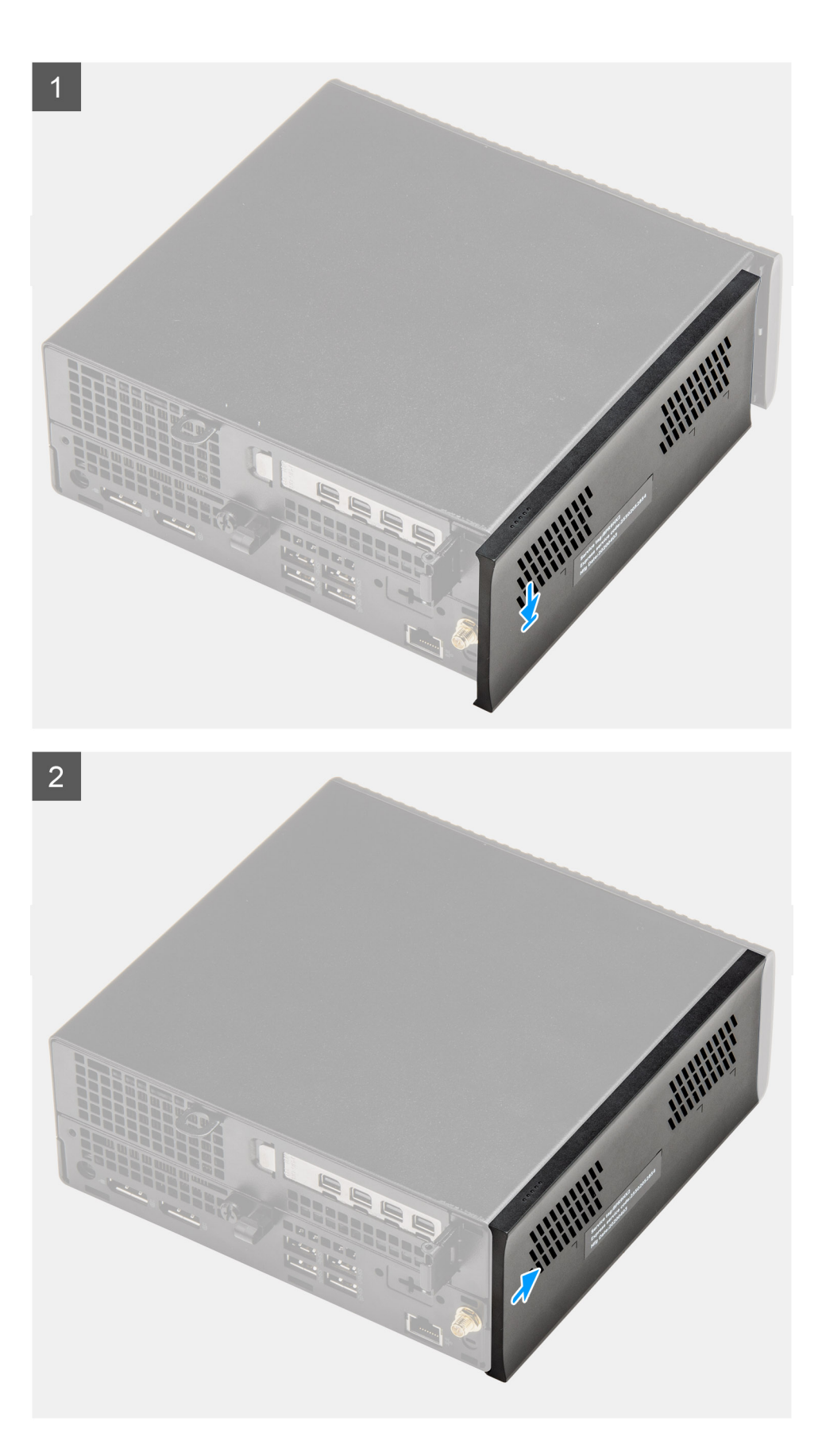

### **Pasos**

- 1. Alinee y coloque la cubierta superior (bisel lateral) con las estrías en el chasis.
- 2. Deslice la cubierta superior (bisel lateral) hacia la parte frontal de la unidad del sistema para instalarla.

### <span id="page-29-0"></span>**Siguientes pasos**

- **(i)** NOTA: Gire la antena de SMA opcional formando un ángulo conveniente después de deslizar la cubierta superior (bisel lateral) del chasis nuevamente en su lugar, de forma segura.
- 1. Siga el procedimiento que se describe en [Después de manipular el interior de la computadora](#page-8-0).

# **Bisel frontal**

### **Extracción del bisel frontal**

#### **Requisitos previos**

- 1. Siga el procedimiento que se describe en [Antes de manipular el interior de la computadora.](#page-5-0)
- 2. Quite la [cubierta lateral.](#page-23-0)
- 3. Quite la [cubierta superior \(bisel lateral\)](#page-26-0).

#### **Sobre esta tarea**

En la imagen a continuación, se indica la ubicación del bisel frontal y se proporciona una representación visual del procedimiento de extracción.

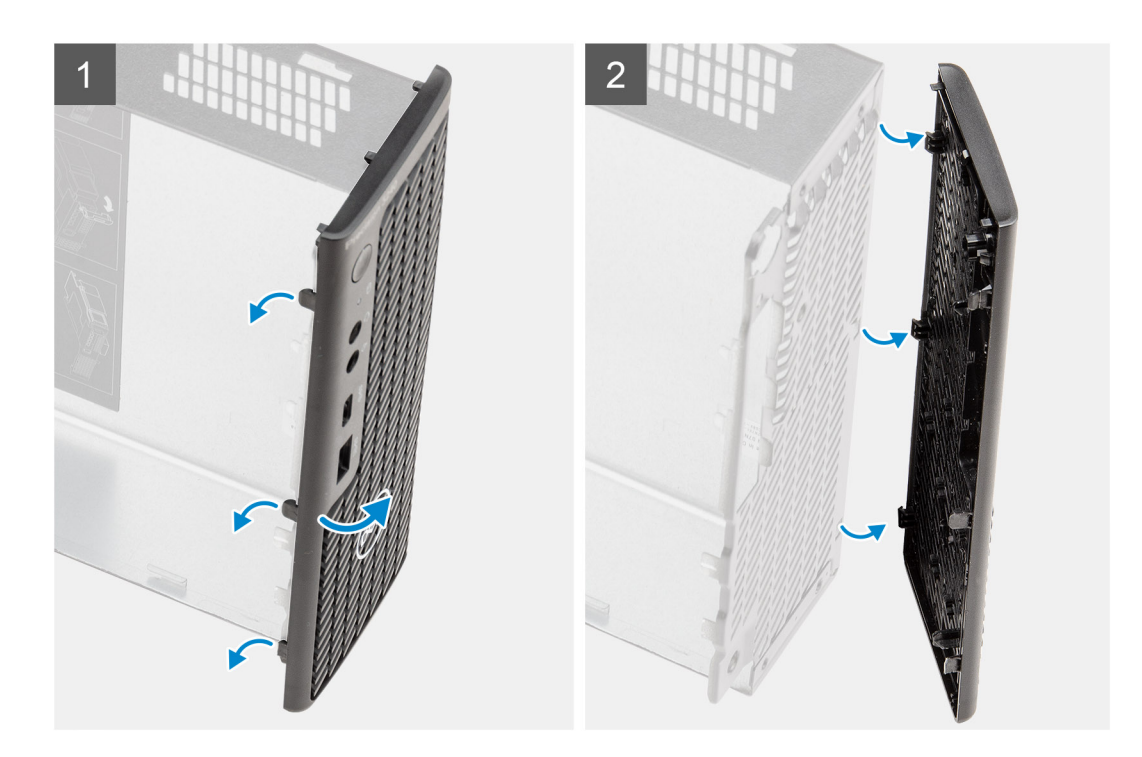

#### **Pasos**

- 1. Haga palanca en las lengüetas de retención para soltar el bisel frontal del sistema.
- 2. Quite el bisel frontal del sistema.

### <span id="page-30-0"></span>**Instalación del bisel frontal**

### **Requisitos previos**

Si va a reemplazar un componente, quite el componente existente antes de realizar el procedimiento de instalación.

#### **Sobre esta tarea**

En la imagen a continuación, se indica la ubicación del bisel frontal y se proporciona una representación visual del procedimiento de instalación.

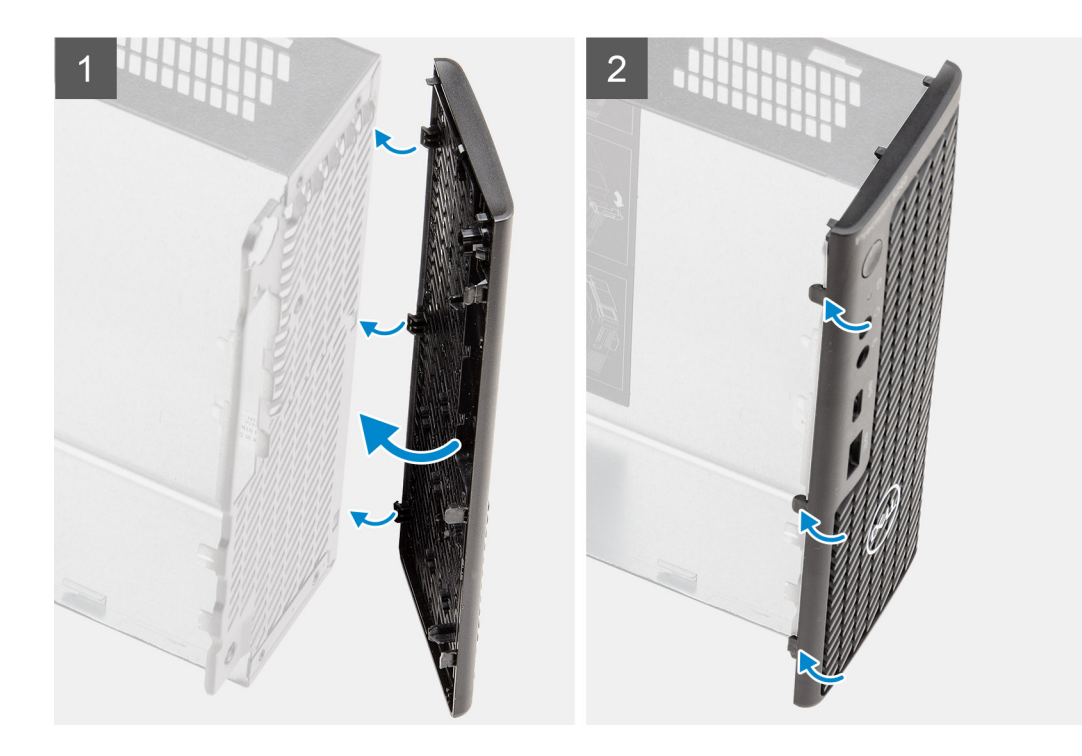

#### **Pasos**

- 1. Coloque el bisel para alinear las lengüetas con las ranuras del chasis.
- 2. Presione el bisel hasta que las lengüetas de liberación encajen en su lugar.

### **Siguientes pasos**

- 1. Instale la [cubierta lateral.](#page-24-0)
- 2. Instale la [cubierta superior \(bisel lateral\).](#page-27-0)
- 3. Siga el procedimiento que se describe en [Después de manipular el interior de la computadora](#page-8-0).

# <span id="page-31-0"></span>**Ensamblaje de disco duro**

### **Extracción del ensamblaje de disco duro**

### **Requisitos previos**

- 1. Siga el procedimiento que se describe en [Antes de manipular el interior de la computadora.](#page-5-0)
- 2. Quite la [cubierta lateral.](#page-23-0)
- 3. Quite la [cubierta superior \(bisel lateral\)](#page-26-0).
- 4. Quite el [bisel frontal.](#page-29-0)

### **Sobre esta tarea**

En las imágenes a continuación, se indica la ubicación del ensamblaje de disco duro y se proporciona una representación visual del procedimiento de extracción.

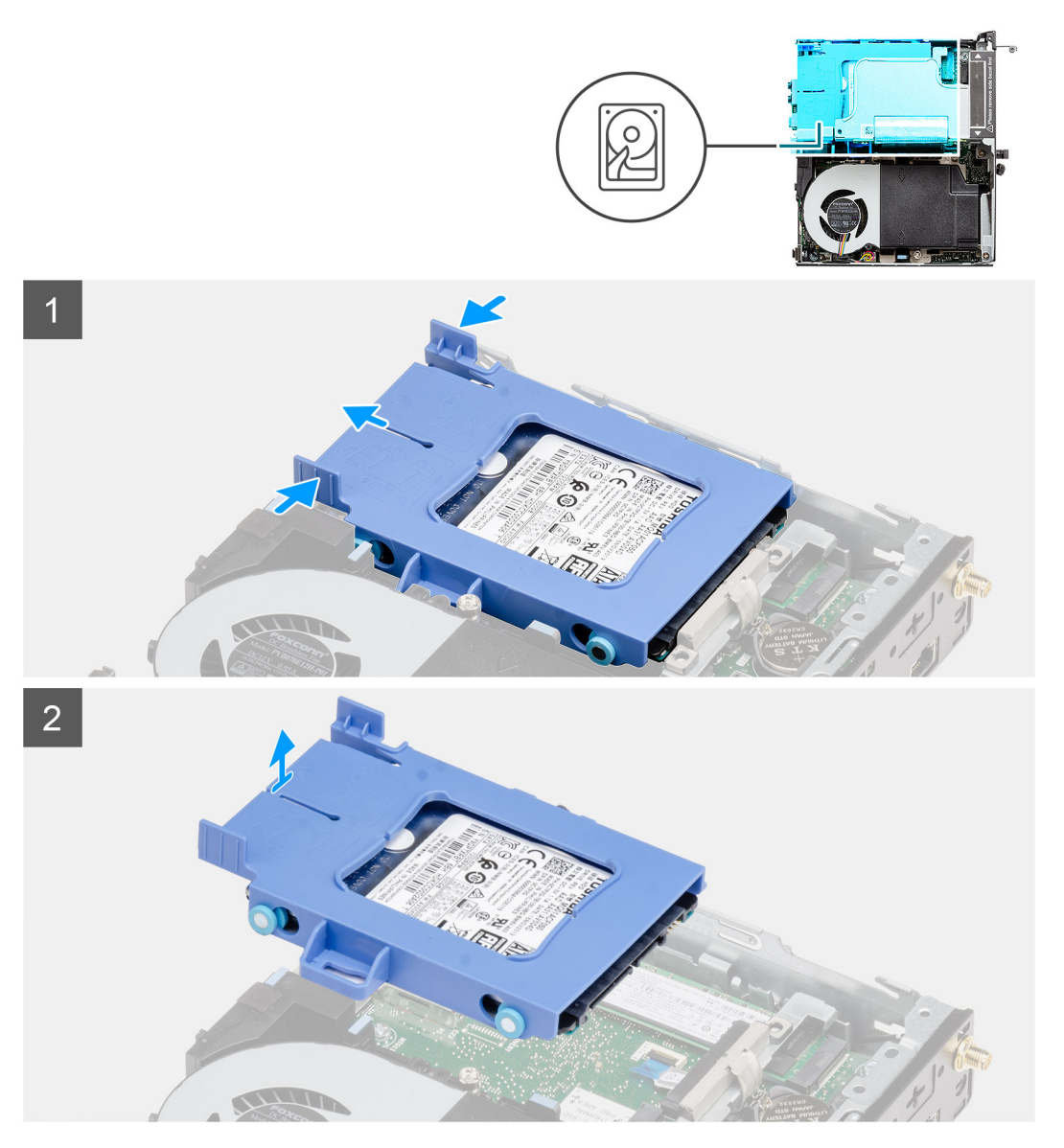

#### **Pasos**

- 1. Presione las lengüetas de liberación en el ensamblaje de disco duro y deslícelo hacia la parte frontal del sistema para desconectarlo del conector en la tarjeta madre.
- 2. Levante el ensamblaje de disco duro para quitarlo del sistema.

<span id="page-32-0"></span>**NOTA:** Tenga en cuenta la orientación del disco duro, de manera que pueda volver a colocarlo correctamente.

### **Extracción del soporte para unidad de disco duro**

#### **Requisitos previos**

- 1. Siga el procedimiento que se describe en [Antes de manipular el interior de la computadora.](#page-5-0)
- 2. Quite la [cubierta lateral.](#page-23-0)
- 3. Quite la [cubierta superior \(bisel lateral\)](#page-26-0)
- 4. Quite el [bisel frontal.](#page-29-0)
- 5. Quite el [ensamblaje de unidad de disco duro de 2,5 pulgadas.](#page-31-0)

#### **Sobre esta tarea**

En las imágenes a continuación, se indica la ubicación del soporte para disco duro y se proporciona una representación visual del procedimiento de extracción.

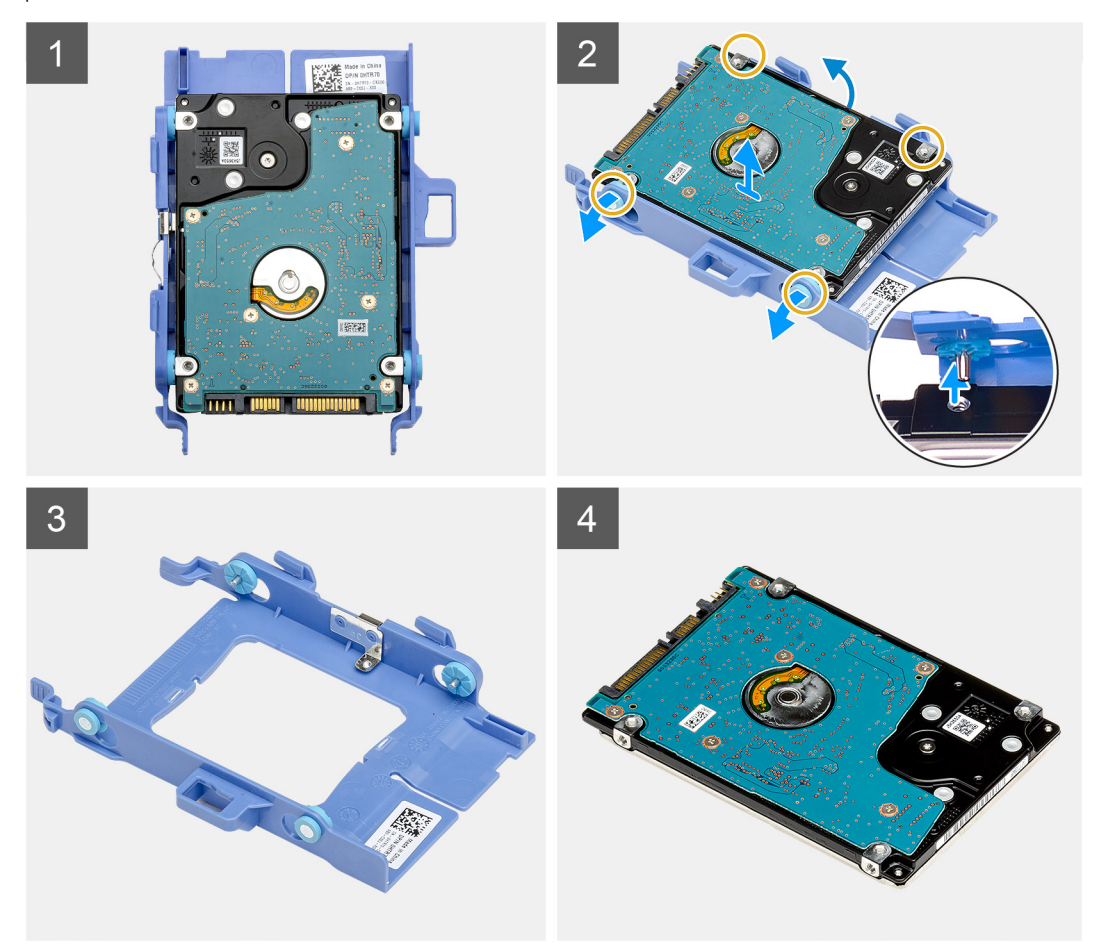

#### **Pasos**

- 1. Tire de un lado del soporte para disco duro a fin de desenganchar los pins en el soporte de las ranuras de unidad.
- 2. Levante el disco duro para quitarlo del soporte.

### **Instalación del soporte de la unidad de disco duro**

#### **Requisitos previos**

Si va a reemplazar un componente, quite el componente existente antes de realizar el procedimiento de instalación.

### <span id="page-33-0"></span>**Sobre esta tarea**

En la imagen a continuación, se indica la ubicación del soporte para disco duro y se proporciona una representación visual del procedimiento de instalación.

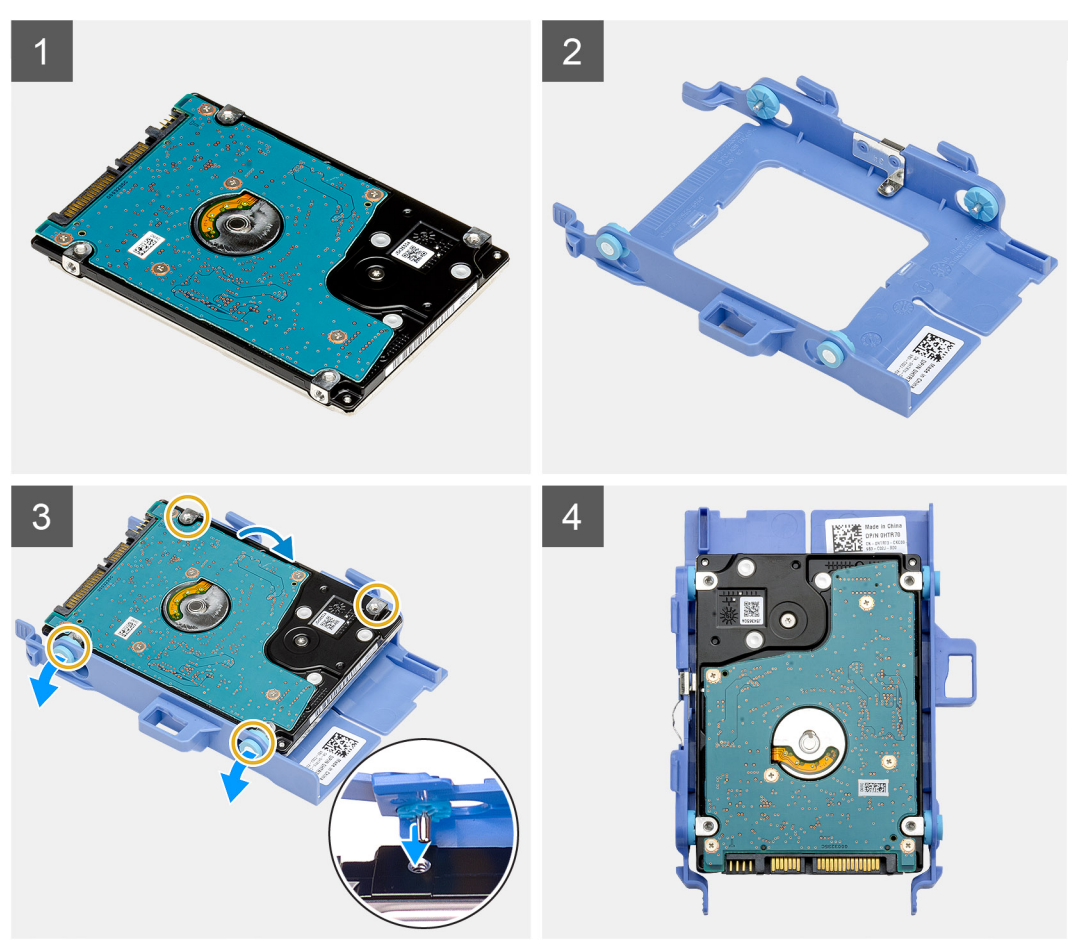

#### **Pasos**

- 1. Coloque el disco duro en el soporte.
- 2. Alinee e inserte los pins del soporte para unidad con las ranuras de la unidad.

**NOTA:** Tenga en cuenta la orientación del disco duro, de manera que pueda volver a colocarlo correctamente.

#### **Siguientes pasos**

- 1. Instale el ensamblaje de unidad de disco duro de 2,5 pulgadas.
- 2. Instale el [bisel frontal.](#page-30-0)
- 3. Instale la [cubierta superior \(bisel lateral\).](#page-27-0)
- 4. Instale la [cubierta lateral.](#page-24-0)
- 5. Siga el procedimiento que se describe en [Después de manipular el interior de la computadora](#page-8-0).

### **Instalación del ensamblaje para disco duro de 2,5 pulgadas**

#### **Requisitos previos**

Si va a reemplazar un componente, quite el componente existente antes de realizar el procedimiento de instalación.

### **Sobre esta tarea**

En la imagen a continuación, se indica la ubicación del ensamblaje de disco duro y se proporciona una representación visual del procedimiento de instalación.

<span id="page-34-0"></span>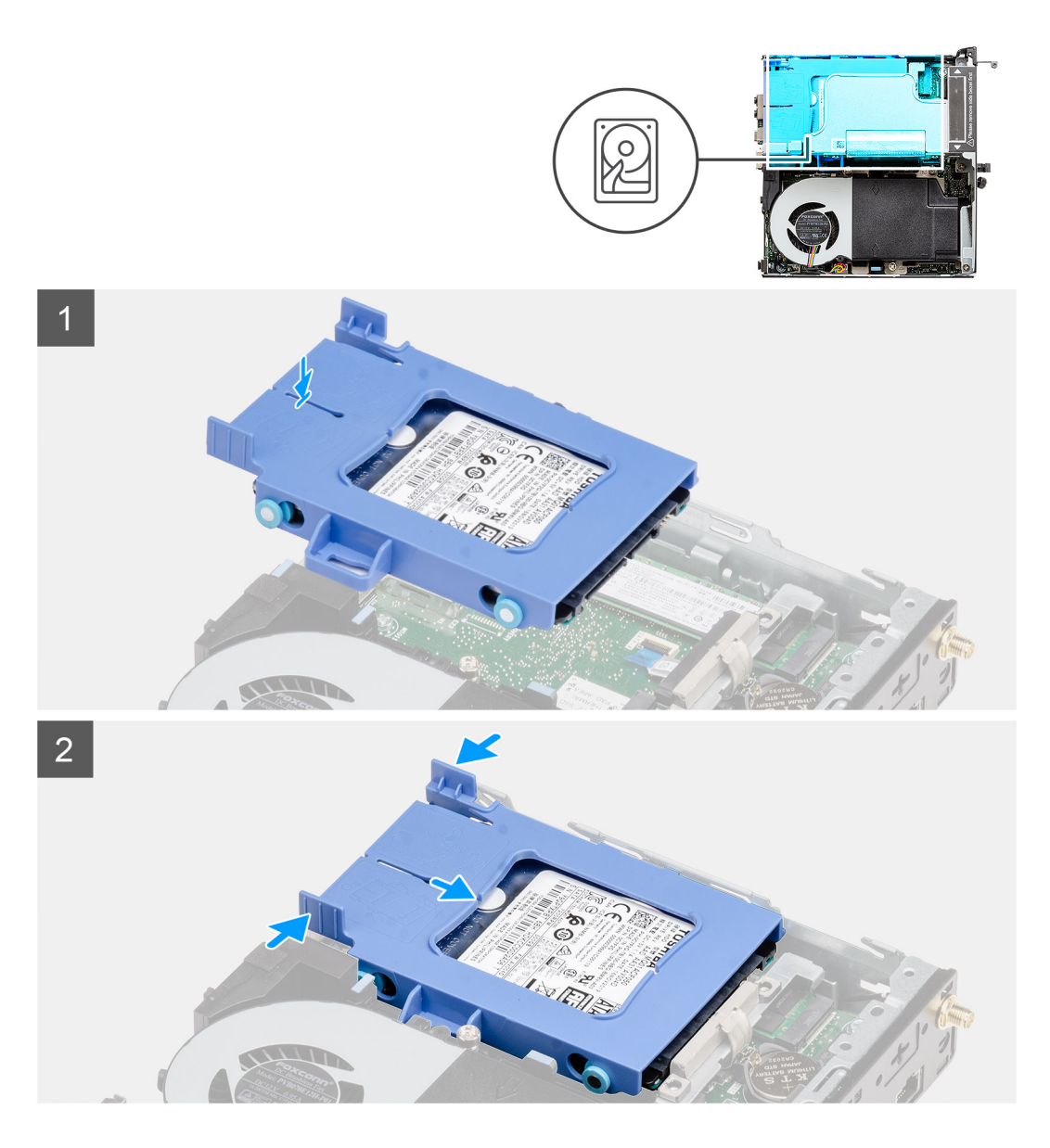

### **Pasos**

- 1. Inserte el ensamblaje de disco duro en la ranura del sistema.
- 2. Deslice el ensamblaje de disco duro hacia el conector en la tarjeta madre, hasta que las lengüetas de liberación encajen en su lugar.

### **Siguientes pasos**

- 1. Instale el [bisel frontal.](#page-30-0)
- 2. Instale la [cubierta superior \(bisel lateral\).](#page-27-0)
- 3. Instale la [cubierta lateral.](#page-24-0)
- 4. Siga el procedimiento que se describe en [Después de manipular el interior de la computadora](#page-8-0).

# **Tarjeta WLAN**

### **Extracción de la tarjeta WLAN**

### **Requisitos previos**

- 1. Siga el procedimiento que se describe en [Antes de manipular el interior de la computadora.](#page-5-0)
- 2. Quite la [cubierta lateral.](#page-23-0)
- <span id="page-35-0"></span>3. Quite la [cubierta superior \(bisel lateral\)](#page-26-0).
- 4. Quite el [bisel frontal.](#page-29-0)
- 5. Quite el [ensamblaje de disco duro.](#page-31-0)

### **Sobre esta tarea**

En las imágenes a continuación, se indica la ubicación de la tarjeta inalámbrica y se proporciona una representación visual del procedimiento de extracción.

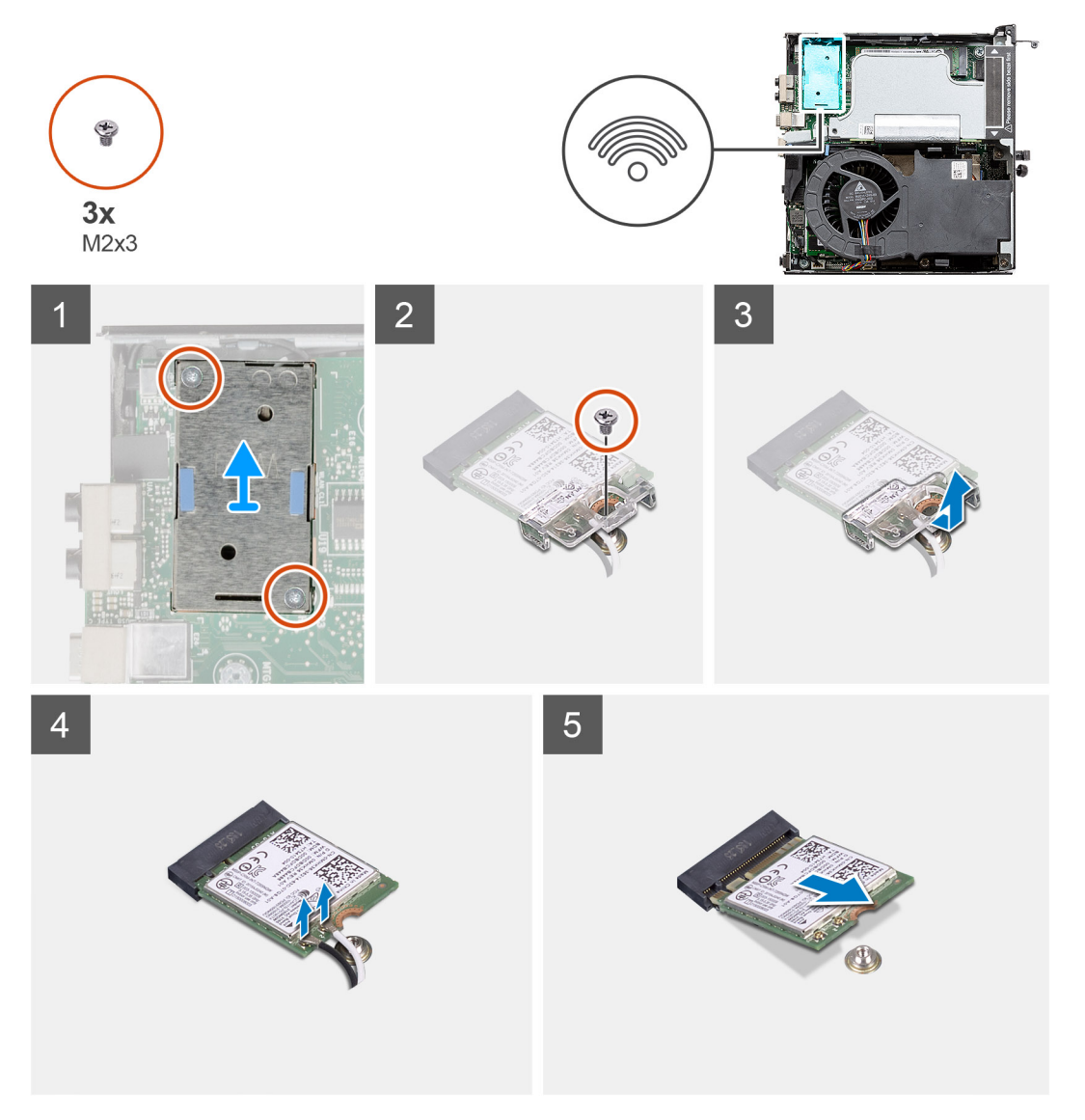

#### **Pasos**

- 1. Quite el tornillo (M2x3.5) que asegura el soporte para tarjeta WLAN a la tarjeta madre.
- 2. Deslice y levante el soporte para tarjeta WLAN para quitarlo de la tarjeta WLAN.
- 3. Desconecte los cables de antena de la tarjeta WLAN.
- 4. Deslice y quite la tarjeta WLAN del conector en la tarjeta madre.

### **Instalación de la tarjeta WLAN**

### **Requisitos previos**

Si va a reemplazar un componente, quite el componente existente antes de realizar el procedimiento de instalación.
En la imagen a continuación, se indica la ubicación de la tarjeta inalámbrica y se proporciona una representación visual del procedimiento de instalación.

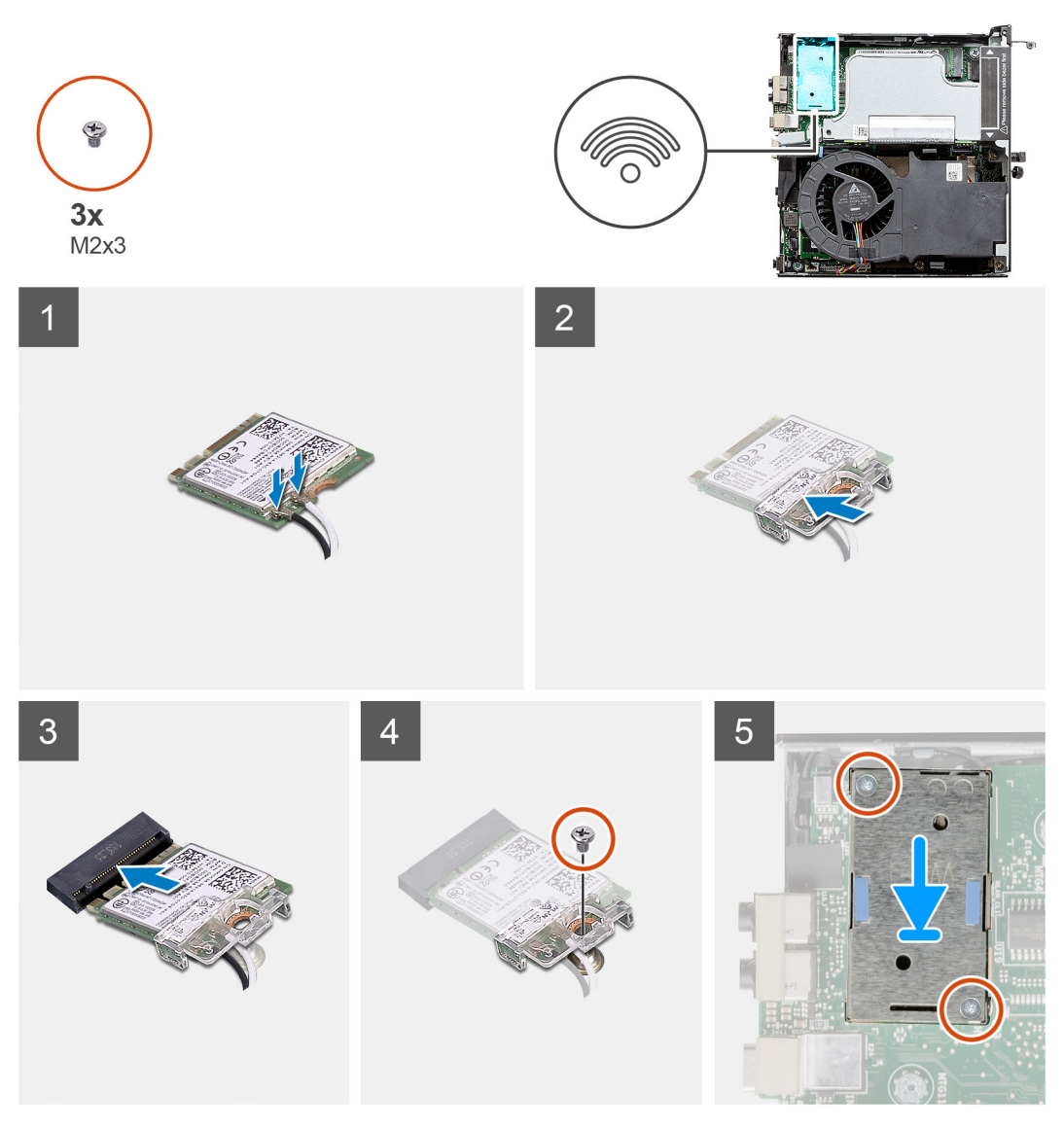

### **Pasos**

1. Conecte los cables de la antena a la tarjeta WLAN.

En la tabla a continuación, se proporciona el esquema de colores de los cables de antena para la tarjeta WLAN de la computadora.

### **Tabla 8. Esquema de colores de los cables de antena**

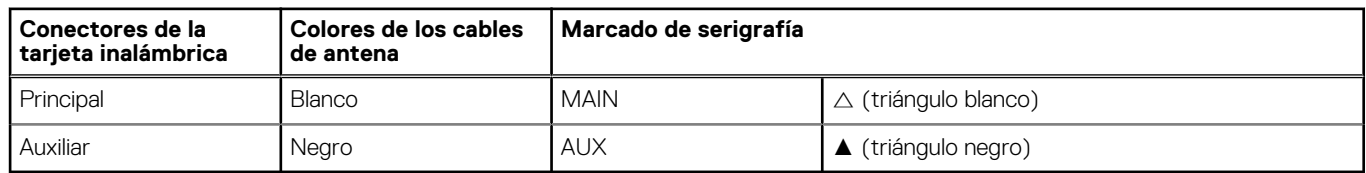

- 2. Coloque el soporte para tarjeta WLAN para asegurar los cables de la antena.
- 3. Alinee la muesca de la tarjeta WLAN con la pestaña de la ranura de tarjeta WLAN. Inserte la tarjeta WLAN en el conector de la tarjeta madre.
- 4. Reemplace el tornillo (M2x3.5) para asegurar el soporte para tarjeta WLAN a la tarjeta WLAN.

### <span id="page-37-0"></span>**Siguientes pasos**

- 1. Instale el [ensamblaje de disco duro](#page-33-0).
- 2. Instale el [bisel frontal.](#page-30-0)
- 3. Instale la [cubierta superior \(bisel lateral\).](#page-27-0)
- 4. Instale la [cubierta lateral.](#page-24-0)
- 5. Siga el procedimiento que se describe en [Después de manipular el interior de la computadora](#page-8-0).

## **Altavoz**

### **Extracción del altavoz**

### **Requisitos previos**

- 1. Siga el procedimiento que se describe en [Antes de manipular el interior de la computadora.](#page-5-0)
- 2. Quite la [cubierta lateral.](#page-23-0)
- 3. Quite la [cubierta superior \(bisel lateral\)](#page-26-0).
- 4. Quite el [bisel frontal.](#page-29-0)

### **Sobre esta tarea**

En las imágenes a continuación, se indica la ubicación del altavoz y se proporciona una representación visual del procedimiento de extracción.

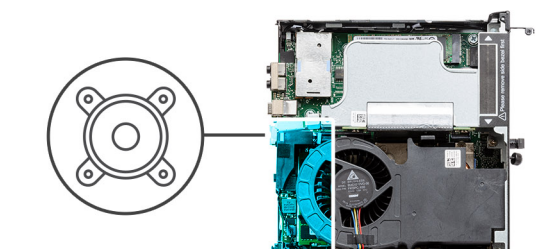

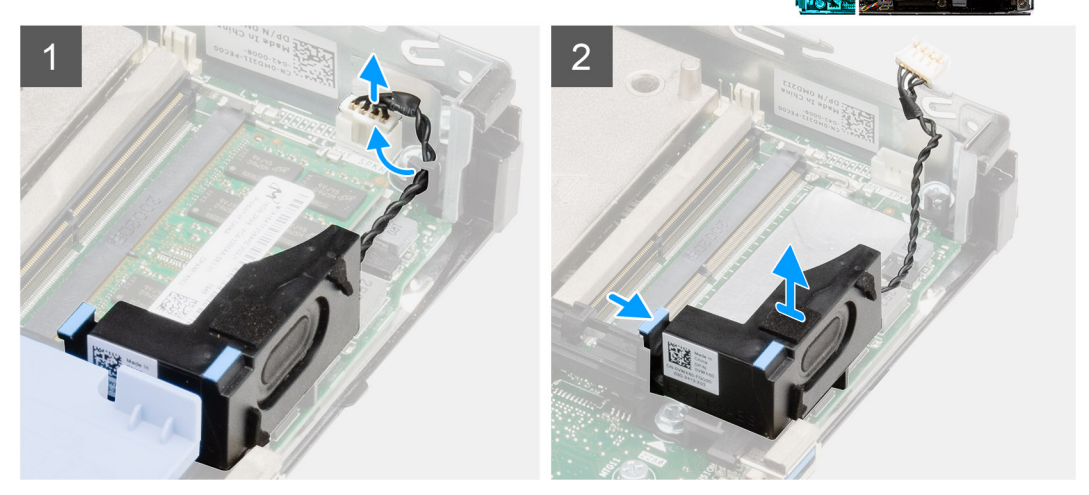

### **Pasos**

- 1. Desconecte el cable de los altavoces de la tarjeta madre.
- 2. Presione la lengüeta de liberación y levante el altavoz, junto con el cable, para quitarlo de la tarjeta madre.

### **Instalación del altavoz**

### **Requisitos previos**

Si va a reemplazar un componente, quite el componente existente antes de realizar el procedimiento de instalación.

<span id="page-38-0"></span>En la imagen a continuación, se indica la ubicación del altavoz y se proporciona una representación visual del procedimiento de instalación.

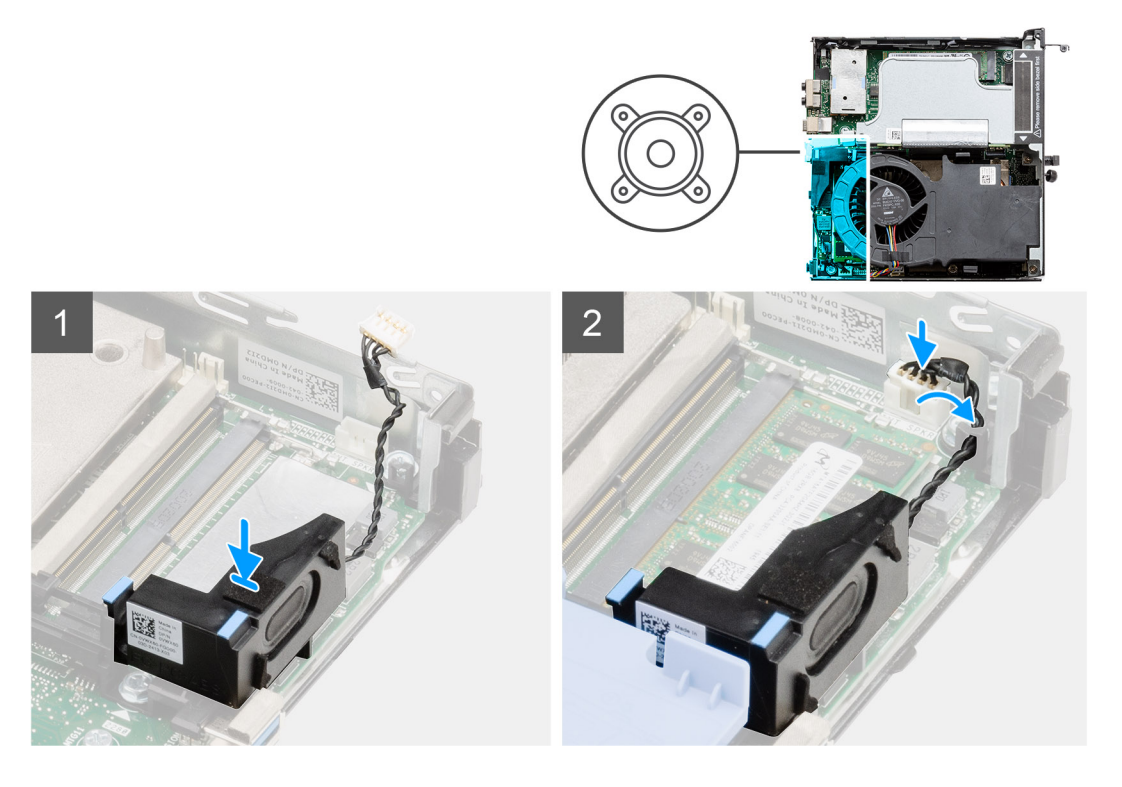

#### **Pasos**

- 1. Alinee e inserte el altavoz en la ranura y presiónelo hasta que la lengüeta de liberación encaje.
- 2. Conecte el cable del altavoz a la tarjeta madre.

### **Siguientes pasos**

- 1. Instale el [bisel frontal.](#page-30-0)
- 2. Instale la [cubierta superior \(bisel lateral\).](#page-27-0)
- 3. Instale la [cubierta lateral.](#page-24-0)
- 4. Siga el procedimiento que se describe en [Después de manipular el interior de la computadora](#page-8-0).

# **Ensamblaje del ventilador**

### **Extracción del ensamblaje del ventilador**

### **Requisitos previos**

- 1. Siga el procedimiento que se describe en [Antes de manipular el interior de la computadora.](#page-5-0)
- 2. Quite la [cubierta lateral.](#page-23-0)
- 3. Quite la [cubierta superior \(bisel lateral\)](#page-26-0).
- 4. Quite el [bisel frontal.](#page-29-0)

### **Sobre esta tarea**

En las imágenes a continuación, se indica la ubicación del ensamblaje del ventilador y se proporciona una representación visual del procedimiento de extracción.

<span id="page-39-0"></span>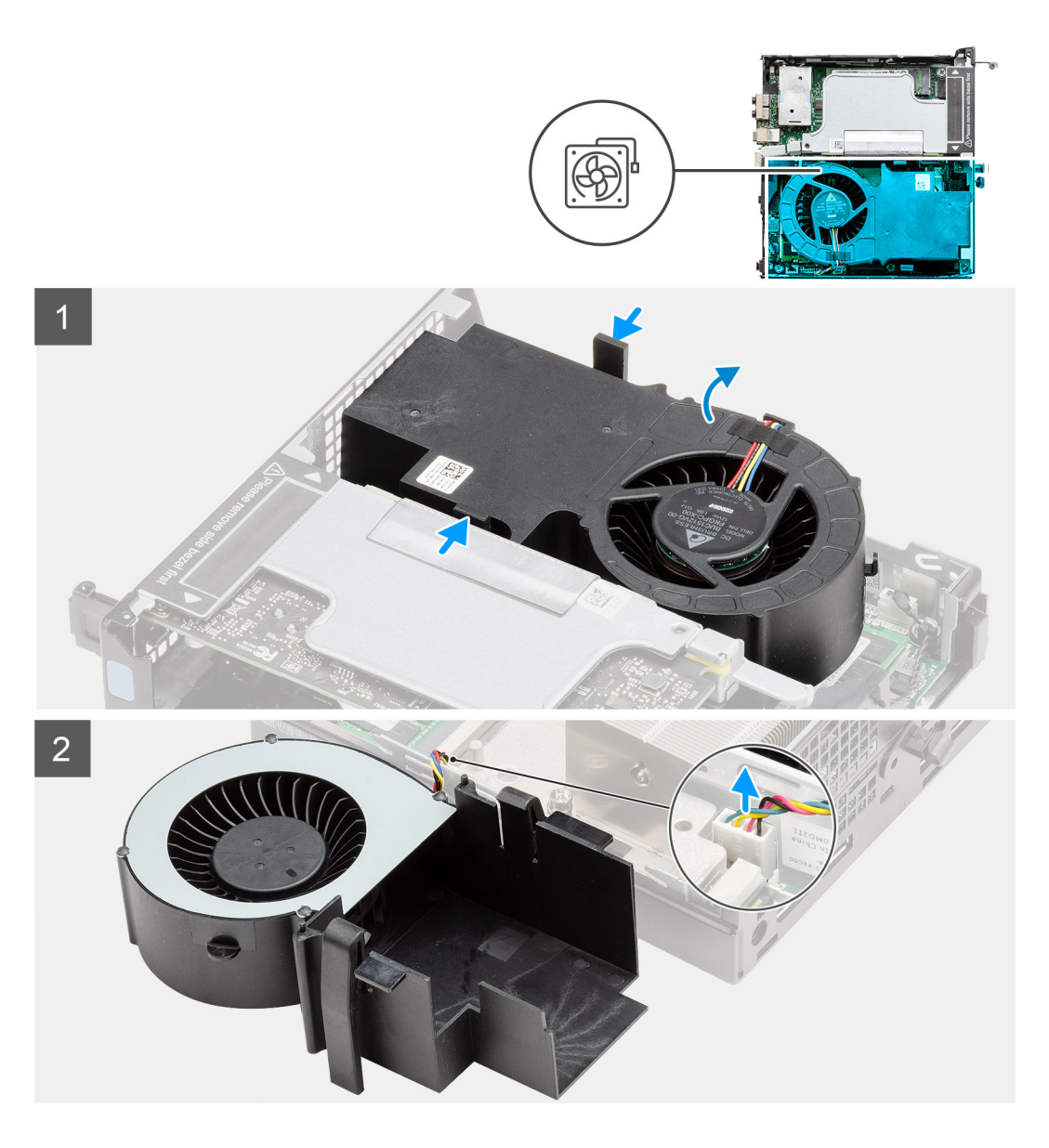

1. (i) NOTA: Quite el cable del altavoz de la guía de enrutamiento en el ensamblaje del ventilador.

Presione las lengüetas azules situadas en ambos lados del ventilador, deslice el ventilador para levantarlo y soltarlo del sistema, y voltéelo.

2. Desconecte el cable del ventilador del conector en la tarjeta madre del sistema. Levante el ensamblaje del ventilador para quitarlo del sistema.

### **Instalación del ensamblaje del ventilador**

### **Requisitos previos**

Si va a reemplazar un componente, quite el componente existente antes de realizar el procedimiento de instalación.

### **Sobre esta tarea**

En las imágenes a continuación, se indica la ubicación del ensamblaje del ventilador y se proporciona una representación visual del procedimiento de extracción.

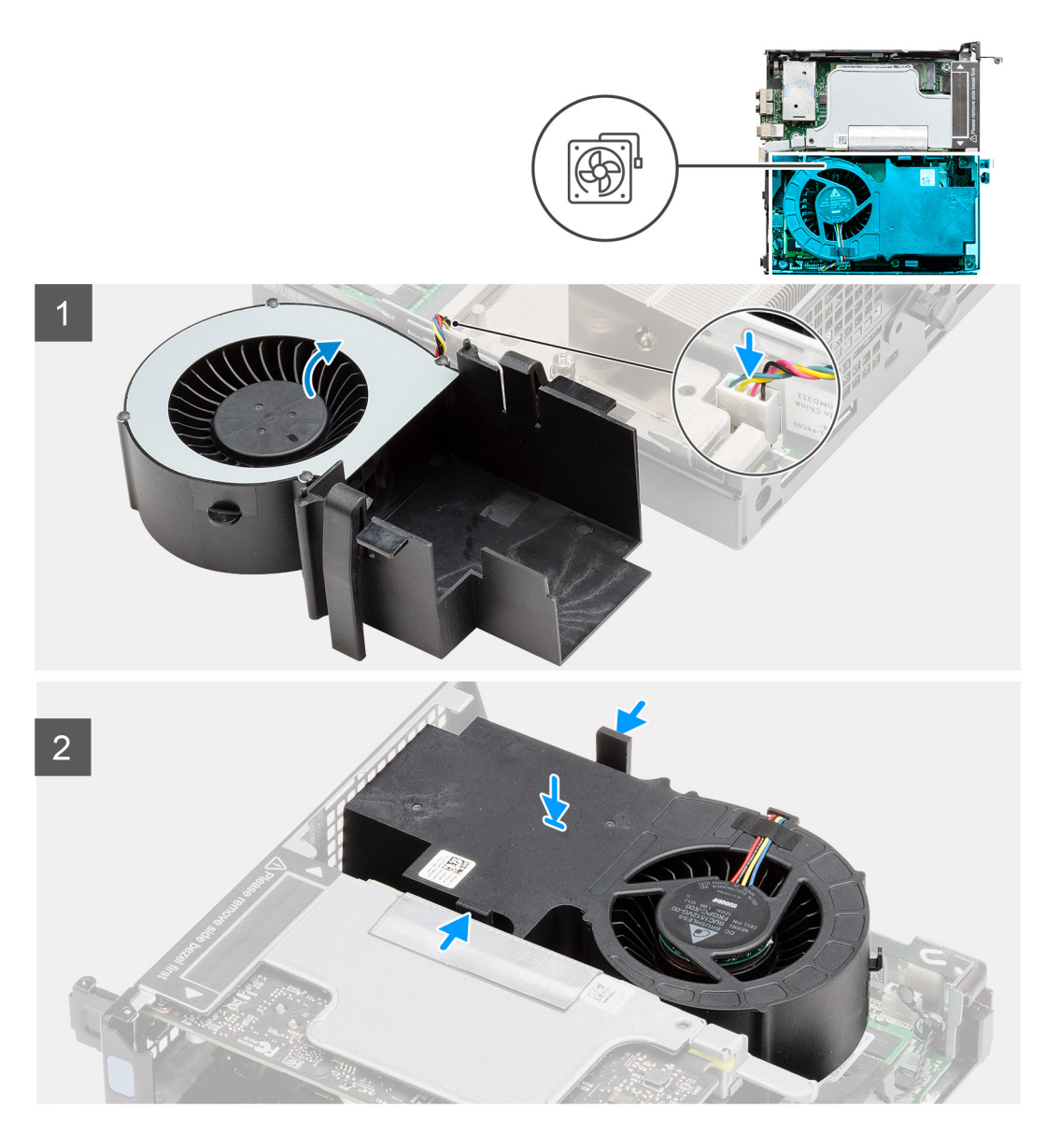

- 1. Conecte el cable del ventilador al conector de la tarjeta madre.
- 2. Presione la lengüeta de liberación en el ensamblaje del ventilador y colóquelo en el sistema boca abajo hasta que encaje en su lugar.

**NOTA:** Pase el cable del altavoz por las guías de enrutamiento en el ensamblaje del ventilador.

### **Siguientes pasos**

- 1. Instale el [bisel frontal.](#page-30-0)
- 2. Instale la [cubierta superior \(bisel lateral\).](#page-27-0)
- 3. Instale la [cubierta lateral.](#page-24-0)
- 4. Siga el procedimiento que se describe en [Después de manipular el interior de la computadora](#page-8-0).

# <span id="page-41-0"></span>**Módulos de memoria**

### **Extracción de los módulos de memoria**

### **Requisitos previos**

- 1. Siga el procedimiento que se describe en [Antes de manipular el interior de la computadora.](#page-5-0)
- 2. Quite la [cubierta lateral.](#page-23-0)
- 3. Quite la [cubierta superior \(bisel lateral\)](#page-26-0).
- 4. Quite el [bisel frontal.](#page-29-0)
- 5. Quite el [ensamblaje del ventilador](#page-38-0).

### **Sobre esta tarea**

En las imágenes a continuación, se indica la ubicación de los módulos de memoria y se proporciona una representación visual del procedimiento de extracción.

**PRECAUCIÓN: Para evitar que se produzcan daños en el módulo de memoria, sujete el módulo de memoria por los bordes. No toque los componentes del módulo de memoria.**

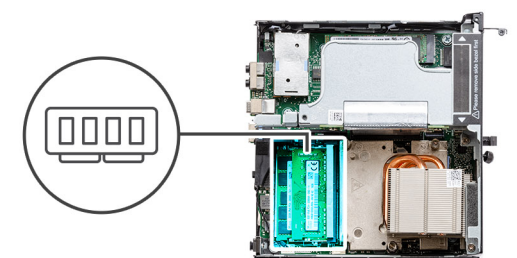

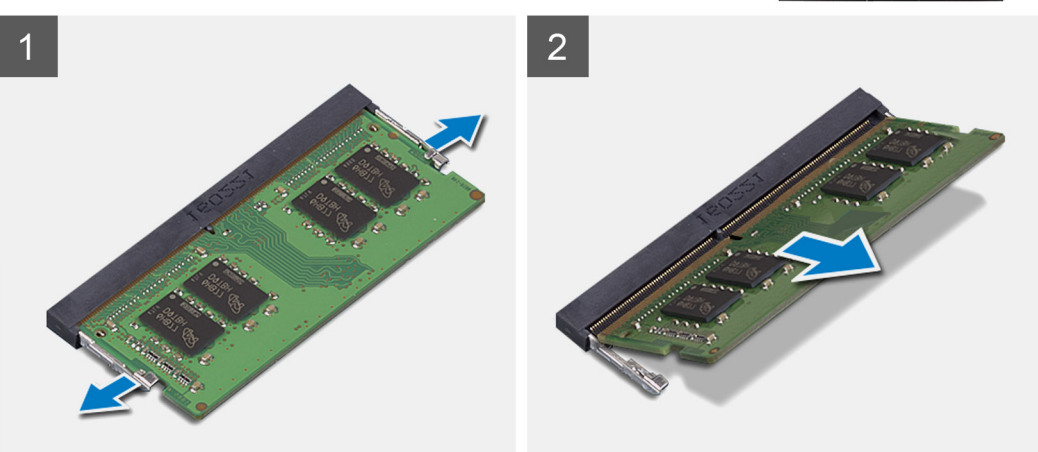

### **Pasos**

- 1. Tire los ganchos de fijación del módulo de memoria hasta que el módulo de memoria salte.
- 2. Deslice y extraiga el módulo de memoria de su ranura.

### **Instalación de los módulos de memoria**

### **Requisitos previos**

Si va a reemplazar un componente, quite el componente existente antes de realizar el procedimiento de instalación.

<span id="page-42-0"></span>En la imagen a continuación, se indica la ubicación de los módulos de memoria y se proporciona una representación visual del procedimiento de instalación.

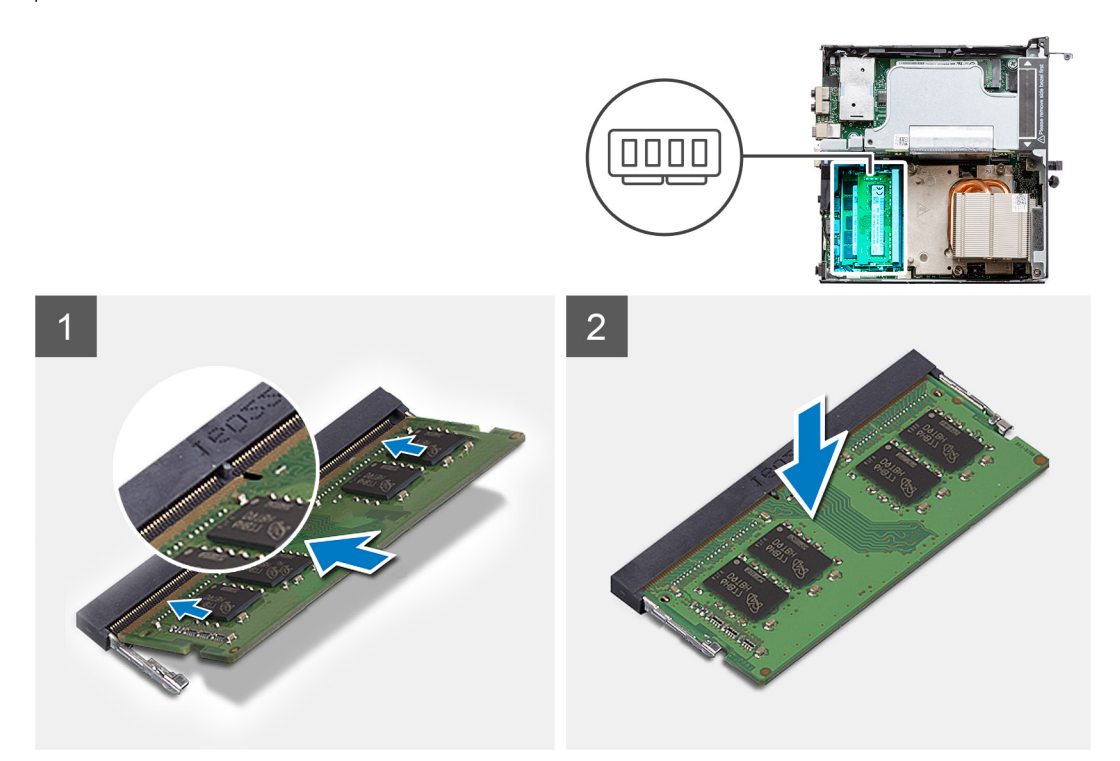

#### **Pasos**

- 1. Alinee la muesca del módulo de memoria con la lengüeta de la ranura del módulo de memoria.
- 2. Deslice firmemente el módulo de memoria para introducirlo en la ranura en ángulo y presiónelo hasta que encaje en su sitio.

**NOTA:** Si no oye un clic, extraiga el módulo de memoria y vuelva a instalarlo.

### **Siguientes pasos**

- 1. Instale el [ensamblaje del ventilador](#page-39-0).
- 2. Instale el [bisel frontal.](#page-30-0)
- 3. Instale la [cubierta superior \(bisel lateral\).](#page-27-0)
- 4. Instale la [cubierta lateral.](#page-24-0)
- 5. Siga el procedimiento que se describe en [Después de manipular el interior de la computadora](#page-8-0).

## **Tarjeta vertical**

### **Extracción de la tarjeta vertical**

### **Requisitos previos**

- 1. Siga el procedimiento que se describe en [Antes de manipular el interior de la computadora.](#page-5-0)
- 2. Quite la [cubierta lateral.](#page-23-0)
- 3. Quite la [cubierta superior \(bisel lateral\)](#page-26-0)
- 4. Quite el [bisel frontal.](#page-29-0)
- 5. Quite el [ensamblaje del ventilador](#page-38-0).

**NOTA:** Este paso es válido para la configuración del sistema que se envía con CPU de 80 W.

<span id="page-43-0"></span>En las imágenes a continuación, se indica la ubicación de la tarjeta vertical y se proporciona una representación visual del procedimiento de extracción.

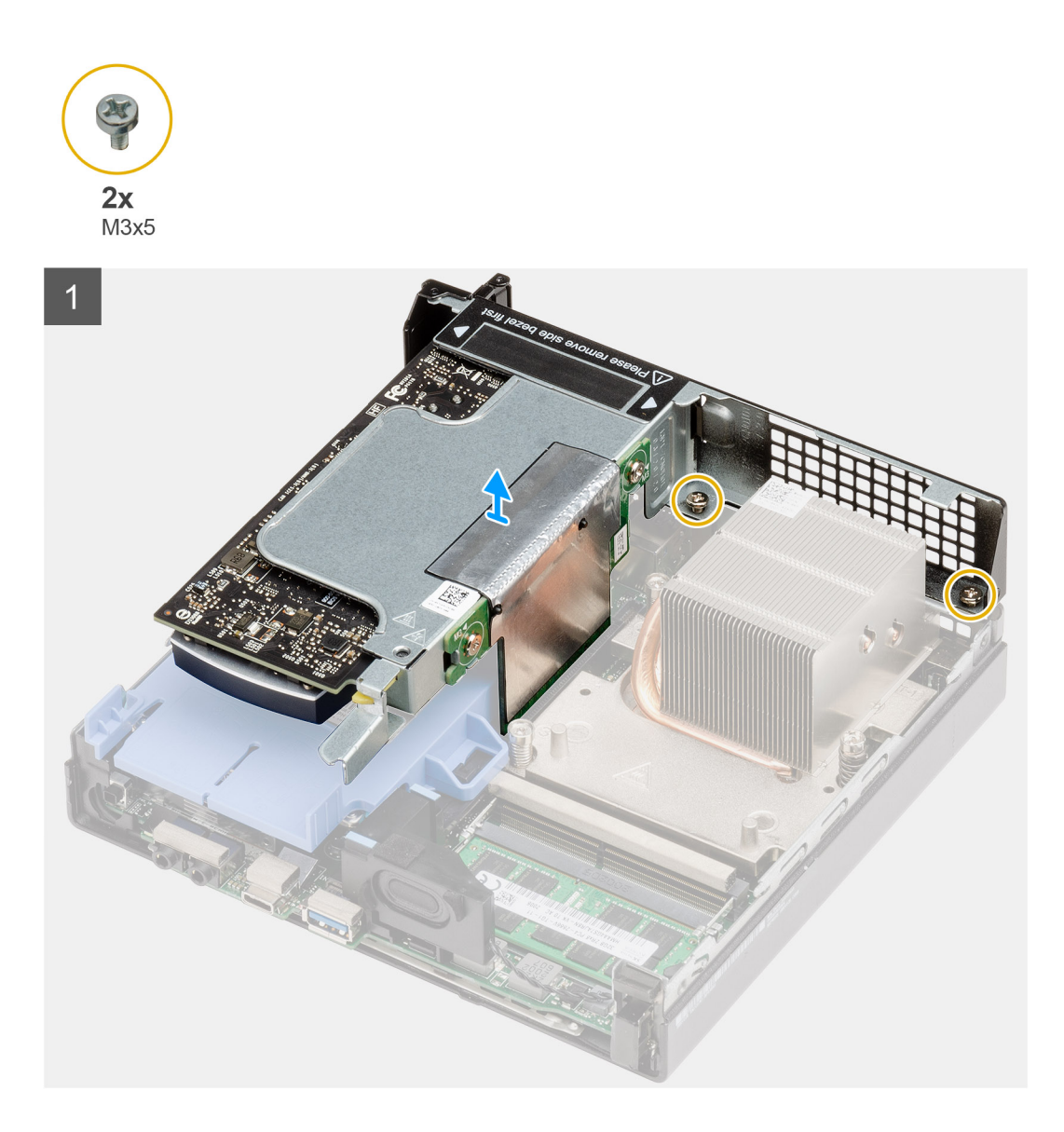

### **Pasos**

- 1. Afloje los dos tornillos (M2x4) que aseguran la tarjeta vertical al chasis del sistema.
- 2. Levante la tarjeta vertical para quitarla de la tarjeta madre.

### **Instalación de la tarjeta vertical**

#### **Requisitos previos**

Si va a reemplazar un componente, quite el componente existente antes de realizar el procedimiento de instalación.

#### **Sobre esta tarea**

En la imagen a continuación, se indica la ubicación de la tarjeta vertical y se proporciona una representación visual del procedimiento de instalación.

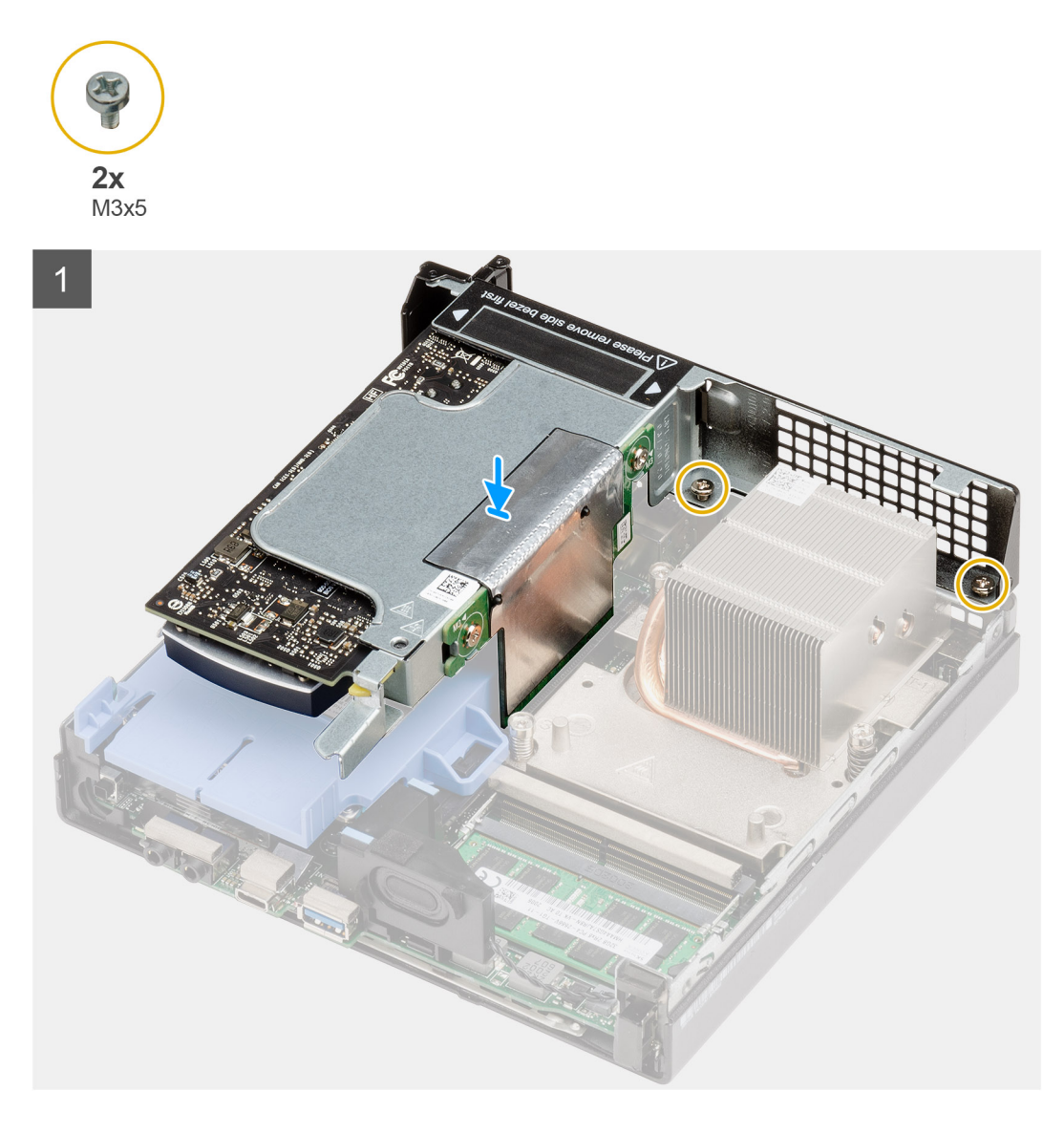

- 1. Alinee la tarjeta vertical y presiónela hacia abajo en el conector de PCIe de la tarjeta madre.
- 2. Ajuste los tornillos (M2x4) que aseguran la tarjeta vertical al chasis del sistema.

### **Siguientes pasos**

- 1. Instale el [ensamblaje del ventilador](#page-39-0).
	- **NOTA:** Este paso es válido para la configuración del sistema que se envía con CPU de 80 W.
- 2. Instale el [bisel frontal.](#page-30-0)
- 3. Instale la [cubierta superior \(bisel lateral\).](#page-27-0)
- 4. Instale la [cubierta lateral.](#page-24-0)
- 5. Siga el procedimiento que se describe en [Después de manipular el interior de la computadora](#page-8-0).

# **Unidad de ultravelocidad de Dell**

## **Extracción de la unidad Dell Ultra Speed**

### **Requisitos previos**

- 1. Siga el procedimiento que se describe en [Antes de manipular el interior de la computadora.](#page-5-0)
- 2. Quite la [cubierta lateral.](#page-23-0)
- 3. Quite la [cubierta superior \(bisel lateral\)](#page-26-0)
- 4. Quite el [bisel frontal.](#page-29-0)
- 5. Quite el [ensamblaje del ventilador](#page-38-0).
	- **NOTA:** Este paso es válido para la configuración del sistema que se envía con CPU de 80 W.
- 6. Quite la [tarjeta vertical](#page-42-0).

### **Sobre esta tarea**

En las imágenes a continuación, se indica la ubicación de la unidad Dell Ultra Speed y se proporciona una representación visual del procedimiento de extracción.

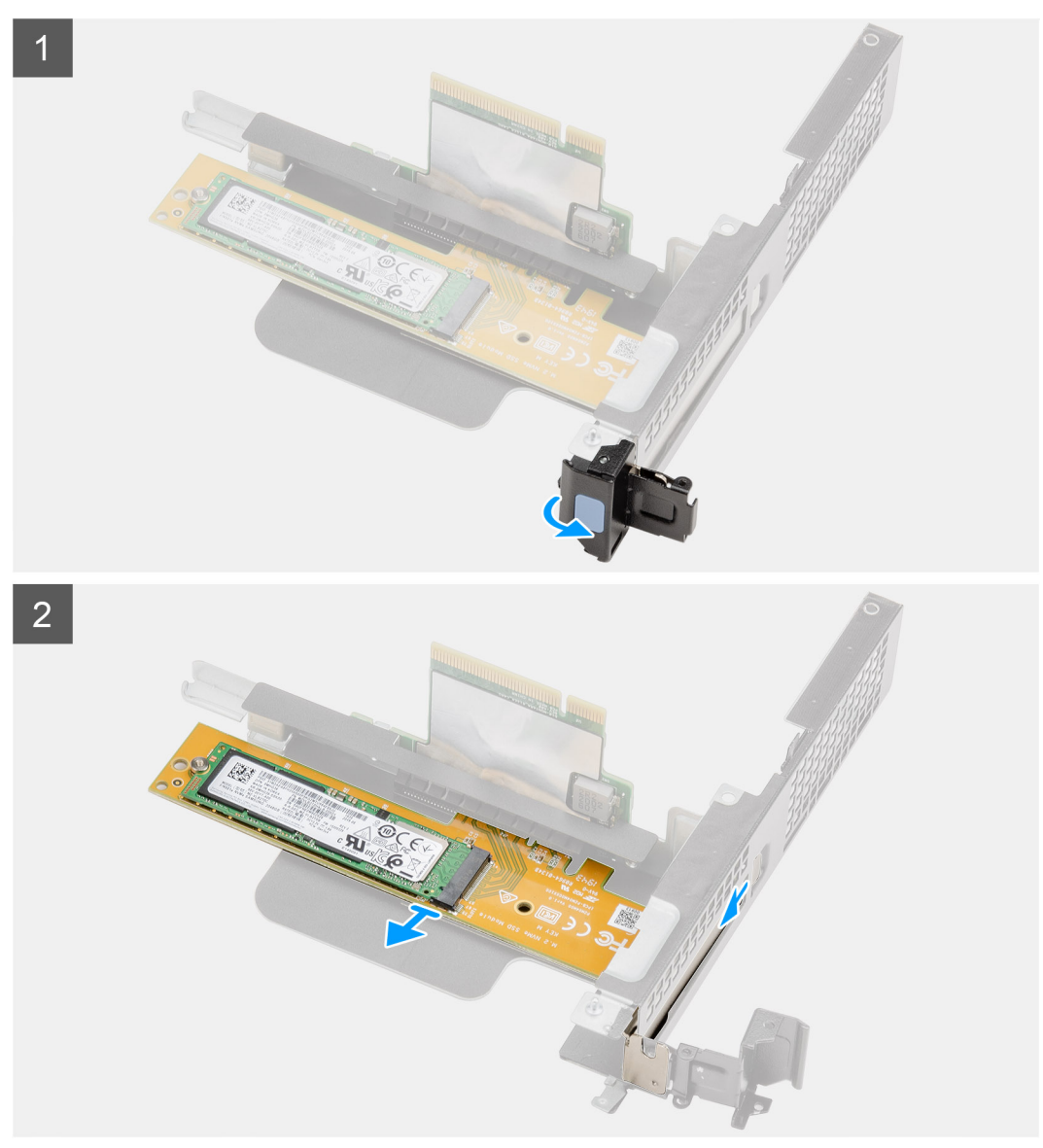

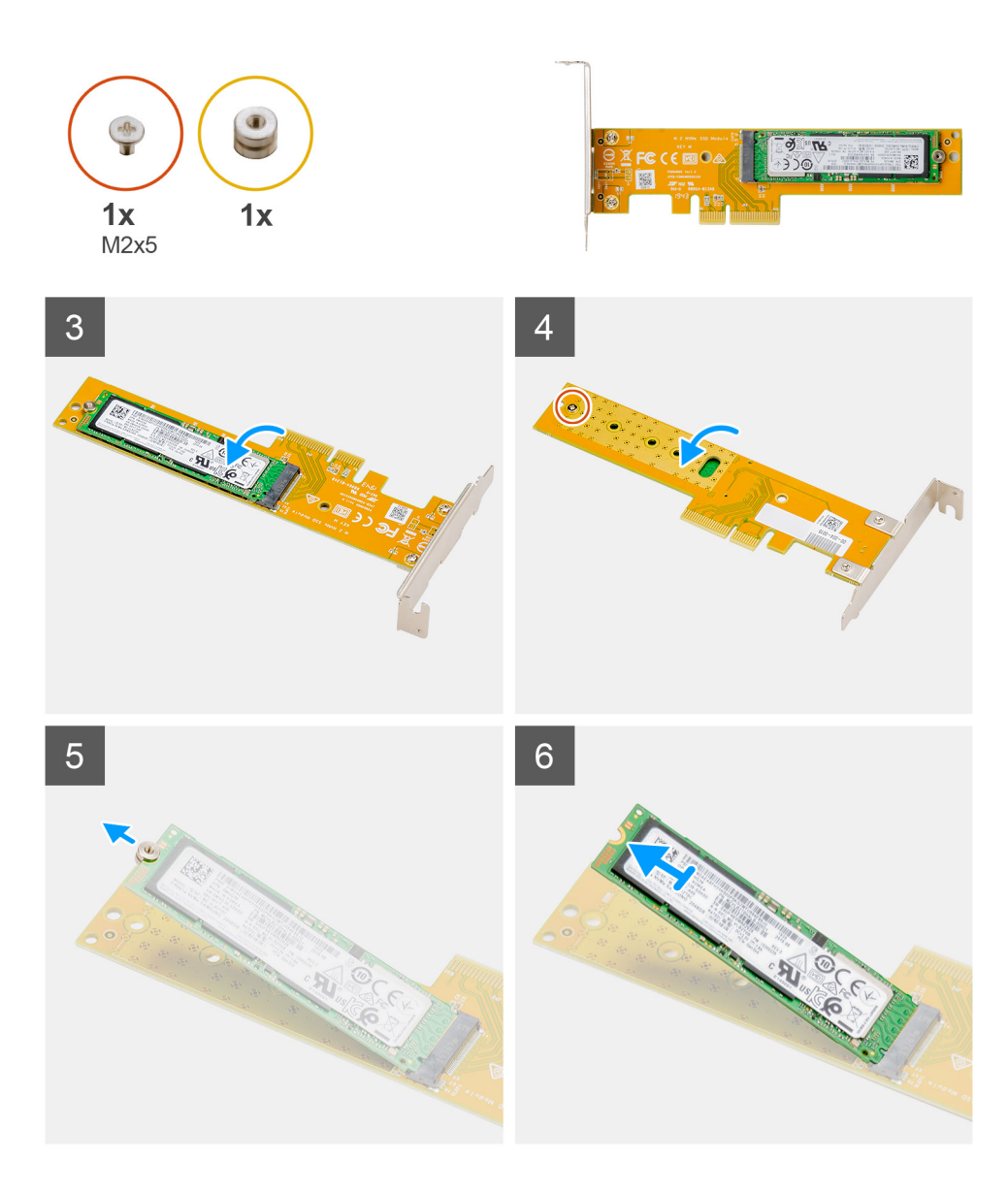

- 1. Tire de la lengüeta metálica para abrir el pestillo de la tarjeta de expansión.
- 2. Deslice la unidad Dell Ultra Speed a lo largo de los bordes de la tarjeta vertical para soltarla de la tarjeta vertical.
- 3. Voltee la unidad Dell Ultra Speed con la SSD mirando hacia abajo.
- 4. Afloje el tornillo único (M2x5) que asegura la tuerca separadora a la unidad Dell Ultra Speed.
- 5. Quite la tuerca separadora de la SSD.
- 6. Deslice la SSD para quitarla de la ranura M.2 en la unidad Dell Ultra Speed.

## **Instalación de la unidad Dell Ultra Speed**

#### **Requisitos previos**

Si va a reemplazar un componente, quite el componente existente antes de realizar el procedimiento de instalación.

### **Sobre esta tarea**

En la imagen a continuación, se indica la ubicación de la unidad Dell Ultra Speed y se proporciona una representación visual del procedimiento de instalación.

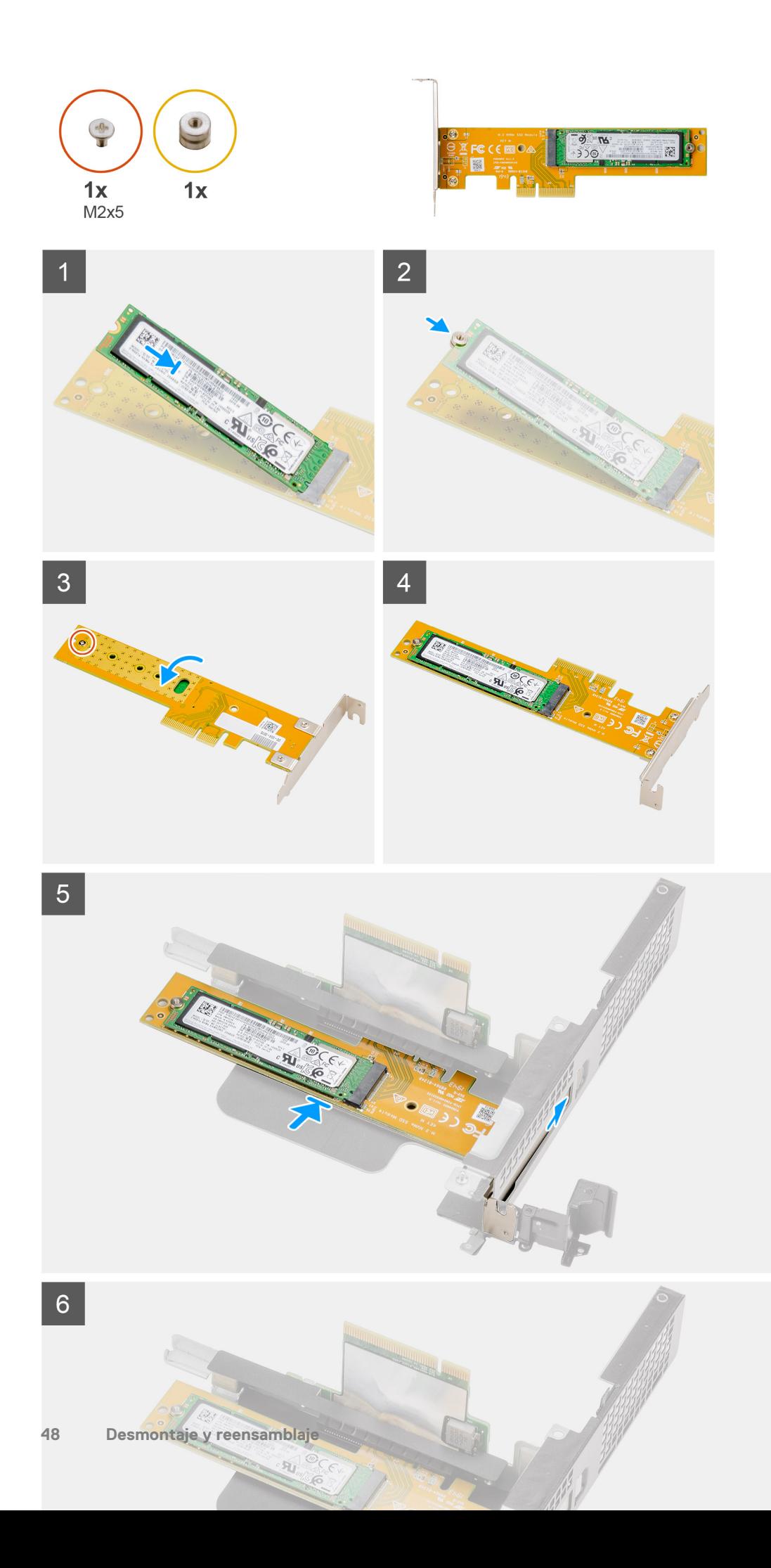

- 1. Alinee la muesca de la SSD con la lengüeta del conector de la unidad de estado sólido en la unidad Dell Ultra Speed.
- 2. Instale la tuerca separadora en la muesca de la SSD.
- 3. Reemplace el tornillo único (M2x5) que asegura la tuerca separadora a la unidad Dell Ultra Speed.
- 4. Pase el dedo sobre la unidad Dell Ultra Speed con la SSD mirando hacia arriba.
- 5. Reemplace la unidad Dell Ultra Speed en la ranura de la tarjeta vertical hasta que encaje en su lugar.
- 6. Cierre la lengüeta de la tarjeta de expansión y presiónelo hasta que encaje en su lugar.

### **Siguientes pasos**

- 1. Instale la [tarjeta vertical](#page-43-0).
- 2. Instale el [ensamblaje del ventilador](#page-39-0).
- **NOTA:** Este paso es válido para la configuración del sistema que se envía con CPU de 80 W.
- 3. Instale el [bisel frontal.](#page-30-0)
- 4. Instale la [cubierta superior \(bisel lateral\).](#page-27-0)
- 5. Instale la [cubierta lateral.](#page-24-0)
- 6. Siga el procedimiento que se describe en [Después de manipular el interior de la computadora](#page-8-0).

# **Tarjeta gráfica**

### **Extracción de la tarjeta gráfica**

### **Requisitos previos**

- 1. Siga el procedimiento que se describe en [Antes de manipular el interior de la computadora.](#page-5-0)
- 2. Quite la [cubierta lateral.](#page-23-0)
- 3. Quite la [cubierta superior \(bisel lateral\)](#page-26-0)
- 4. Quite el [bisel frontal.](#page-29-0)
- 5. Quite el [ensamblaje del ventilador](#page-38-0).

**NOTA:** Este paso es válido para la configuración del sistema que se envía con CPU de 80 W.

6. Quite la [tarjeta vertical](#page-42-0).

### **Sobre esta tarea**

En las imágenes a continuación, se indica la ubicación de la tarjeta gráfica y se proporciona una representación visual del procedimiento de extracción.

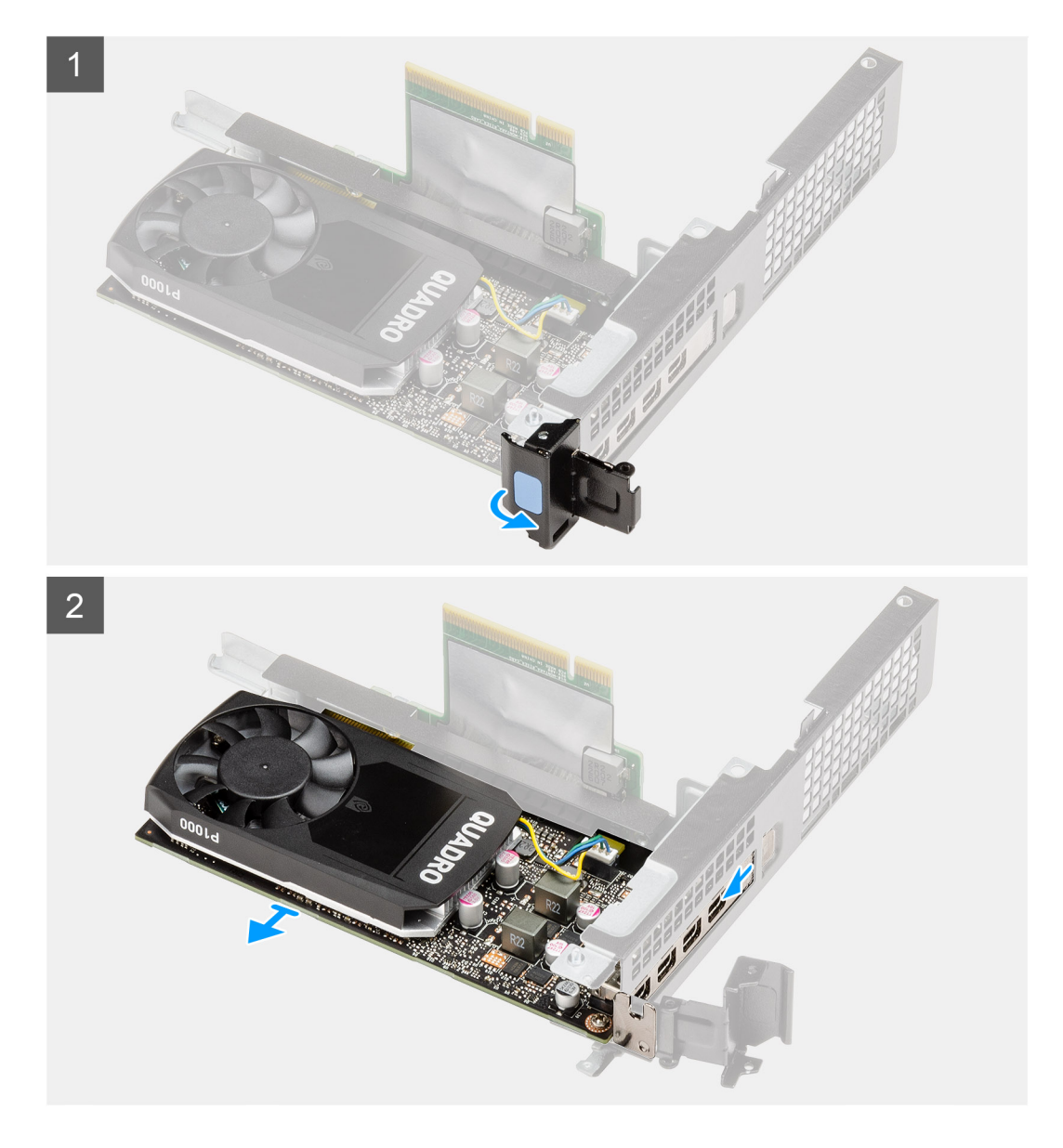

- 1. Tire de la lengüeta metálica para abrir el pestillo de la tarjeta de expansión.
- 2. Deslice la tarjeta gráfica a lo largo de los bordes de la tarjeta vertical para soltarla de la tarjeta vertical.

### **Instalación de la tarjeta gráfica**

### **Requisitos previos**

Si va a reemplazar un componente, quite el componente existente antes de realizar el procedimiento de instalación.

### **Sobre esta tarea**

En la imagen a continuación, se indica la ubicación de la tarjeta gráfica y se proporciona una representación visual del procedimiento de instalación.

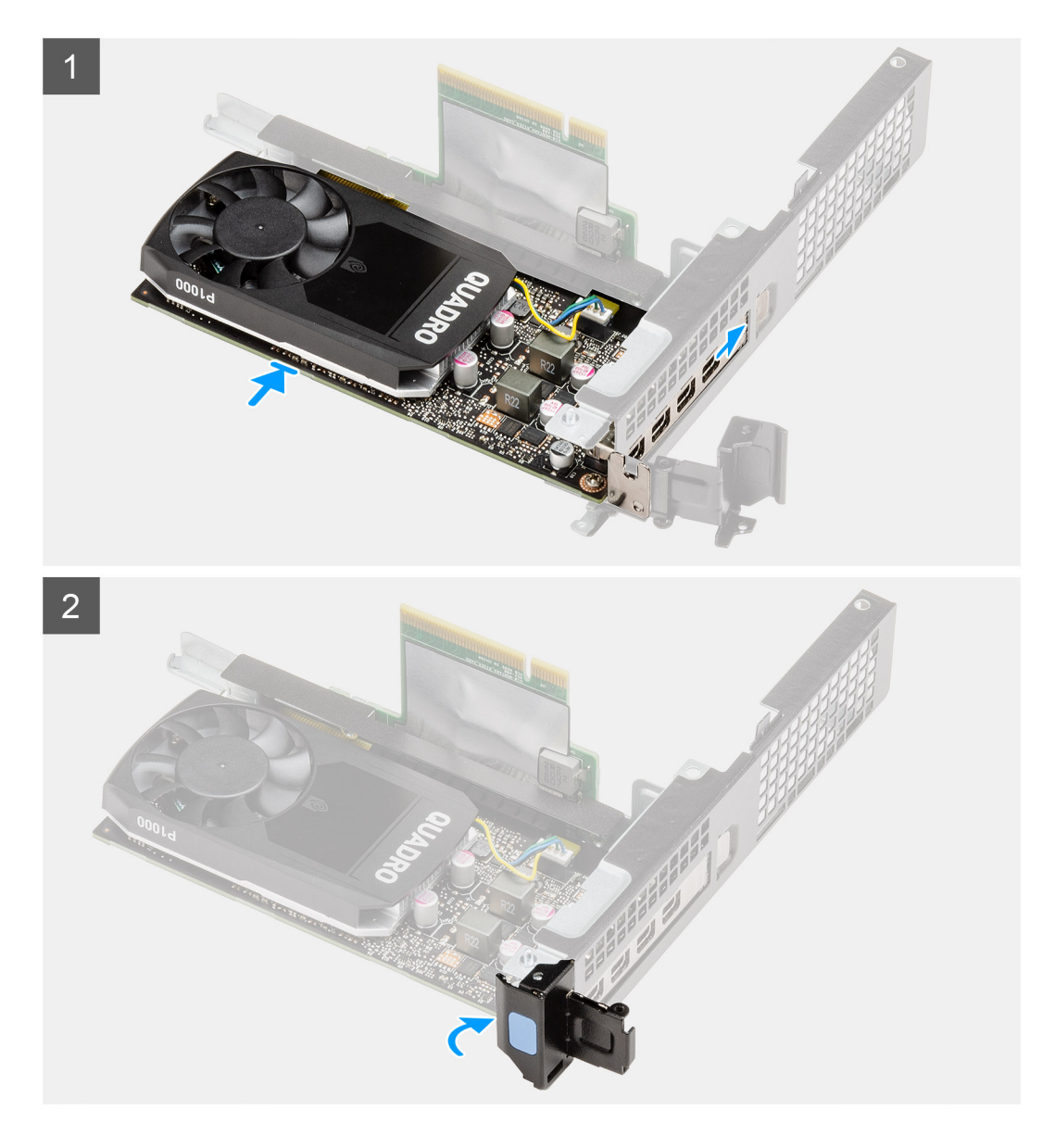

- 1. Reemplace la tarjeta gráfica en la ranura de la tarjeta vertical hasta que encaje en su lugar.
- 2. Cierre la lengüeta de la tarjeta de expansión y presiónelo hasta que encaje en su lugar.

### **Siguientes pasos**

- 1. Instale la [tarjeta vertical](#page-43-0).
- 2. Instale el [ensamblaje del ventilador](#page-39-0).
	- **NOTA:** Este paso es válido para la configuración del sistema que se envía con CPU de 80 W.
- 3. Instale el [bisel frontal.](#page-30-0)
- 4. Instale la [cubierta superior \(bisel lateral\).](#page-27-0)
- 5. Instale la [cubierta lateral.](#page-24-0)
- 6. Siga el procedimiento que se describe en [Después de manipular el interior de la computadora](#page-8-0).

# <span id="page-51-0"></span>**Unidad de estado sólido**

### **Extracción de la unidad de estado sólido PCIe M.2 2280**

### **Requisitos previos**

- 1. Siga el procedimiento que se describe en [Antes de manipular el interior de la computadora.](#page-5-0)
- 2. Quite la [cubierta lateral.](#page-23-0)
- 3. Quite la [cubierta superior \(bisel lateral\)](#page-26-0).
- 4. Quite el [bisel frontal.](#page-29-0)
- 5. Quite el [ensamblaje del ventilador](#page-38-0).
	- **NOTA:** Este paso es válido para la configuración del sistema que se envía con CPU de 80 W.
- 6. Quite la [tarjeta vertical](#page-42-0).
- 7. Quite el [ensamblaje de disco duro.](#page-31-0)

### **Sobre esta tarea**

En las imágenes a continuación, se indica la ubicación de la unidad de estado sólido y se proporciona una representación visual del procedimiento de extracción.

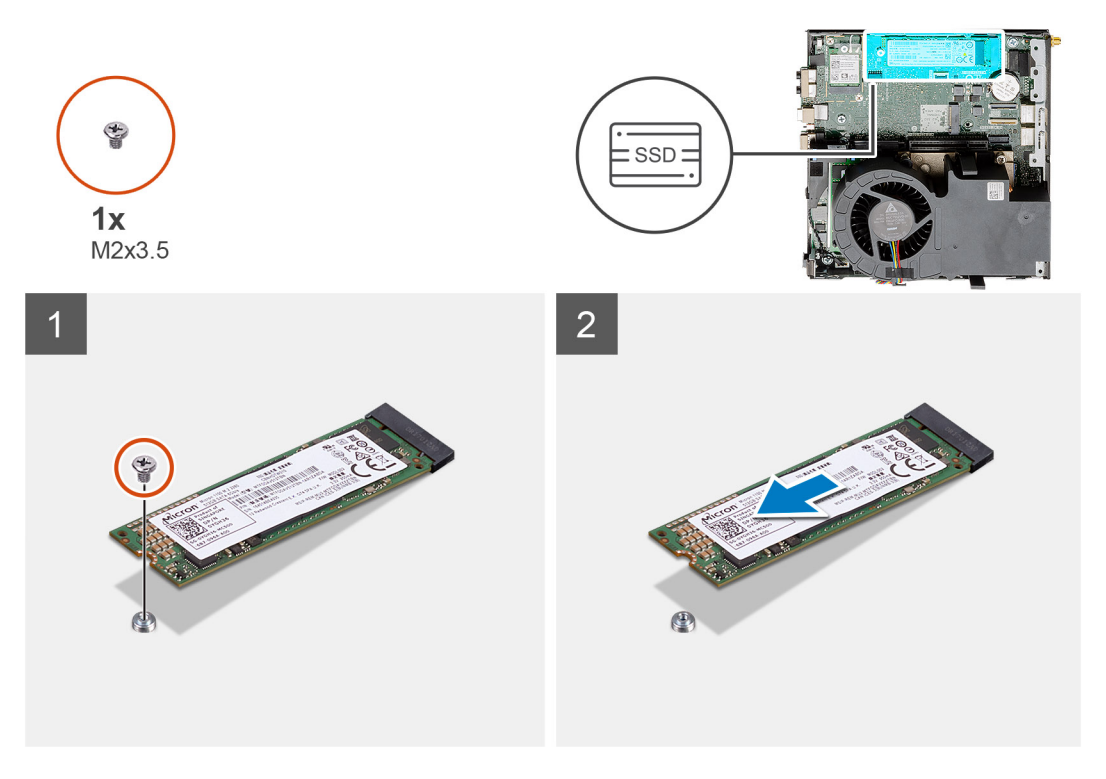

### **Pasos**

- 1. Quite el tornillo (M2x3.5) que asegura la unidad de estado sólido a la tarjeta madre.
- 2. Deslice y levante la unidad de estado sólido para quitarla de la tarjeta madre.

### **Instalación de la unidad de estado sólido PCIe M.2 2280**

### **Requisitos previos**

Si va a reemplazar un componente, quite el componente existente antes de realizar el procedimiento de instalación.

En la imagen a continuación, se indica la ubicación de la unidad de estado sólido y se proporciona una representación visual del procedimiento de instalación.

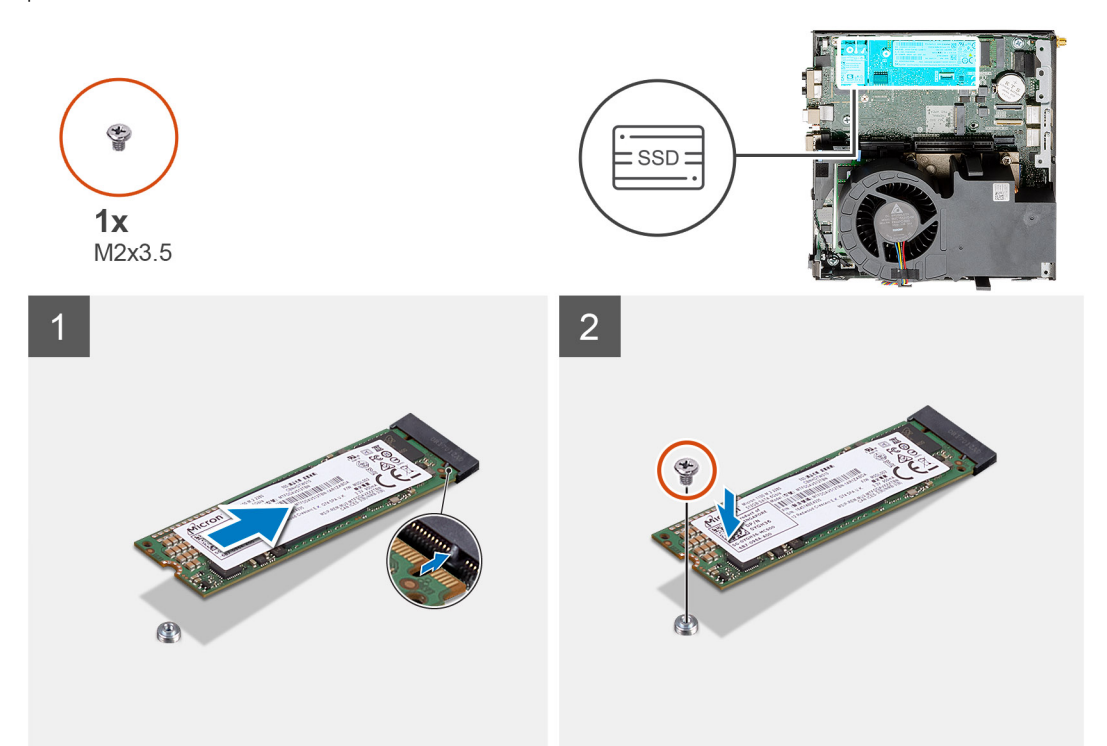

#### **Pasos**

- 1. Alinee la muesca de la unidad de estado sólido con la lengüeta del conector de unidad de estado sólido en la tarjeta madre.
- 2. Inserte la unidad de estado sólido formando un ángulo de 45 grados en el conector de unidad de estado sólido.
- 3. Reemplace el tornillo (M2x3.5) que asegura la unidad de estado sólido PCIe M.2 2280 a la tarjeta madre.

### **Siguientes pasos**

- 1. Instale el [ensamblaje de disco duro](#page-33-0).
- 2. Instale la tarieta vertical.
- 3. Instale el [ensamblaje del ventilador](#page-39-0).

**NOTA:** Este paso es válido para la configuración del sistema que se envía con CPU de 80 W.

- 4. Instale el [bisel frontal.](#page-30-0)
- 5. Instale la [cubierta superior \(bisel lateral\).](#page-27-0)
- 6. Instale la [cubierta lateral.](#page-24-0)
- 7. Siga el procedimiento que se describe en [Después de manipular el interior de la computadora](#page-8-0).

# **Tarjeta de E/S opcional**

### **Extracción de la tarjeta de I/O opcional**

### **Requisitos previos**

- 1. Siga el procedimiento que se describe en [Antes de manipular el interior de la computadora.](#page-5-0)
- 2. Quite la [cubierta lateral.](#page-23-0)
- 3. Quite la [cubierta superior \(bisel lateral\)](#page-26-0).
- 4. Quite el [bisel frontal.](#page-29-0)
- 5. Quite el [ensamblaje de la unidad de disco duro.](#page-31-0)
- 6. Extraiga la [unidad de estado sólido](#page-51-0).
- 7. Quite la [tarjeta vertical](#page-42-0).

En las imágenes a continuación, se indica la ubicación de la tarjeta de I/O opcional y se proporciona una representación visual del procedimiento de extracción.

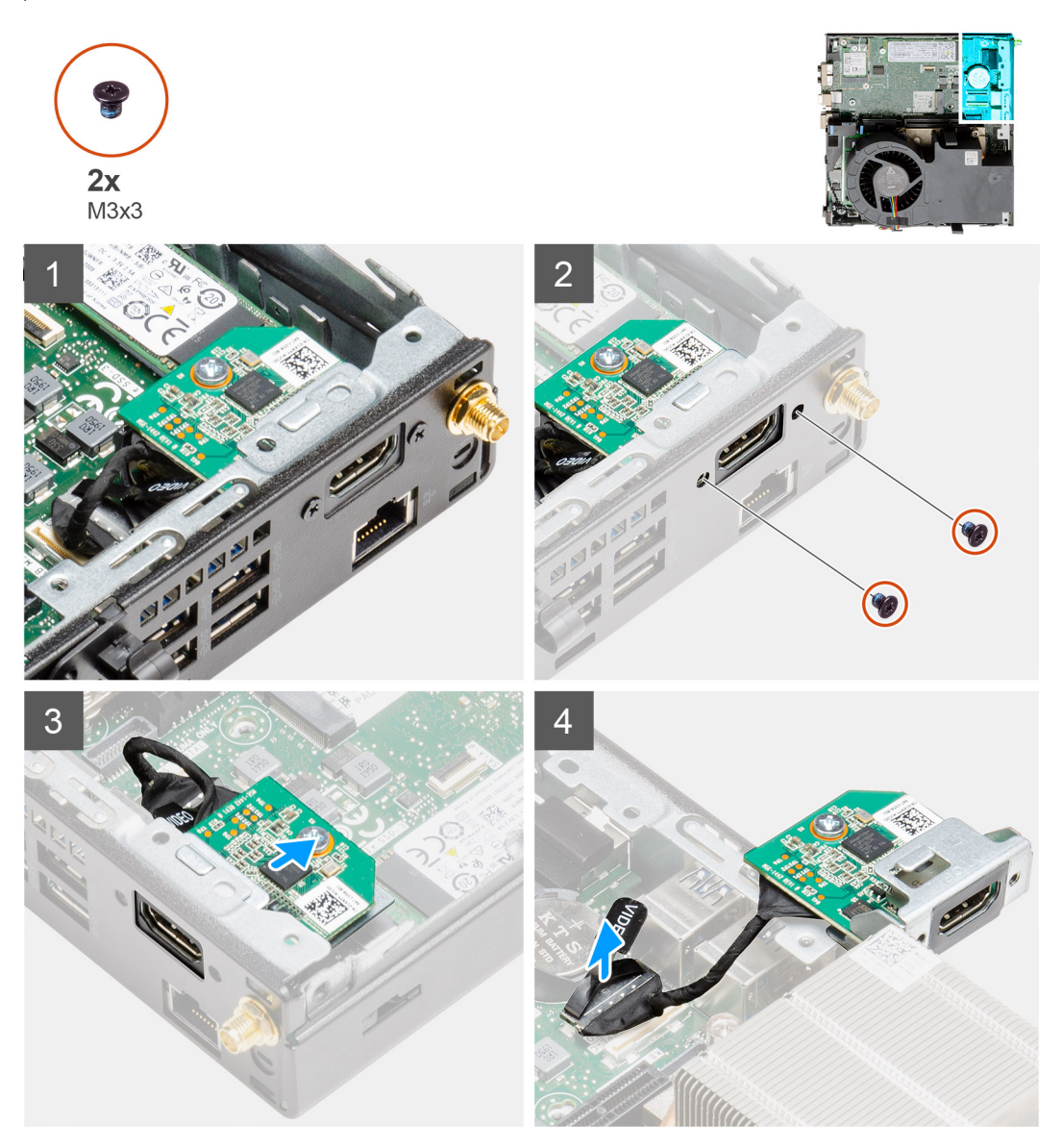

### **Pasos**

1. Quite los dos tornillos (M3x3) que aseguran el módulo de I/O opcional al chasis del sistema.

**NOTA:** El tipo de tornillo difiere del tipo de módulo de I/O utilizado.

- 2. Deslice y quite la tarjeta de I/O opcional de su ranura en el chasis.
- 3. Desconecte el cable que conecta la tarjeta de I/O opcional a la tarjeta madre.
- 4. Quite la tarjeta de I/O de la unidad del sistema.

## **Instalación de la tarjeta de I/O opcional**

### **Requisitos previos**

Si va a reemplazar un componente, quite el componente existente antes de realizar el procedimiento de instalación.

### **Sobre esta tarea**

En la imagen a continuación, se indica la ubicación de la tarjeta de I/O opcional y se proporciona una representación visual del procedimiento de instalación.

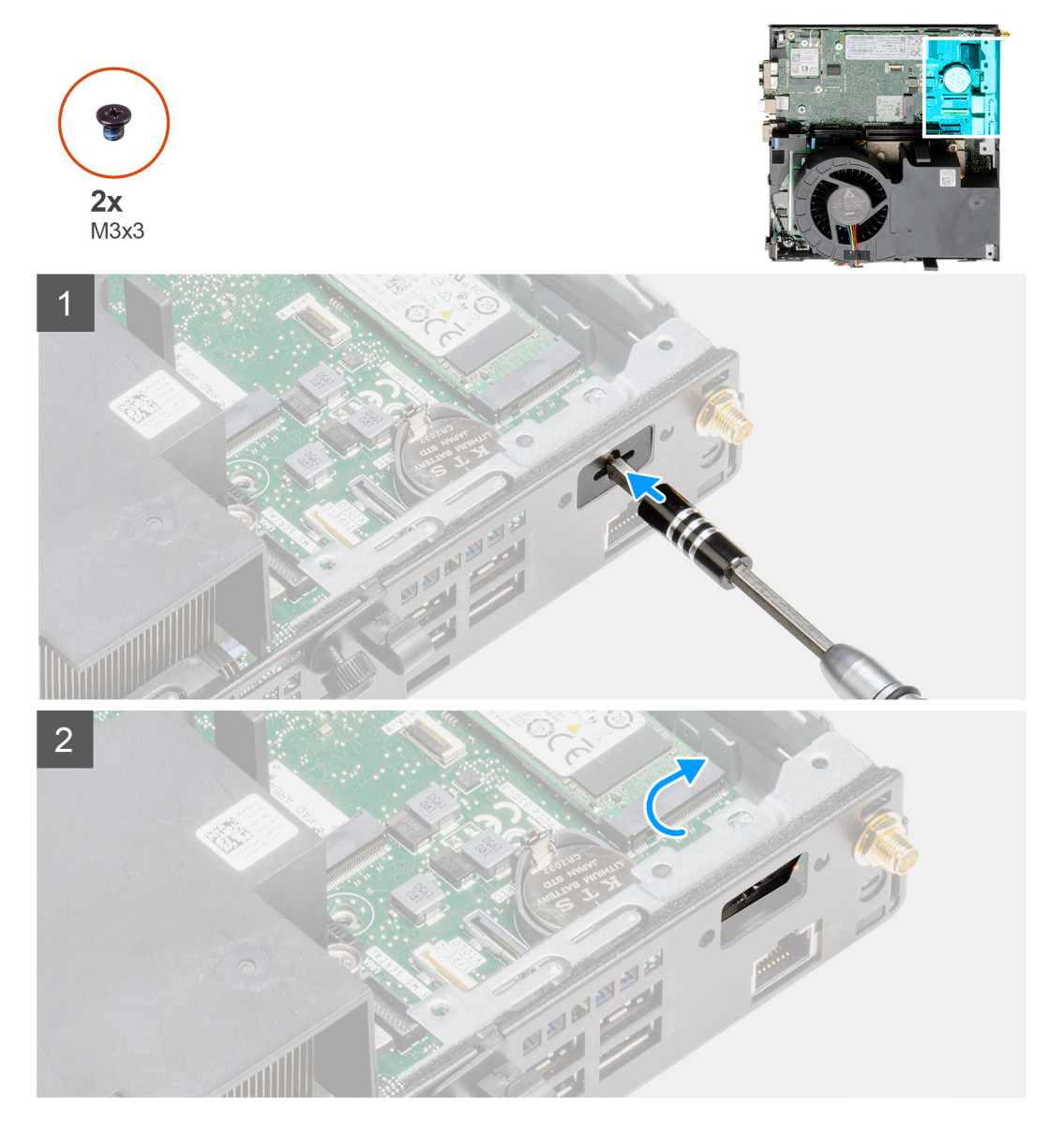

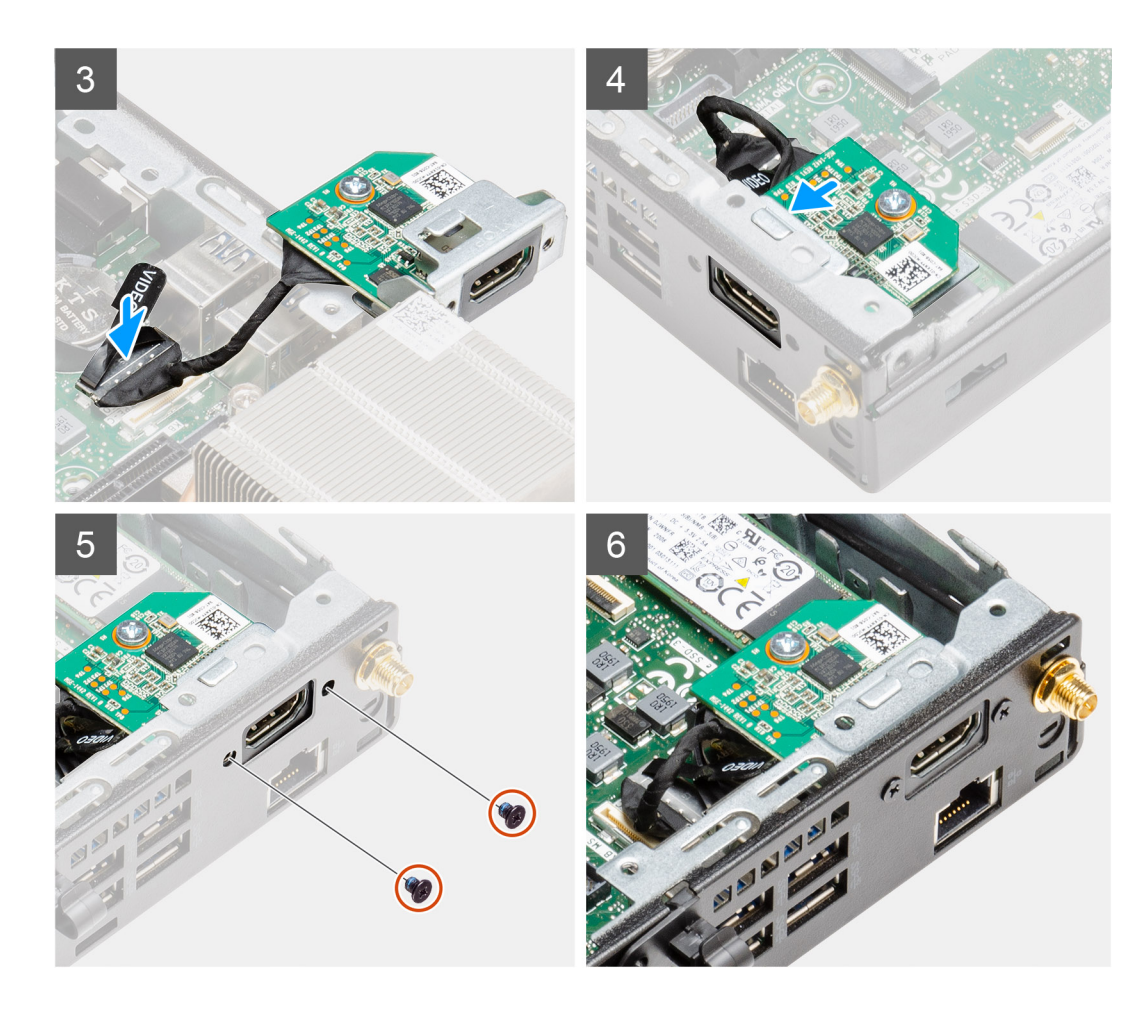

- 1. Inserte un destornillador de cabezal plano en el orificio del soporte para el módulo de I/O opcional.
- 2. Empuje el soporte para soltarlo del chasis del sistema.
- 3. Conecte el cable de la tarjeta de I/O al conector en la tarjeta madre.
- 4. Inserte la tarieta de I/O en su ranura desde el interior del sistema.
- 5. Use los dos tornillos (M3x3) para asegurar la tarjeta de I/O opcional al chasis.

**NOTA:** El tipo de tornillo difiere del tipo de módulo de I/O utilizado.

### **Siguientes pasos**

- 1. Instale la [tarjeta vertical](#page-43-0).
- 2. Instale el [ensamblaje de disco duro](#page-33-0).
- 3. Instale el [bisel frontal.](#page-30-0)
- 4. Instale la [cubierta superior \(bisel lateral\).](#page-27-0)
- 5. Instale la [cubierta lateral.](#page-24-0)
- 6. Siga el procedimiento que se describe en [Después de manipular el interior de la computadora](#page-8-0).

## **Batería de tipo botón**

### **Extracción de la batería de tipo botón**

### **Requisitos previos**

1. Siga el procedimiento que se describe en [Antes de manipular el interior de la computadora.](#page-5-0)

- 2. Quite la [cubierta superior](#page-23-0).
- 3. Quite el [bisel frontal.](#page-29-0)
- 4. Quite el [ensamblaje del ventilador](#page-38-0).

**(i)** NOTA: Quitar la batería de tipo botón restablece los ajustes del programa de configuración del BIOS a los valores predeterminados. Se recomienda anotar los ajustes del programa de configuración del BIOS antes de quitar la batería de tipo botón.

#### **Sobre esta tarea**

En las imágenes a continuación, se indica la ubicación de la batería de tipo botón y se proporciona una representación visual del procedimiento de extracción.

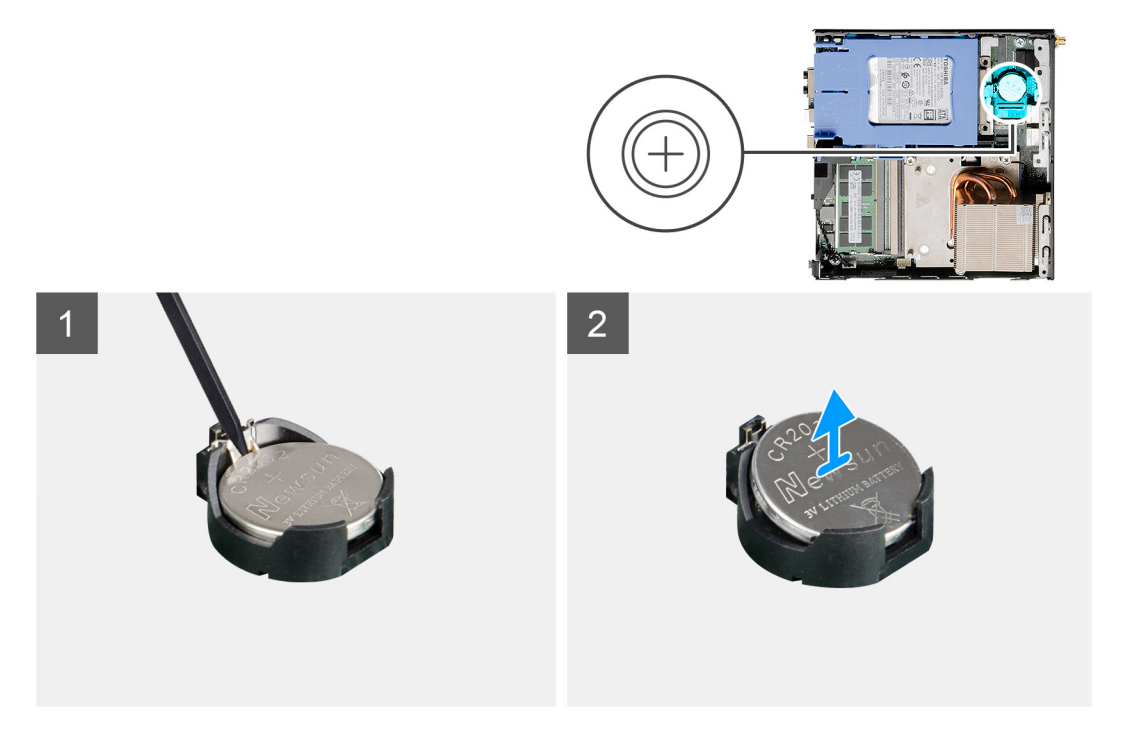

### **Pasos**

- 1. Utilice un instrumento de plástico acabado en punta y haga palanca con cuidado para quitar la batería de tipo botón del conector de la batería, en la tarjeta madre.
- 2. Quite la batería de tipo botón del sistema.

### **Instalación de la batería de tipo botón**

#### **Requisitos previos**

Si va a reemplazar un componente, quite el componente existente antes de realizar el procedimiento de instalación.

#### **Sobre esta tarea**

En la imagen a continuación, se indica la ubicación de la batería de tipo botón y se proporciona una representación visual del procedimiento de instalación.

<span id="page-57-0"></span>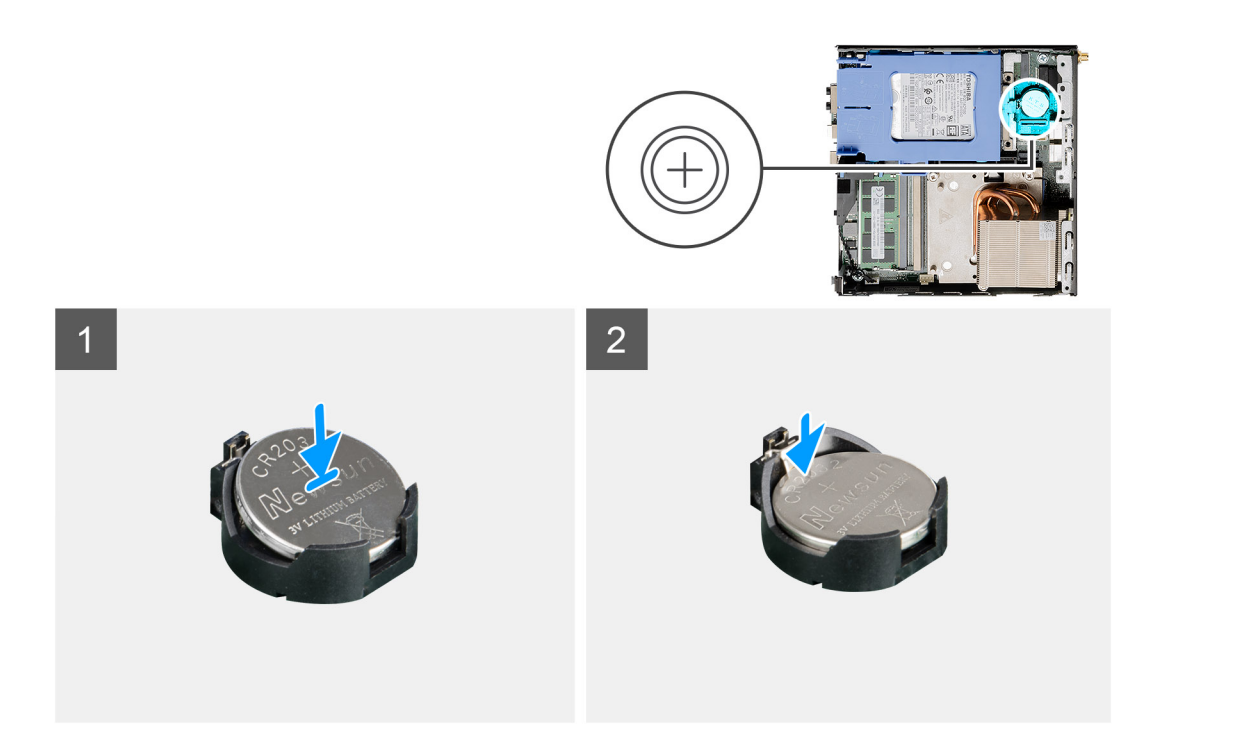

- 1. Inserte la batería de tipo botón con el signo "+" hacia arriba y deslícela debajo de las lengüetas de fijación situadas en el lado positivo del conector.
- 2. Presione la pila dentro del conector hasta que encaje en su lugar.

#### **Siguientes pasos**

- 1. Instale el [ensamblaje del ventilador](#page-39-0).
- 2. Instale el [bisel frontal.](#page-30-0)
- 3. Instale la [cubierta superior](#page-24-0).
- 4. Siga el procedimiento que se describe en [Después de manipular el interior de la computadora](#page-8-0).

## **Disipador de calor**

### **Extracción del disipador de calor**

#### **Requisitos previos**

- 1. Siga el procedimiento que se describe en [Antes de manipular el interior de la computadora.](#page-5-0)
- 2. Quite la [cubierta lateral.](#page-23-0)
- 3. Quite la [cubierta superior \(bisel lateral\)](#page-26-0).
- 4. Quite el [bisel frontal.](#page-29-0)
- 5. Quite el [ensamblaje del ventilador](#page-38-0).

### **Sobre esta tarea**

En las imágenes a continuación, se indica la ubicación del disipador de calor y se proporciona una representación visual del procedimiento de extracción.

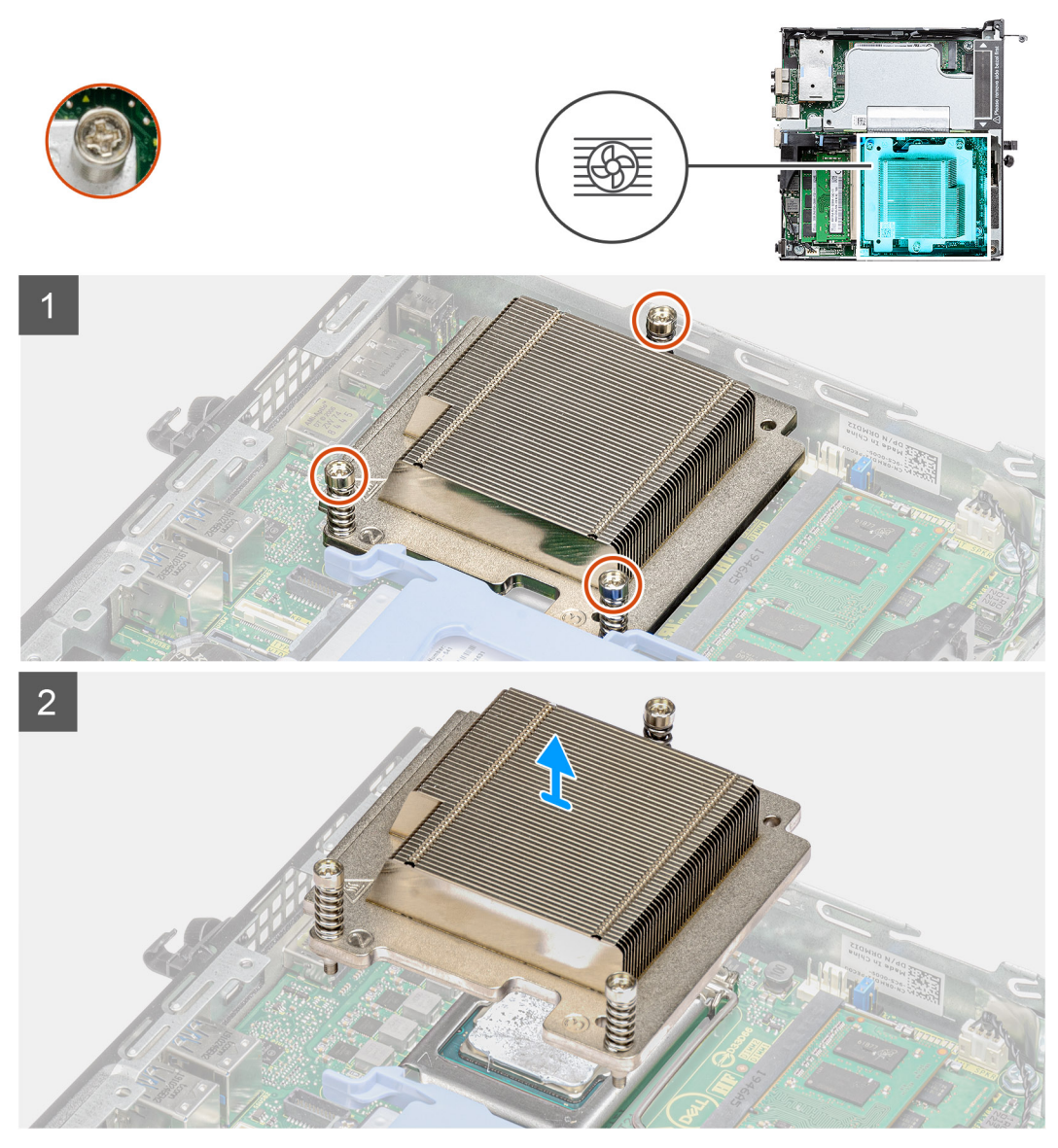

**Ilustración 4. Disipador de calor enviado con configuración del sistema con CPU de 65 W**

<span id="page-59-0"></span>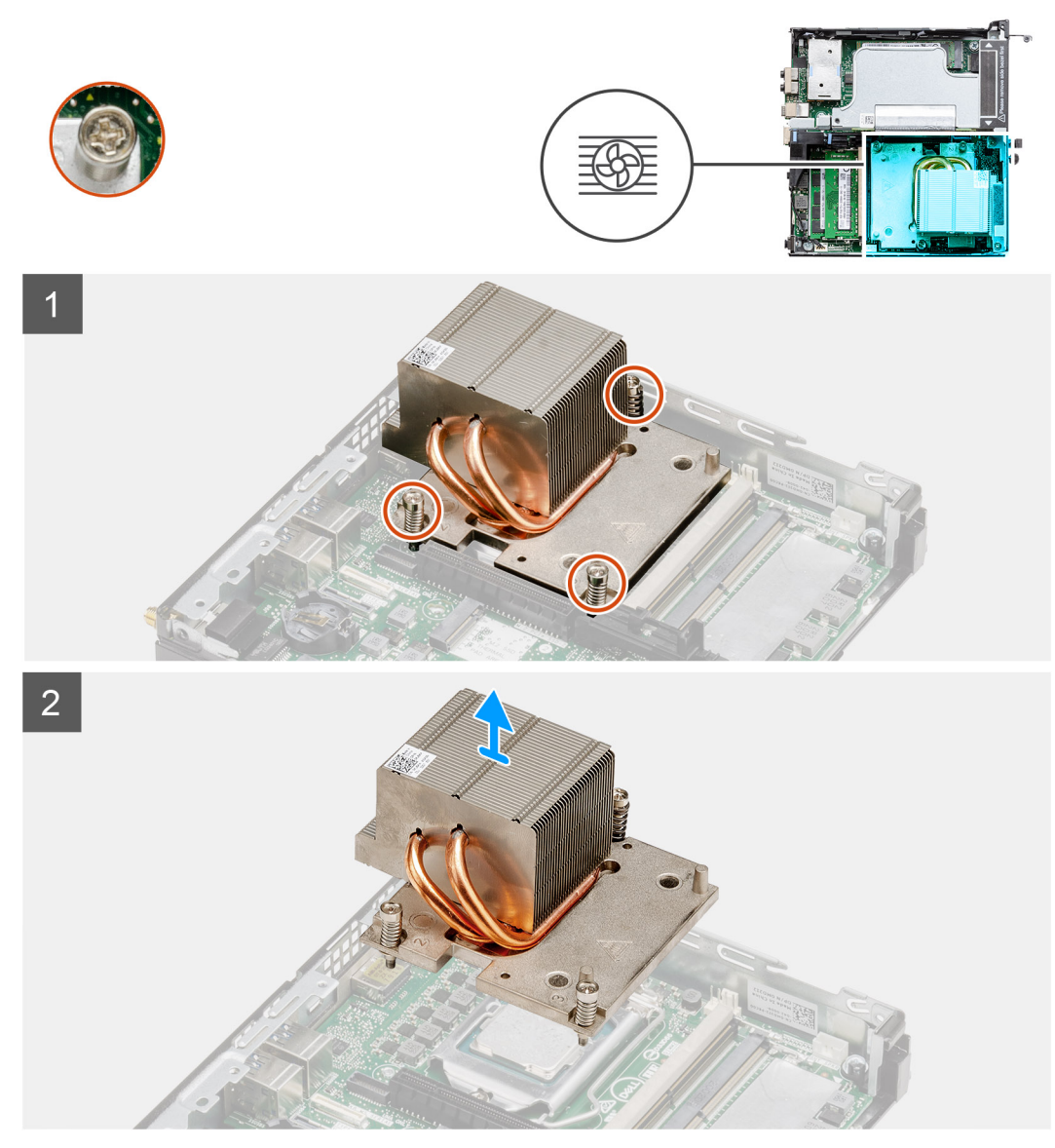

**Ilustración 5. Disipador de calor enviado con configuración del sistema con CPU de 80 W**

1. Afloje los tres tornillos cautivos que aseguran el disipador de calor al sistema.

**NOTA:** Afloje los tornillos en orden secuencial (3, 2, 1), como está impreso en el disipador de calor.

2. Levante el disipador de calor para quitarlo de la tarjeta madre.

### **Instalación del disipador de calor**

### **Requisitos previos**

Si va a reemplazar un componente, quite el componente existente antes de realizar el procedimiento de instalación.

### **Sobre esta tarea**

En la imagen a continuación, se indica la ubicación del disipador de calor y se proporciona una representación visual del procedimiento de instalación.

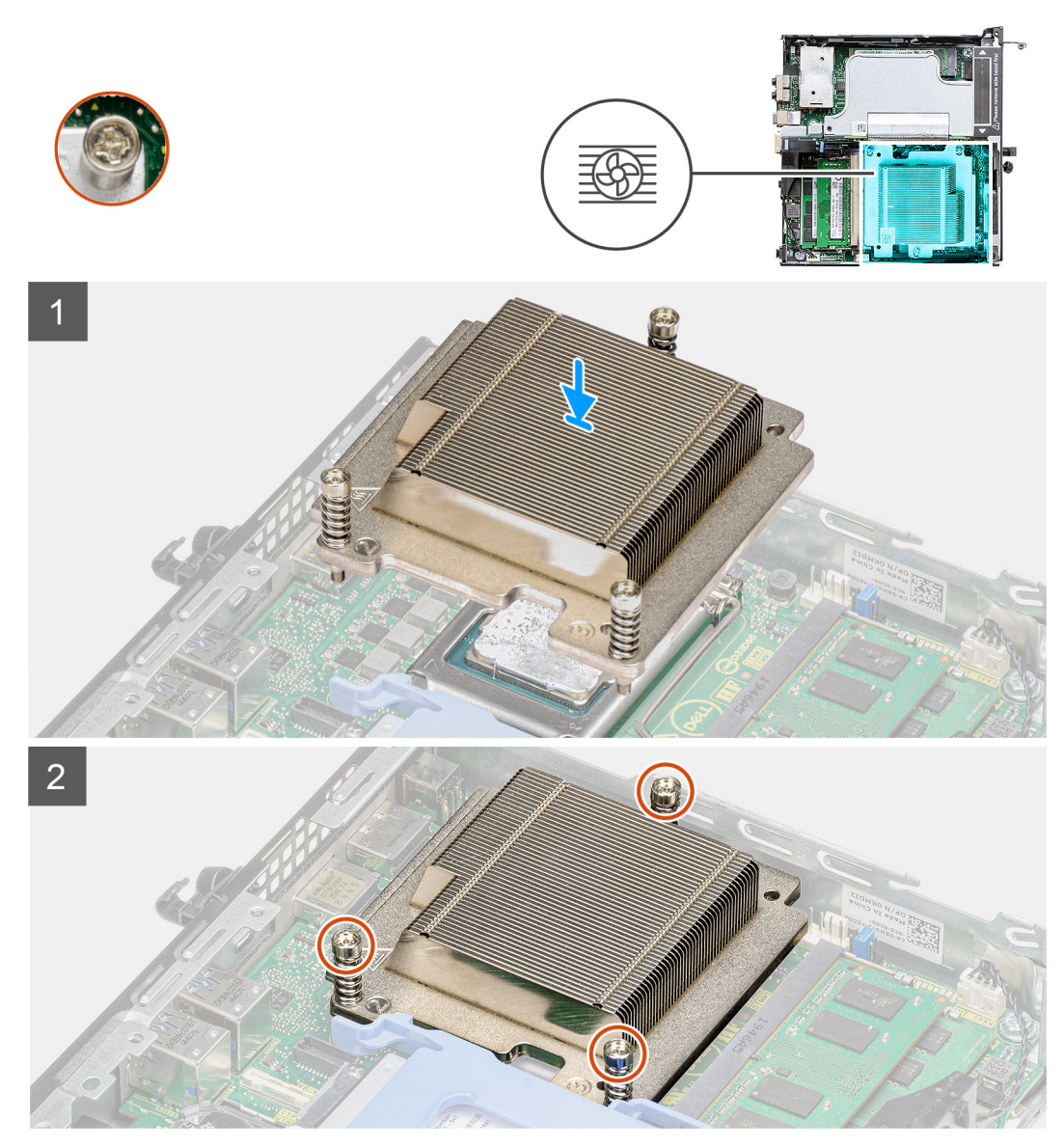

**Ilustración 6. Disipador de calor enviado con configuración del sistema con CPU de 65 W**

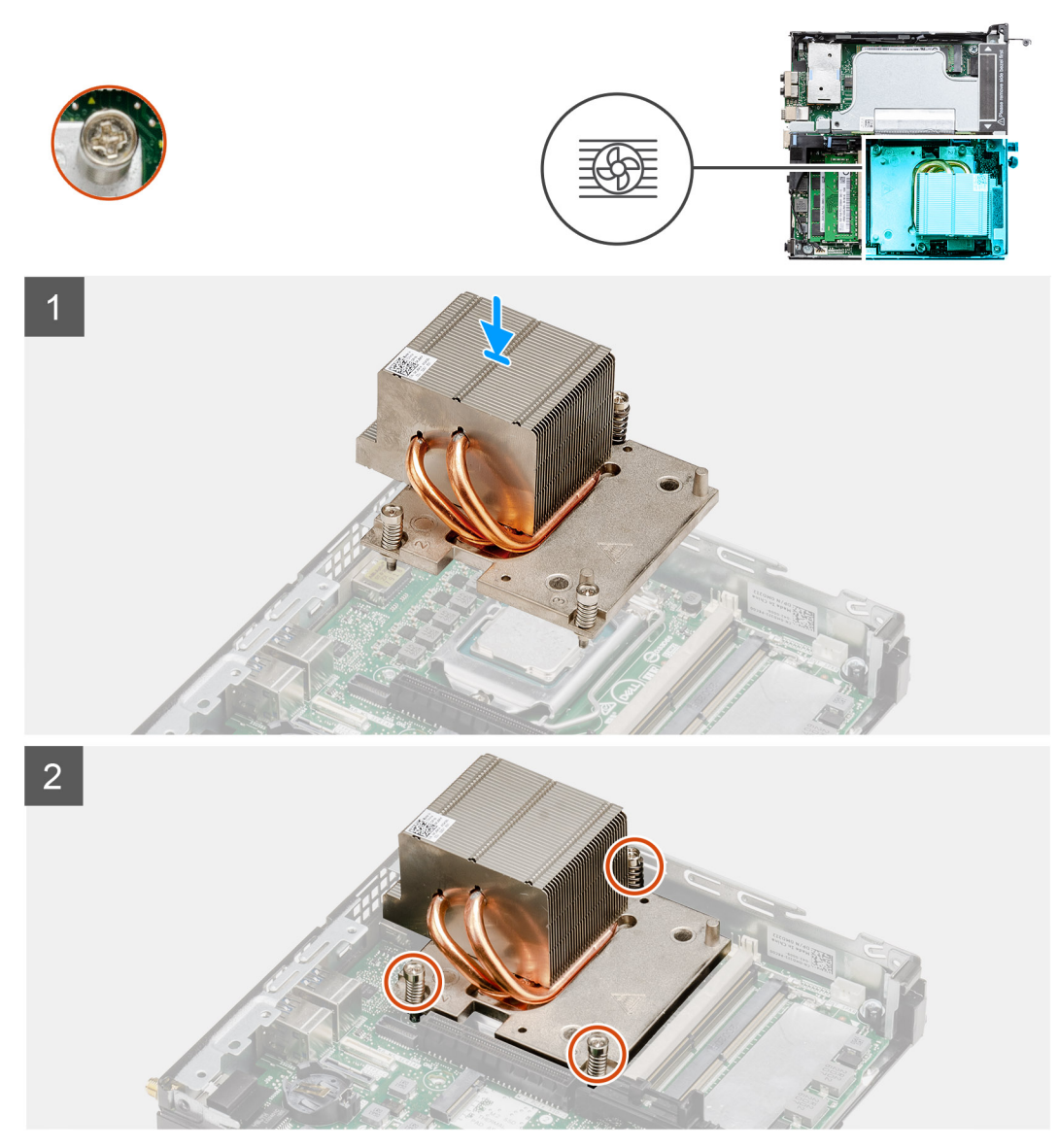

**Ilustración 7. Disipador de calor enviado con configuración del sistema con CPU de 80 W**

- 1. Alinee los tornillos del disipador de calor con los soportes de la tarjeta madre y coloque el disipador de calor en el procesador.
- 2. Ajuste los tornillos cautivos que aseguran el disipador de calor a la tarjeta madre.

**NOTA:** Ajuste los tornillos en orden secuencial (1, 2, 3), como está impreso en el disipador de calor.

### **Siguientes pasos**

- 1. Instale el [ensamblaje del ventilador](#page-39-0).
- 2. Instale el [bisel frontal.](#page-30-0)
- 3. Instale la [cubierta superior \(bisel lateral\).](#page-27-0)
- 4. Instale la [cubierta lateral.](#page-24-0)
- 5. Siga el procedimiento que se describe en [Después de manipular el interior de la computadora](#page-8-0).

# <span id="page-62-0"></span>**Módulo de la unidad intermedia**

## **Extracción del módulo de la placa intercaladora**

### **Requisitos previos**

- 1. Siga el procedimiento que se describe en [Antes de manipular el interior de la computadora.](#page-5-0)
- 2. Quite la [cubierta lateral.](#page-23-0)
- 3. Quite la [cubierta superior \(bisel lateral\)](#page-26-0)
- 4. Quite el [bisel frontal.](#page-29-0)
- 5. Quite el [ensamblaje del ventilador](#page-38-0).
	- **NOTA:** Este paso es válido para la configuración del sistema que se envía con CPU de 80 W.
- 6. Quite la tarieta vertical.

### **Sobre esta tarea**

En las imágenes a continuación, se indica la ubicación del módulo de la placa intercaladora y se proporciona una representación visual del procedimiento de extracción.

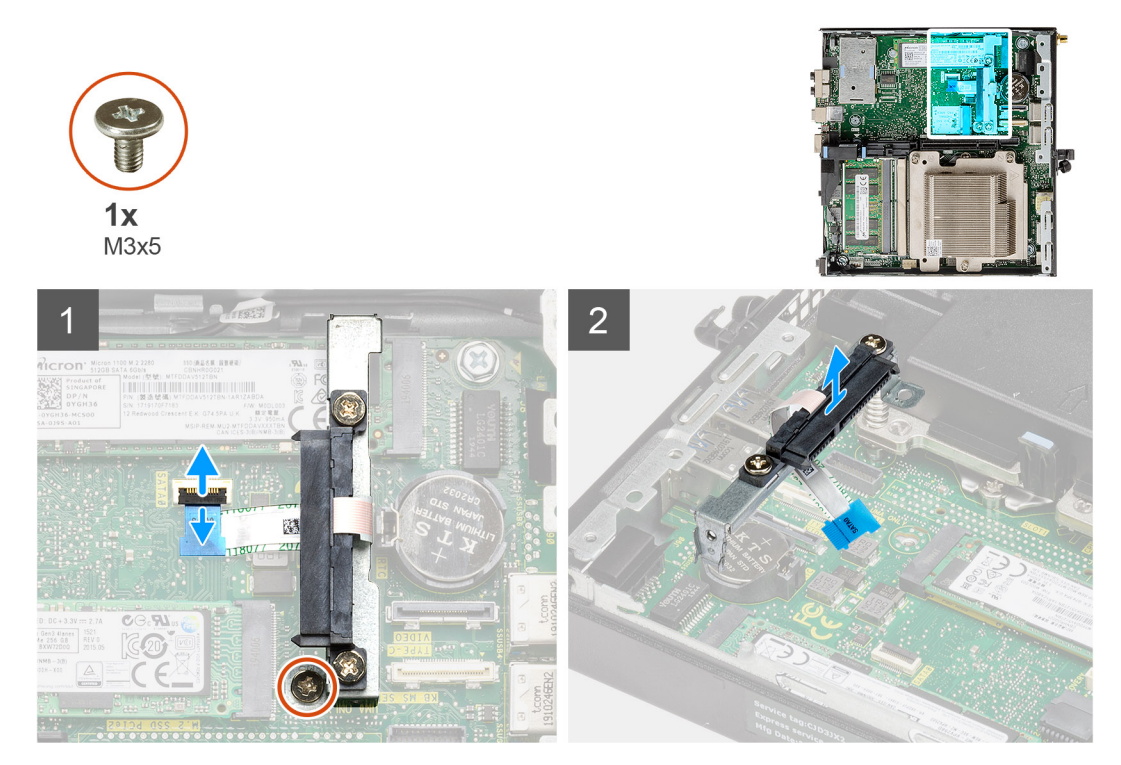

### **Pasos**

- 1. Voltee el actuador para abrirlo y desconecte el cable de FPC SATA de la tarjeta madre.
- 2. Afloje y quite el tornillo único (M3x5) que asegura el módulo de la placa intercaladora a la tarjeta madre.

## **Instalación del módulo de la placa intercaladora**

### **Requisitos previos**

Si va a reemplazar un componente, quite el componente existente antes de realizar el procedimiento de instalación.

En la imagen a continuación, se indica la ubicación del módulo de la placa intercaladora y se proporciona una representación visual del procedimiento de instalación.

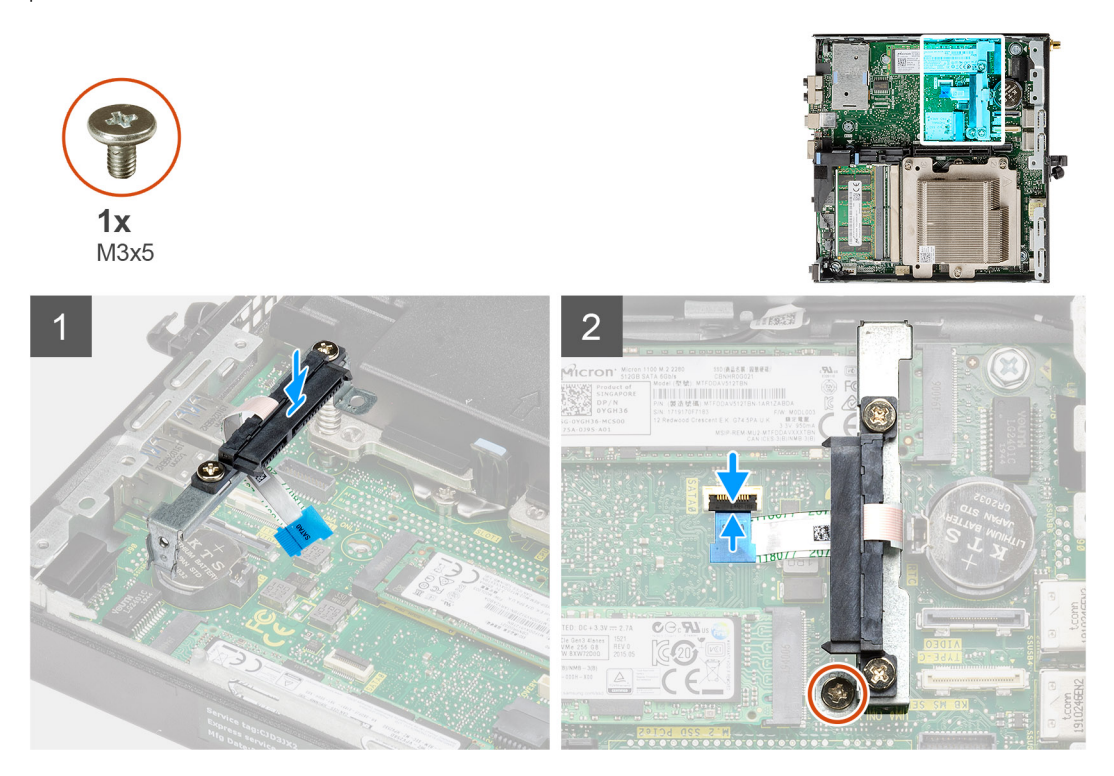

#### **Pasos**

- 1. Alinee y reemplace el módulo de la placa intercaladora en la tarjeta madre.
- 2. Reemplace el tornillo único (M3x5), conecte el cable de SATA al conector de la tarjeta madre y cierre el actuador.

### **Siguientes pasos**

- 1. Instale la tarieta vertical.
- 2. Instale el [ensamblaje del ventilador](#page-39-0).
	- **NOTA:** Este paso es válido para la configuración del sistema que se envía con CPU de 80 W.
- 3. Instale el [bisel frontal.](#page-30-0)
- 4. Instale la [cubierta superior \(bisel lateral\).](#page-27-0)
- 5. Instale la [cubierta lateral.](#page-24-0)
- 6. Siga el procedimiento que se describe en [Después de manipular el interior de la computadora](#page-8-0).

## **Procesador**

### **Extracción del procesador**

### **Requisitos previos**

- 1. Siga el procedimiento que se describe en [Antes de manipular el interior de la computadora.](#page-5-0)
- 2. Quite la [cubierta lateral.](#page-23-0)
- 3. Quite la [cubierta superior \(bisel lateral\)](#page-26-0).
- 4. Quite el [bisel frontal.](#page-29-0)
- 5. Quite el [ensamblaje del ventilador](#page-38-0).
- 6. Extraiga el [disipador de calor](#page-57-0).

En las imágenes a continuación, se indica la ubicación del procesador y se proporciona una representación visual del procedimiento de extracción.

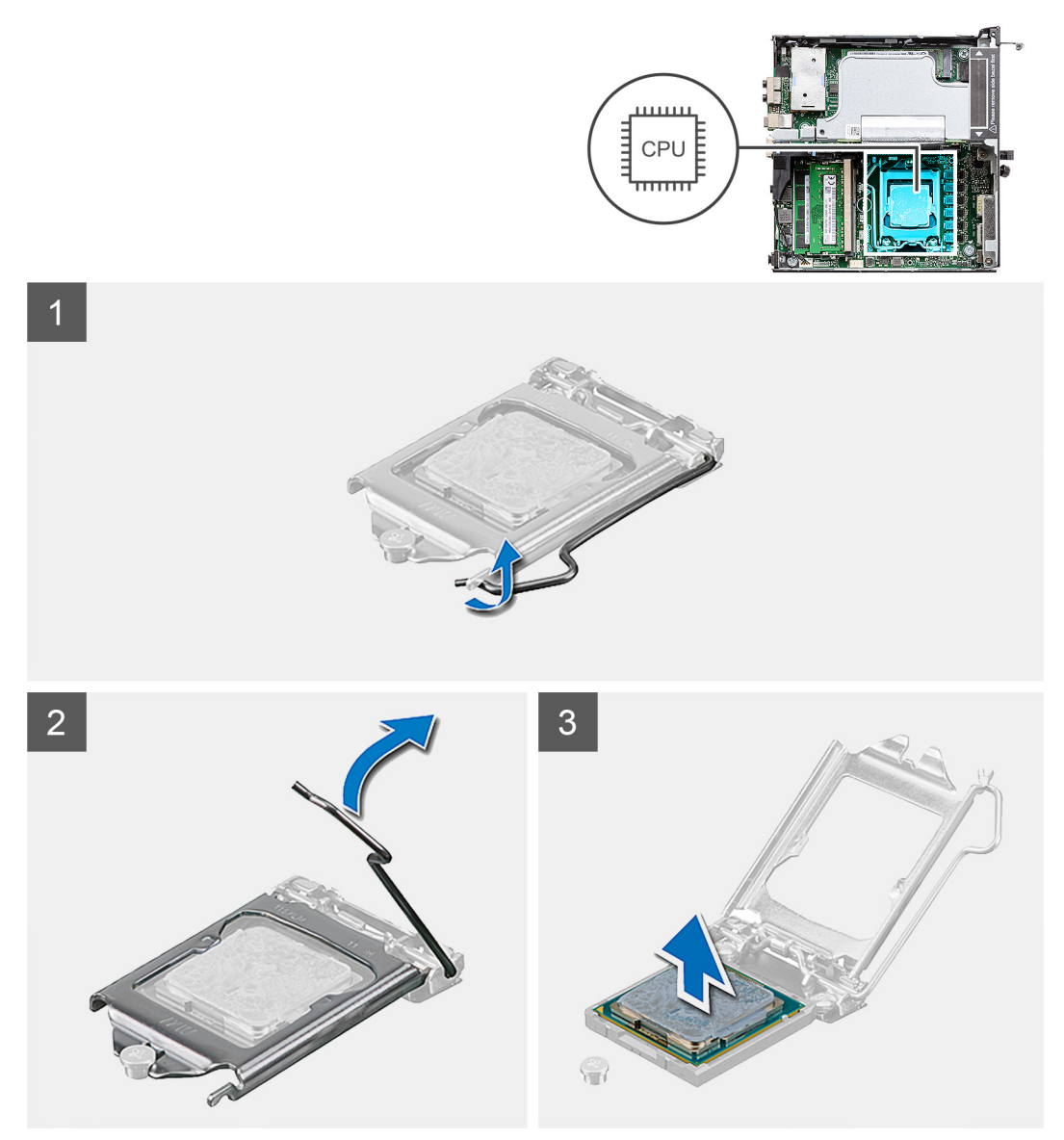

#### **Pasos**

- 1. Presione y empuje la palanca de liberación para quitarla del procesador a fin de soltarla de la lengüeta de fijación.
- 2. Levante la palanca hacia arriba para levantar la cubierta del procesador.

**PRECAUCIÓN: Cuando quite el procesador, no toque ninguna de las clavijas dentro del conector ni permita que los objetos caigan en las clavijas del conector.**

3. Levante con cuidado el procesador para quitarlo del conector.

### **Instalación del procesador**

### **Requisitos previos**

Si va a reemplazar un componente, quite el componente existente antes de realizar el procedimiento de instalación.

En la imagen a continuación, se indica la ubicación del procesador y se proporciona una representación visual del procedimiento de instalación.

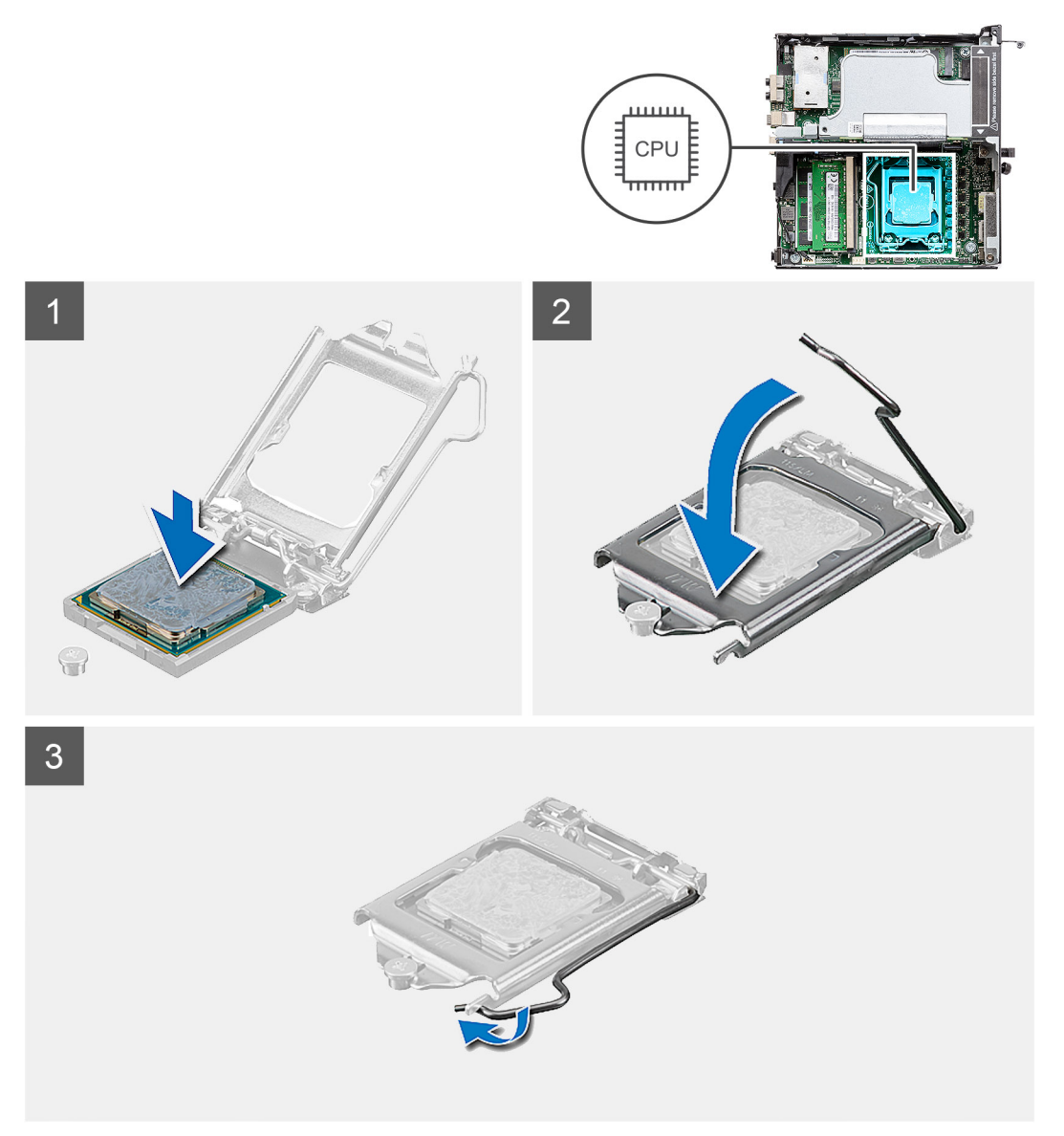

### **Pasos**

- 1. Alinee la esquina del pin 1 del procesador con la esquina del pin 1 del conector del procesador y, a continuación, coloque el procesador en el conector.
	- **NOTA:** La esquina de la clavija 1 del procesador tiene un triángulo que debe alinearse con el triángulo de la esquina de la clavija 1 del conector del procesador. Cuando el procesador se coloque correctamente, las cuatro esquinas estarán alineadas a la misma altura. Si una o más de las esquinas del procesador están más elevadas que las demás, significa que el procesador no se ha colocado correctamente.
- 2. Cuando el procesador esté completamente asentado en el conector, cierre la cubierta del procesador.
- 3. Presione y empuje la palanca de liberación bajo la lengüeta de fijación para bloquearla.

#### **Siguientes pasos**

- 1. Instale el [disipador de calor.](#page-59-0)
- 2. Instale el [ensamblaje del ventilador](#page-39-0).
- 3. Instale el [bisel frontal.](#page-30-0)
- 4. Instale la [cubierta superior \(bisel lateral\).](#page-27-0)
- 5. Instale la [cubierta lateral.](#page-24-0)
- 6. Siga el procedimiento que se describe en [Después de manipular el interior de la computadora](#page-8-0).

# **Placa base**

### **Extracción de la tarjeta madre**

### **Requisitos previos**

- 1. Siga el procedimiento que se describe en [Antes de manipular el interior de la computadora.](#page-5-0)
- 2. Quite la [cubierta lateral.](#page-26-0)
- 3. Quite la [cubierta superior](#page-23-0).
- 4. Quite la [antena SMA](#page-20-0)
- 5. Quite el [bisel frontal.](#page-29-0)
- 6. Quite el [ensamblaje de la unidad de disco duro.](#page-31-0)
- 7. Extraiga la [unidad de estado sólido](#page-51-0).
- 8. Extraiga la [tarjeta WLAN.](#page-34-0)
- 9. Extraiga el [altavoz.](#page-37-0)
- 10. Quite el [ensamblaje del ventilador](#page-38-0).
- 11. Extraiga los [módulos de memoria.](#page-41-0)
- 12. Quite la tarieta vertical.
- 13. Extraiga el [disipador de calor](#page-57-0).
- 14. Quite el [módulo de la placa intercaladora](#page-62-0).

### **Sobre esta tarea**

En las imágenes a continuación, se indica la ubicación de la tarjeta madre del sistema y se proporciona una representación visual del procedimiento de extracción.

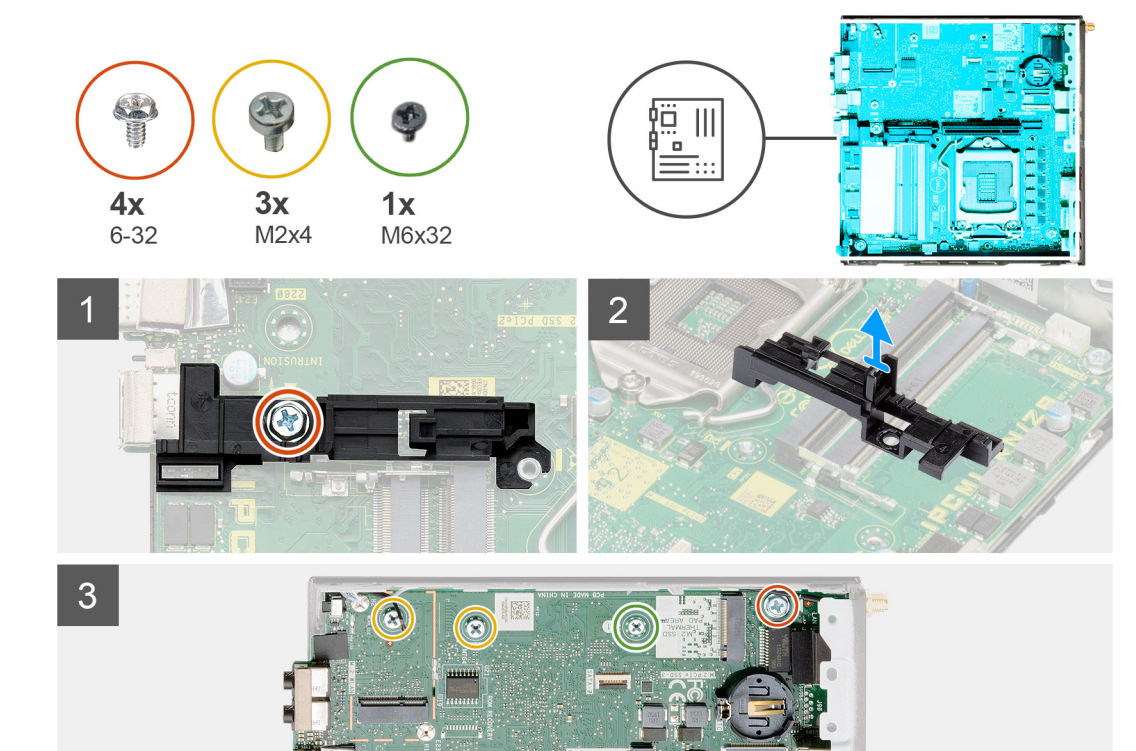

 $\Omega$ 

Ţ

 $\circledcirc$ 

**ESECUTIVE CAL** 

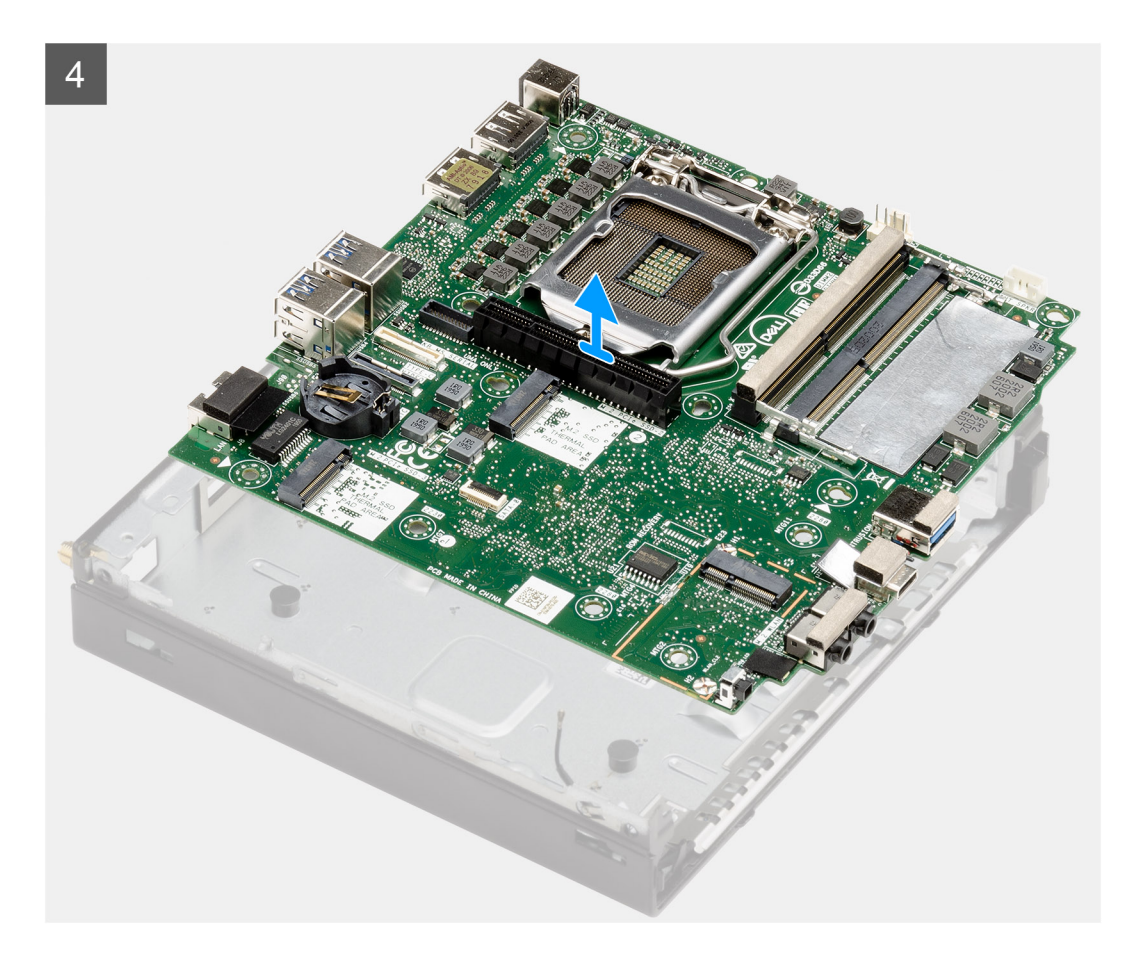

- 1. Quite el tornillo único (6-32) que asegura el soporte de la caja de disco duro a la tarjeta madre.
- 2. Levante el soporte de la caja de disco duro para quitarlo de la tarjeta madre.
- 3. Quite los tres tornillos (M3x4) y los tres tornillos (6-32) que aseguran la tarjeta madre al chasis.
- 4. Levante la tarjeta madre para quitarla del chasis.

### **Instalación de la tarjeta madre**

#### **Requisitos previos**

Si va a reemplazar un componente, quite el componente existente antes de realizar el procedimiento de instalación.

### **Sobre esta tarea**

En la imagen a continuación, se indica la ubicación de la tarjeta madre del sistema y se proporciona una representación visual del procedimiento de instalación.

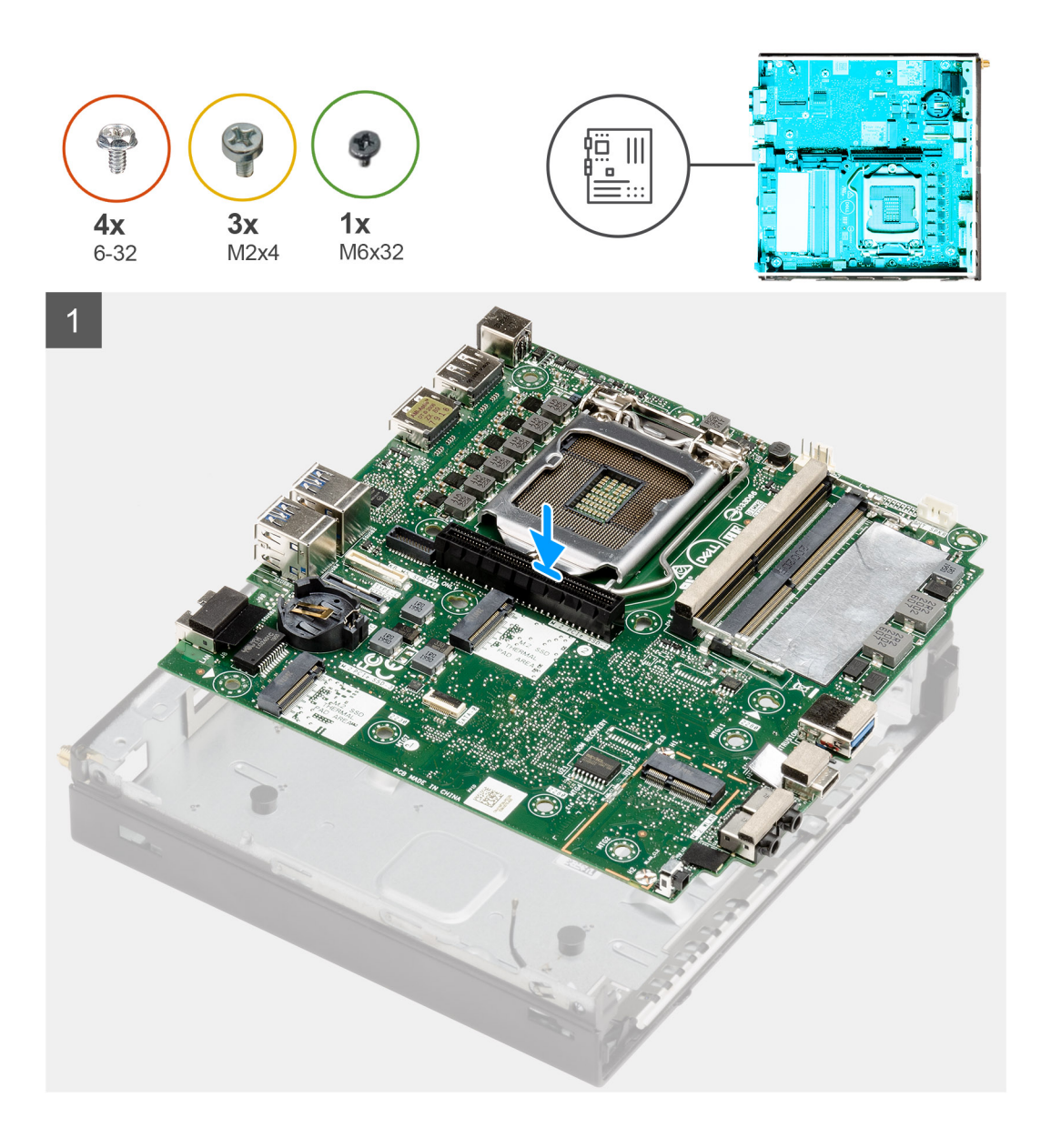

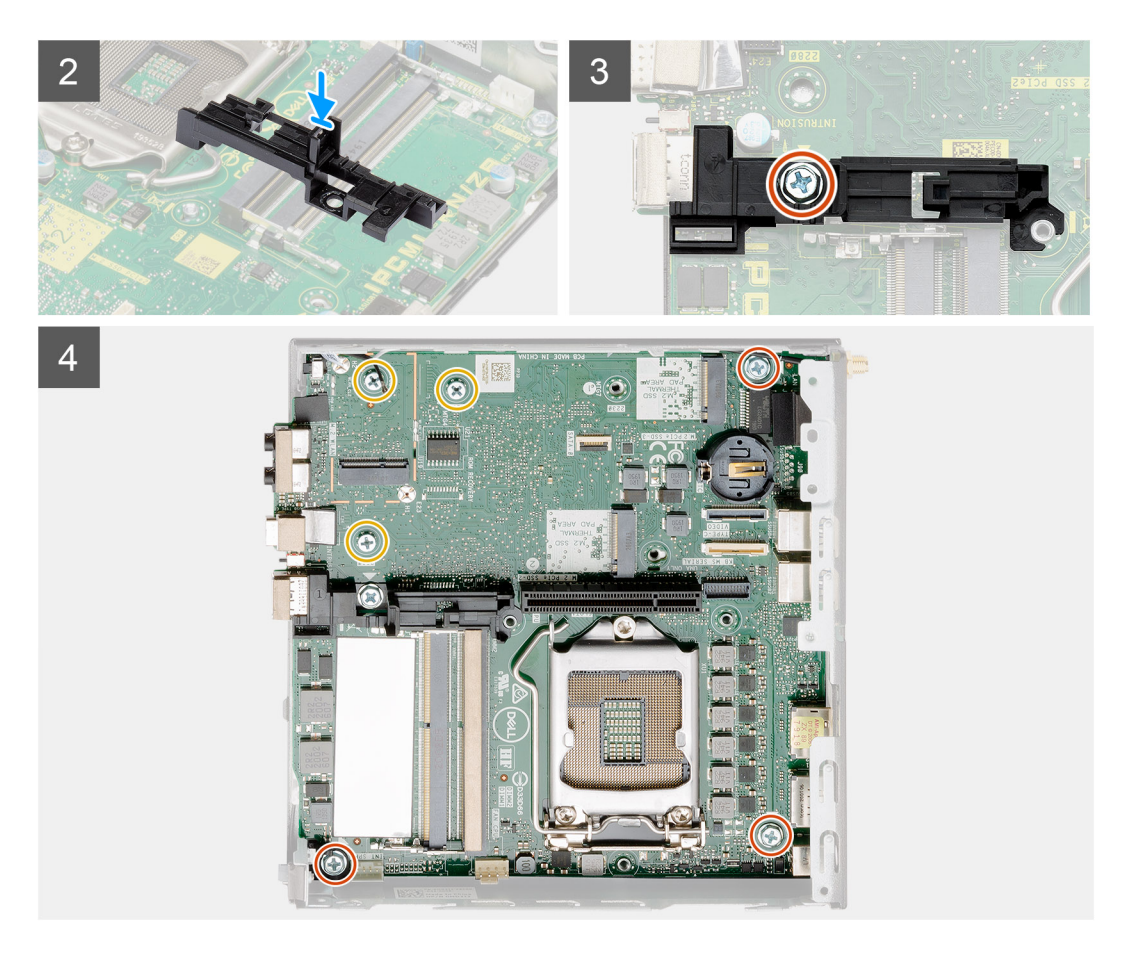

- 1. Alinee y baje la tarjeta madre hacia el sistema, hasta que los conectores en la parte posterior de la tarjeta madre se alineen con las ranuras del chasis y los orificios para tornillos de la tarjeta madre se alineen con los separadores del sistema.
- 2. Alinee la ranura del soporte de la caja de disco duro con la tarjeta madre y coloque la caja de disco duro en la tarjeta madre.
- 3. Reemplace el tornillo (6-32) para asegurar el soporte de la caja de disco duro a la tarjeta madre.
- 4. Reemplace los tres tornillos (M3x4) y los tres tornillos (6-32) para asegurar la tarjeta madre al chasis.

#### **Siguientes pasos**

- 1. Instale la [tarjeta intercaladora](#page-62-0).
- 2. Instale el [disipador de calor.](#page-59-0)
- 3. Instale la [tarjeta vertical](#page-43-0).
- 4. Instale los [módulos de memoria](#page-41-0).
- 5. Instale el [altavoz](#page-37-0).
- 6. Instale el [ensamblaje del ventilador](#page-39-0).
- 7. Instale la [tarjeta WLAN](#page-35-0).
- 8. Instale la [unidad de estado sólido.](#page-51-0)
- 9. Instale el [ensamblaje de disco duro](#page-33-0).
- 10. Instale el [bisel frontal.](#page-30-0)
- 11. Instale la [antena de SMA](#page-21-0).
- 12. Instale la [cubierta superior](#page-24-0).
- 13. Instale la [cubierta lateral.](#page-27-0)
- 14. Siga el procedimiento que se describe en [Después de manipular el interior de la computadora](#page-8-0).

# **Antena interna**

### **Extracción de la antena interna**

### **Requisitos previos**

- 1. Siga el procedimiento que se describe en [Antes de manipular el interior de la computadora.](#page-5-0)
- 2. Quite la [cubierta lateral.](#page-26-0)
- 3. Quite la [cubierta superior](#page-23-0).
- 4. Quite la [antena SMA](#page-20-0)
- 5. Quite el [bisel frontal.](#page-29-0)
- 6. Quite el [ensamblaje de la unidad de disco duro.](#page-31-0)
- 7. Extraiga la [unidad de estado sólido](#page-51-0).
- 8. Extraiga la [tarjeta WLAN.](#page-34-0)
- 9. Extraiga el [altavoz.](#page-37-0)
- 10. Quite el [ensamblaje del ventilador](#page-38-0).
- 11. Extraiga los [módulos de memoria.](#page-41-0)
- 12. Quite la [tarjeta vertical](#page-42-0).
- 13. Extraiga el [disipador de calor](#page-57-0).
- 14. Quite el [módulo de la placa intercaladora](#page-62-0).
- 15. Quite la [tarjeta madre](#page-73-0).

### **Sobre esta tarea**

En las imágenes a continuación, se indica la ubicación de la antena interna y se proporciona una representación visual del procedimiento de extracción.

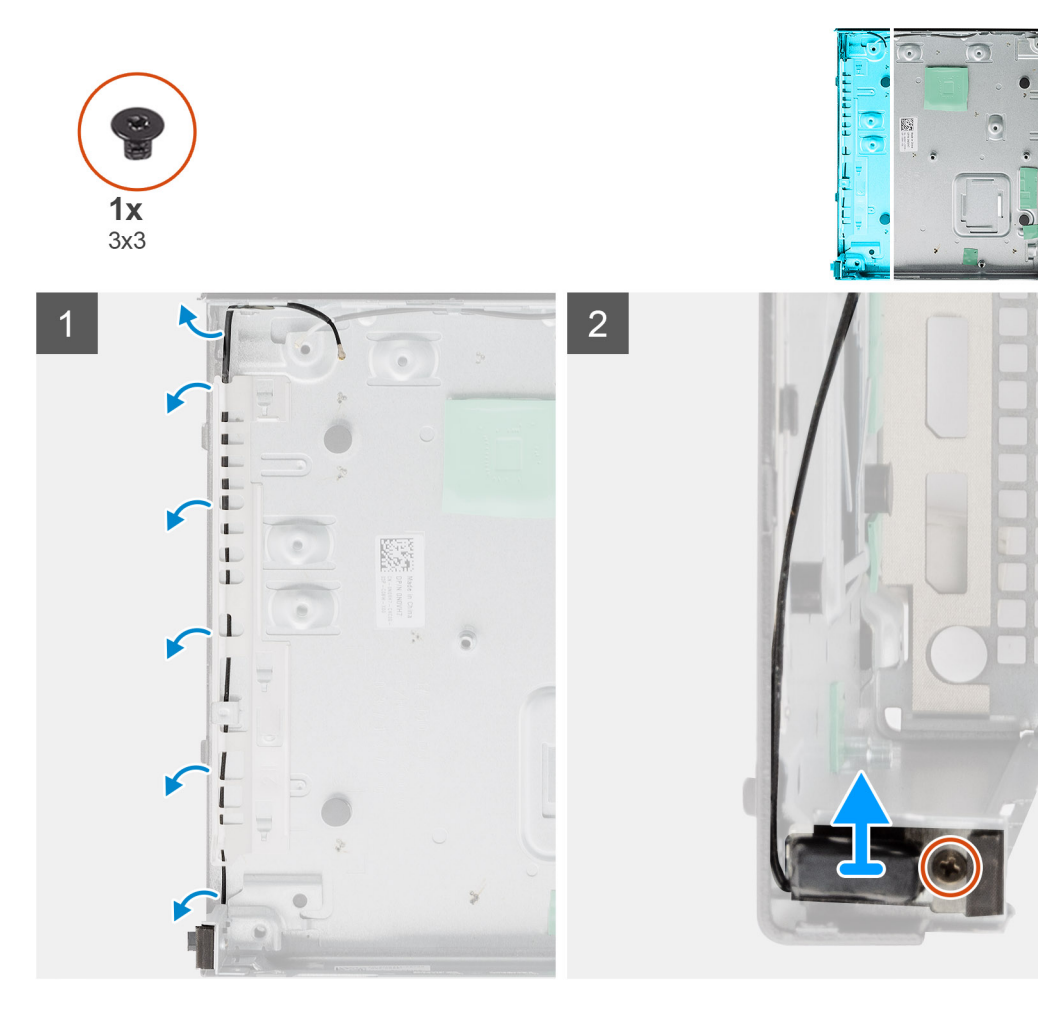
#### **Pasos**

- 1. Haga palanca en las lengüetas de enrutamiento metálicas y quite los cables de la antena del chasis.
- 2. Afloje y quite el tornillo único (M3x3) que asegura la antena interna al chasis.

### **Instalación de la antena interna**

#### **Requisitos previos**

Si va a reemplazar un componente, quite el componente existente antes de realizar el procedimiento de instalación.

#### **Sobre esta tarea**

En la imagen a continuación, se indica la ubicación de la antena interna y se proporciona una representación visual del procedimiento de instalación.

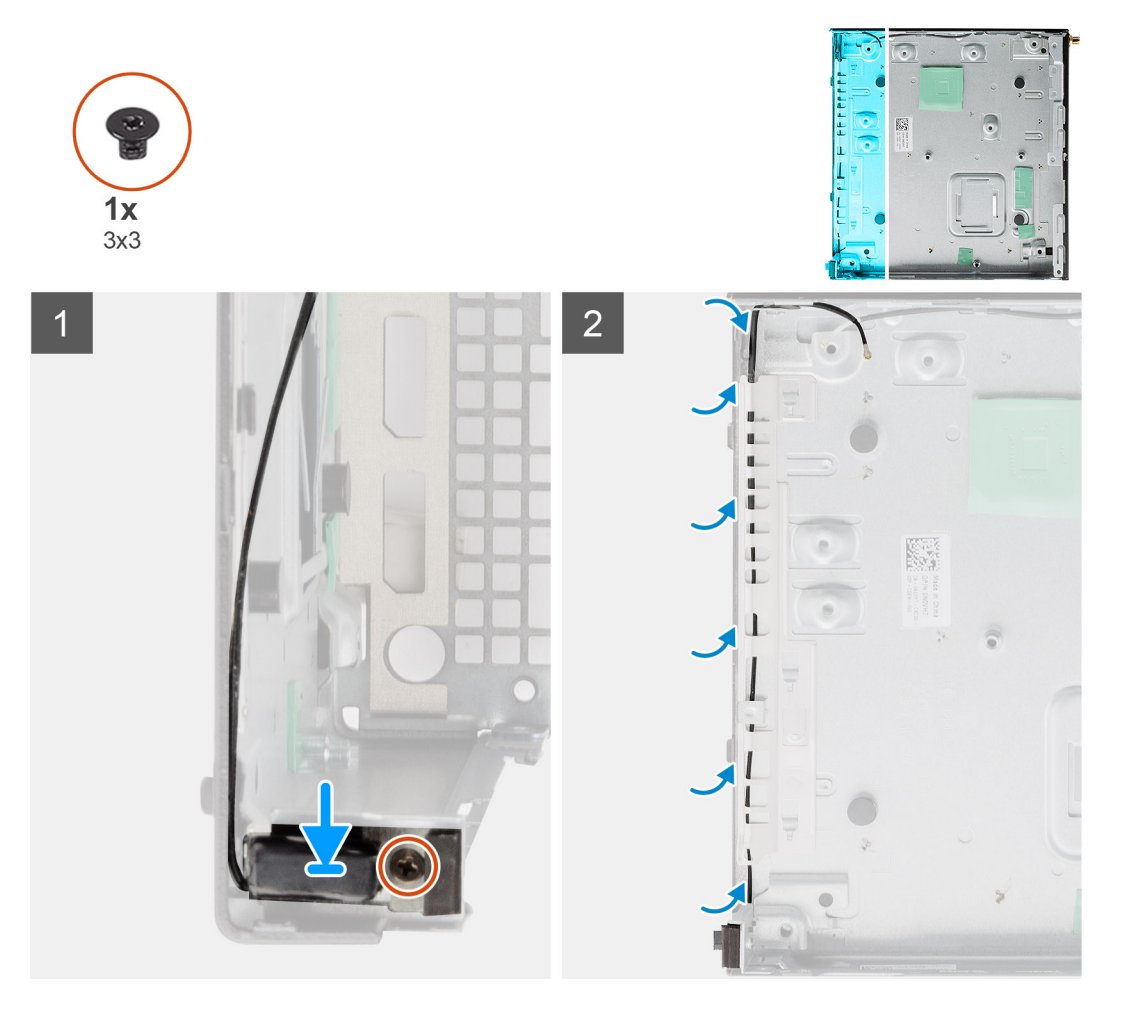

#### **Pasos**

- 1. Alinee y reemplace el conector de la antena SMA en la parte posterior del chasis y asegúrelo al chasis mediante el tornillo único M3x3.
- 2. Pase el cable de la antena por la ruta guía metálica en el chasis.

#### **Siguientes pasos**

- 1. Instale la [tarjeta madre del sistema.](#page-75-0)
- 2. Instale la [tarjeta intercaladora](#page-62-0).
- 3. Instale el [disipador de calor.](#page-59-0)
- 4. Instale la [tarjeta vertical](#page-43-0).
- 5. Instale los [módulos de memoria](#page-41-0).
- 6. Instale el [altavoz](#page-37-0).
- <span id="page-73-0"></span>7. Instale el [ensamblaje del ventilador](#page-39-0).
- 8. Instale la [tarjeta WLAN](#page-35-0).
- 9. Instale la [unidad de estado sólido.](#page-51-0)
- 10. Instale el [ensamblaje de disco duro](#page-33-0).
- 11. Instale el [bisel frontal.](#page-30-0)
- 12. Instale la [antena de SMA](#page-21-0).
- 13. Instale la [cubierta superior](#page-24-0).
- 14. Instale la [cubierta lateral.](#page-27-0)
- 15. Siga el procedimiento que se describe en [Después de manipular el interior de la computadora](#page-8-0).

## **Placa base**

### **Extracción de la tarjeta madre**

#### **Requisitos previos**

- 1. Siga el procedimiento que se describe en [Antes de manipular el interior de la computadora.](#page-5-0)
- 2. Quite la [cubierta lateral.](#page-26-0)
- 3. Quite la [cubierta superior](#page-23-0).
- 4. Quite la [antena SMA](#page-20-0)
- 5. Quite el [bisel frontal.](#page-29-0)
- 6. Quite el [ensamblaje de la unidad de disco duro.](#page-31-0)
- 7. Extraiga la [unidad de estado sólido](#page-51-0).
- 8. Extraiga la [tarjeta WLAN.](#page-34-0)
- 9. Extraiga el [altavoz.](#page-37-0)
- 10. Quite el [ensamblaje del ventilador](#page-38-0).
- 11. Extraiga los [módulos de memoria.](#page-41-0)
- 12. Quite la [tarjeta vertical](#page-42-0).
- 13. Extraiga el [disipador de calor](#page-57-0).
- 14. Quite el [módulo de la placa intercaladora](#page-62-0).

#### **Sobre esta tarea**

En las imágenes a continuación, se indica la ubicación de la tarjeta madre del sistema y se proporciona una representación visual del procedimiento de extracción.

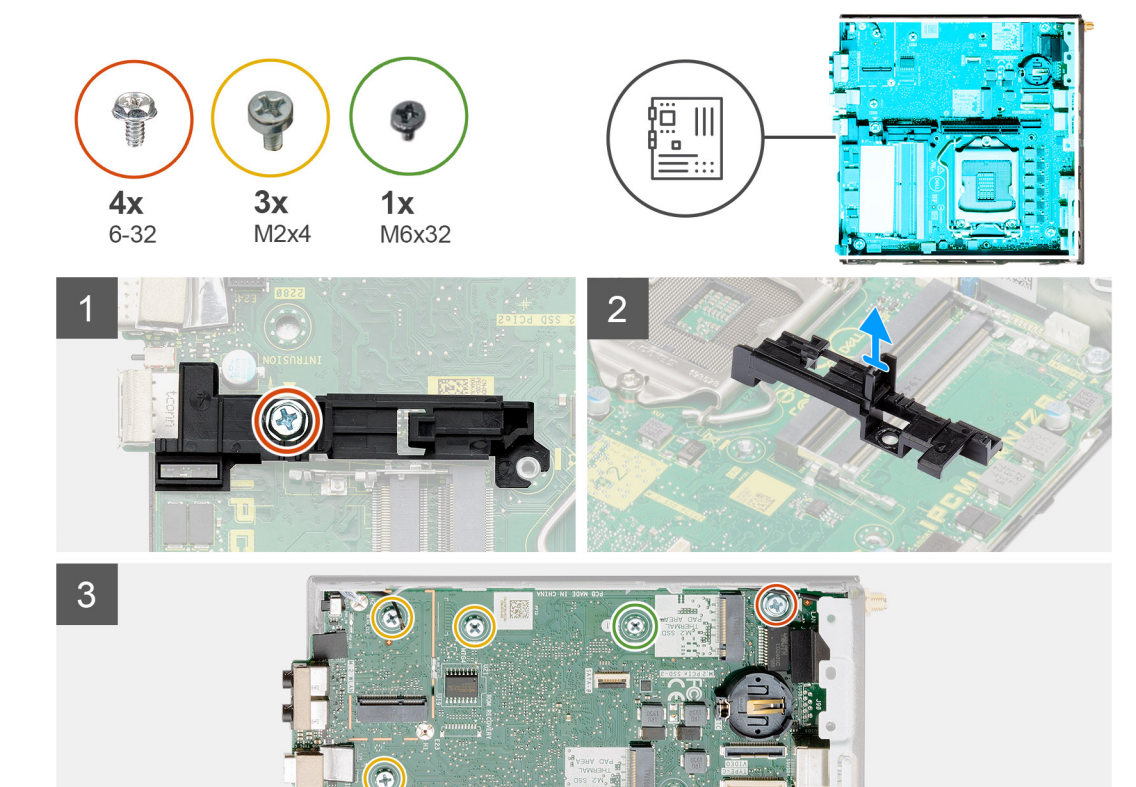

 $\Omega$ 

 $\circledcirc$ 

**ENECHODER** 

<span id="page-75-0"></span>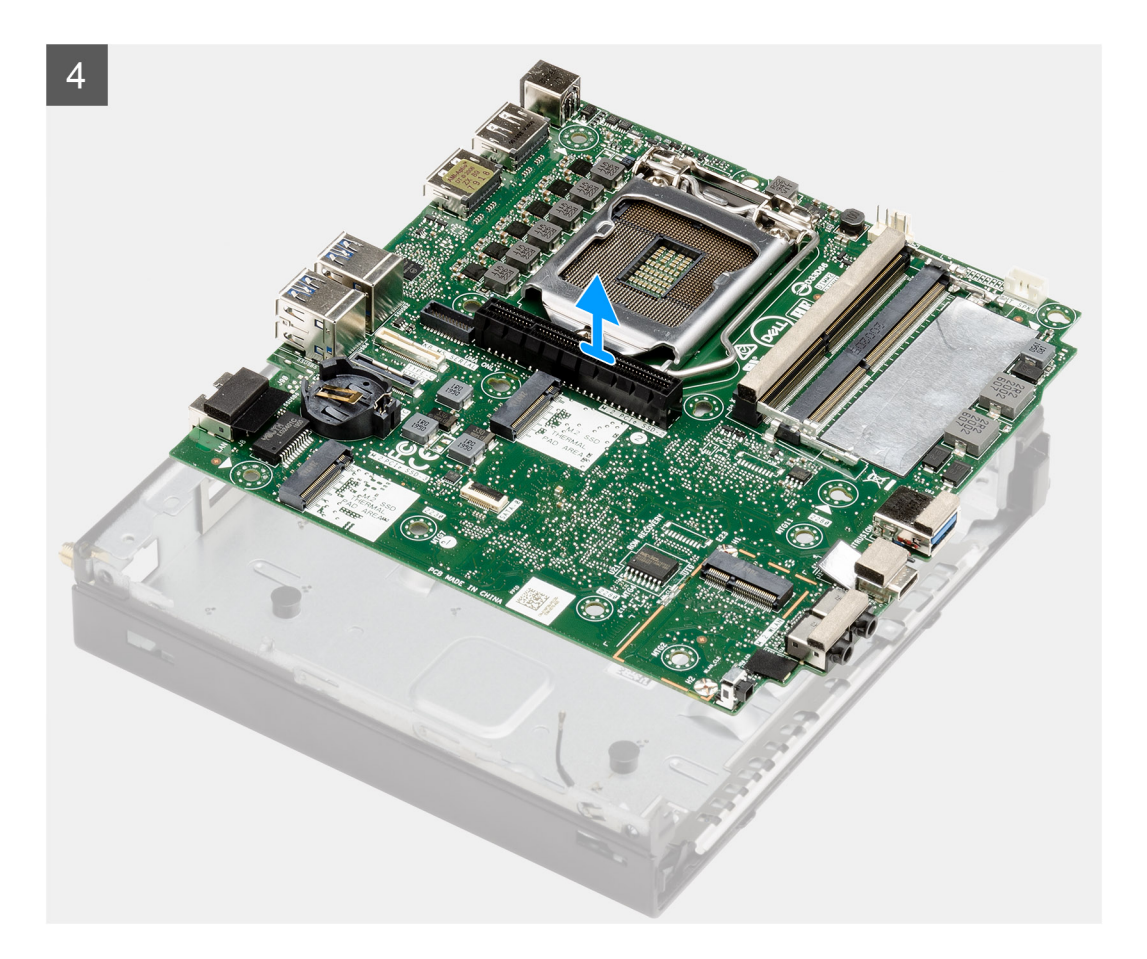

#### **Pasos**

- 1. Quite el tornillo único (6-32) que asegura el soporte de la caja de disco duro a la tarjeta madre.
- 2. Levante el soporte de la caja de disco duro para quitarlo de la tarjeta madre.
- 3. Quite los tres tornillos (M3x4) y los tres tornillos (6-32) que aseguran la tarjeta madre al chasis.
- 4. Levante la tarjeta madre para quitarla del chasis.

### **Instalación de la tarjeta madre**

#### **Requisitos previos**

Si va a reemplazar un componente, quite el componente existente antes de realizar el procedimiento de instalación.

#### **Sobre esta tarea**

En la imagen a continuación, se indica la ubicación de la tarjeta madre del sistema y se proporciona una representación visual del procedimiento de instalación.

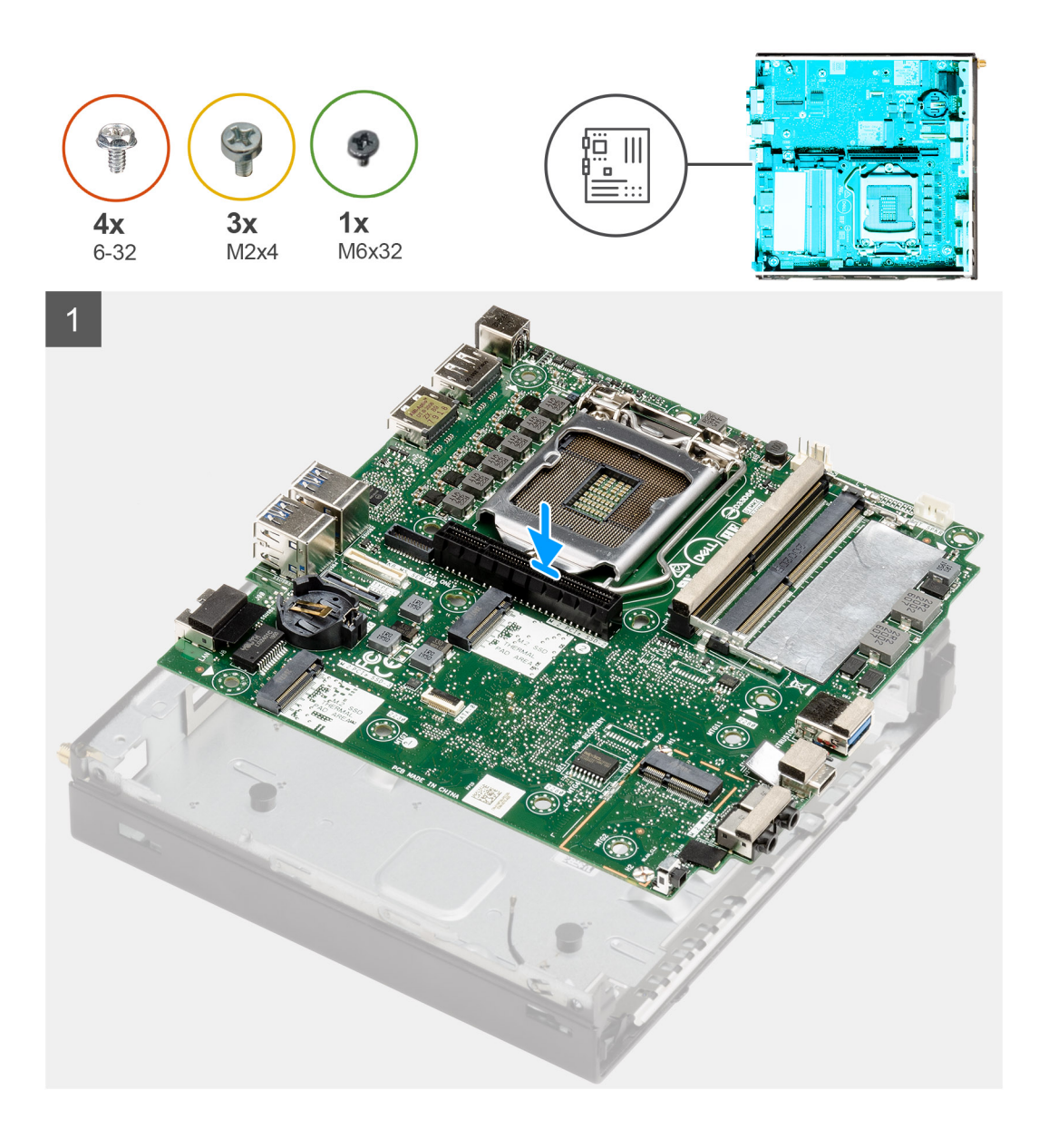

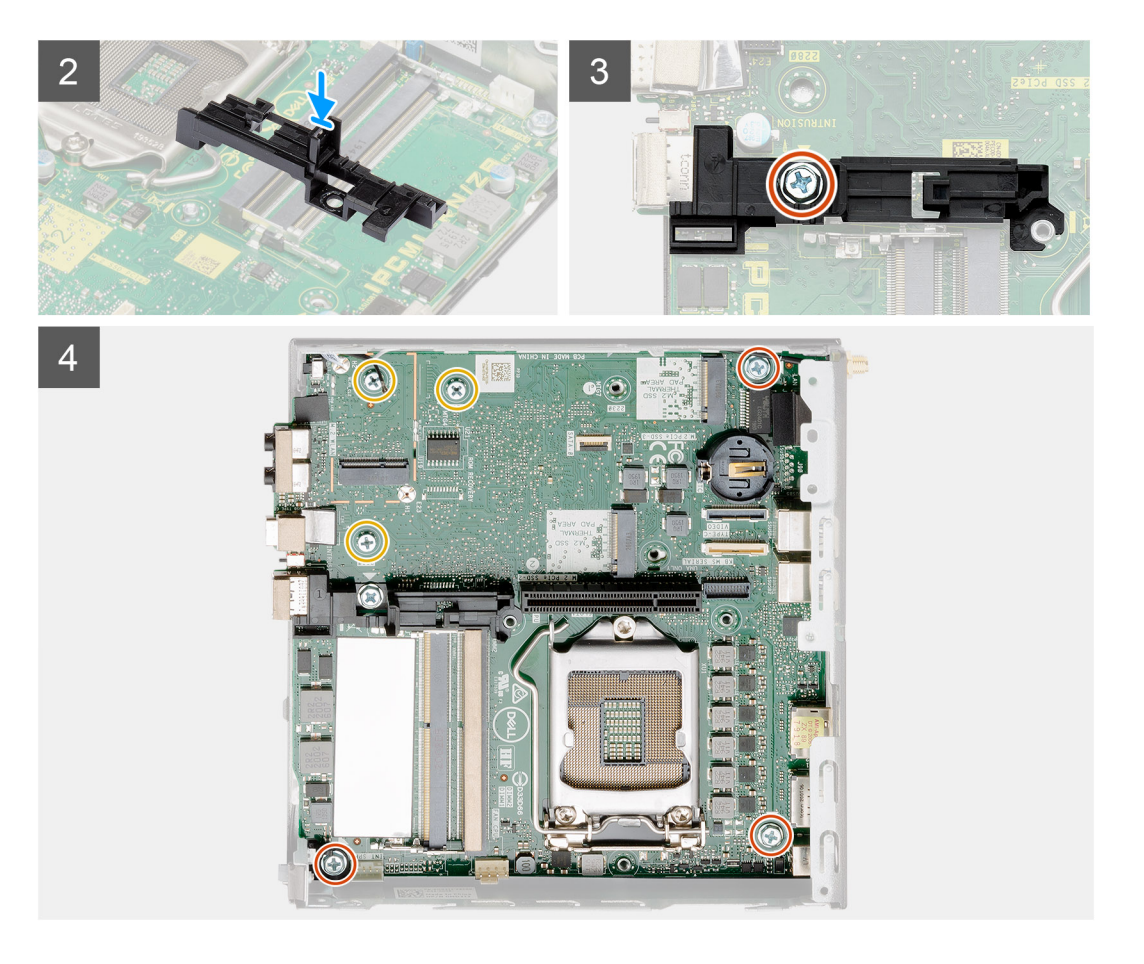

#### **Pasos**

- 1. Alinee y baje la tarjeta madre hacia el sistema, hasta que los conectores en la parte posterior de la tarjeta madre se alineen con las ranuras del chasis y los orificios para tornillos de la tarjeta madre se alineen con los separadores del sistema.
- 2. Alinee la ranura del soporte de la caja de disco duro con la tarjeta madre y coloque la caja de disco duro en la tarjeta madre.
- 3. Reemplace el tornillo (6-32) para asegurar el soporte de la caja de disco duro a la tarjeta madre.
- 4. Reemplace los tres tornillos (M3x4) y los tres tornillos (6-32) para asegurar la tarjeta madre al chasis.

#### **Siguientes pasos**

- 1. Instale la [tarjeta intercaladora](#page-62-0).
- 2. Instale el [disipador de calor.](#page-59-0)
- 3. Instale la [tarjeta vertical](#page-43-0).
- 4. Instale los [módulos de memoria](#page-41-0).
- 5. Instale el [altavoz](#page-37-0).
- 6. Instale el [ensamblaje del ventilador](#page-39-0).
- 7. Instale la [tarjeta WLAN](#page-35-0).
- 8. Instale la [unidad de estado sólido.](#page-51-0)
- 9. Instale el [ensamblaje de disco duro](#page-33-0).
- 10. Instale el [bisel frontal.](#page-30-0)
- 11. Instale la [antena de SMA](#page-21-0).
- 12. Instale la [cubierta superior](#page-24-0).
- 13. Instale la [cubierta lateral.](#page-27-0)
- 14. Siga el procedimiento que se describe en [Después de manipular el interior de la computadora](#page-8-0).

### **Diseño de la tarjeta madre**

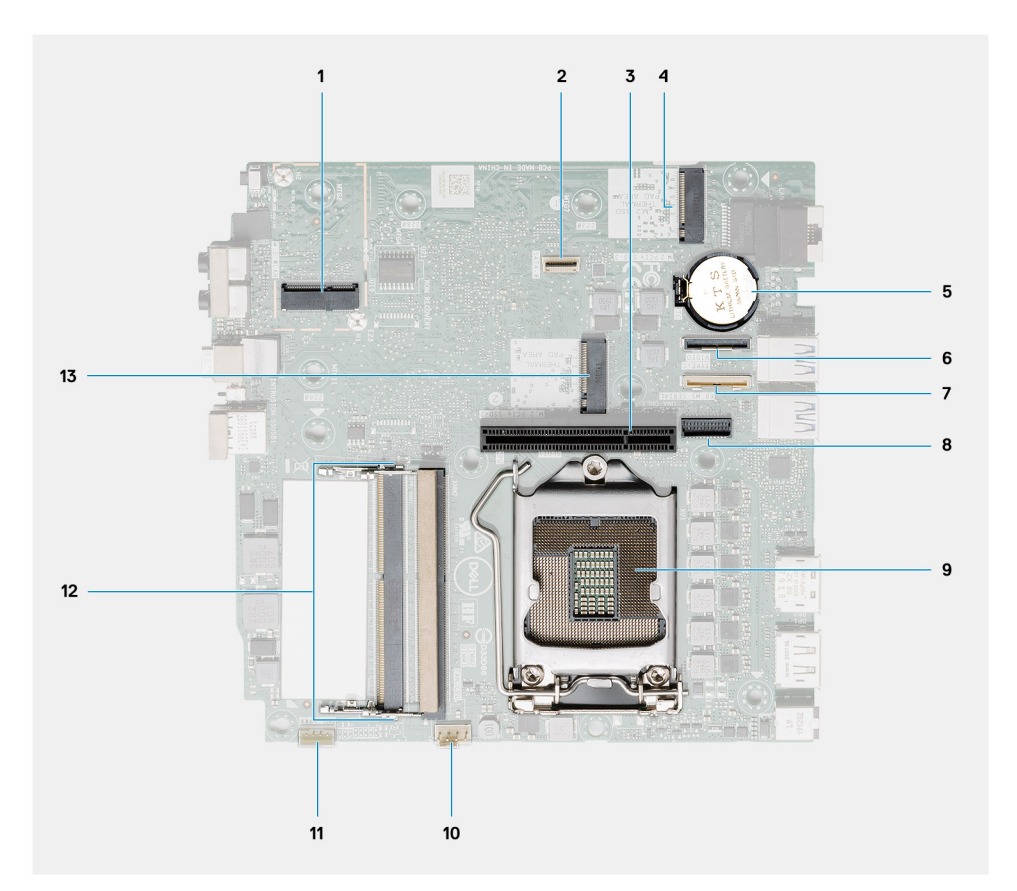

- 1. Conector de WLAN M.2 2230
- 2. Conector de FFC de SATA
- 3. Ranura de PCIe x8 de 3.ª generación
- 4. Conector de SSD PCIe x4 M.2 2230/2280
- 5. Pila tipo botón
- 6. Conector de placa de I/O opcional (puerto USB 3.2 de 2.ª generación y tipo C)
- 7. Conector del puerto serial del mouse y el teclado
- 8. Conector de video opcional (puerto VGA/puerto DisplayPort 1.4/puerto HDMI 2.0b/puerto USB 3.2 de 2.ª generación y tipo C con modo alternativo)
- 9. Conector del procesador
- 10. Conector del ventilador de la CPU
- 11. Conector del altavoz interno
- 12. Dos ranuras de memoria SODIMM DDR4
- 13. Conector de SSD PCIe x4 M.2 2230/2280

## **Antena interna**

### **Extracción de la antena interna**

#### **Requisitos previos**

- 1. Siga el procedimiento que se describe en [Antes de manipular el interior de la computadora.](#page-5-0)
- 2. Quite la [cubierta lateral.](#page-26-0)
- 3. Quite la [cubierta superior](#page-23-0).
- 4. Quite la [antena SMA](#page-20-0)
- 5. Quite el [bisel frontal.](#page-29-0)
- 6. Quite el [ensamblaje de la unidad de disco duro.](#page-31-0)
- 7. Extraiga la [unidad de estado sólido](#page-51-0).
- 8. Extraiga la [tarjeta WLAN.](#page-34-0)
- 9. Extraiga el [altavoz.](#page-37-0)
- 10. Quite el [ensamblaje del ventilador](#page-38-0).
- 11. Extraiga los [módulos de memoria.](#page-41-0)
- 12. Quite la [tarjeta vertical](#page-42-0).
- 13. Extraiga el [disipador de calor](#page-57-0).
- 14. Quite el [módulo de la placa intercaladora](#page-62-0).
- 15. Quite la [tarjeta madre](#page-73-0).

#### **Sobre esta tarea**

En las imágenes a continuación, se indica la ubicación de la antena interna y se proporciona una representación visual del procedimiento de extracción.

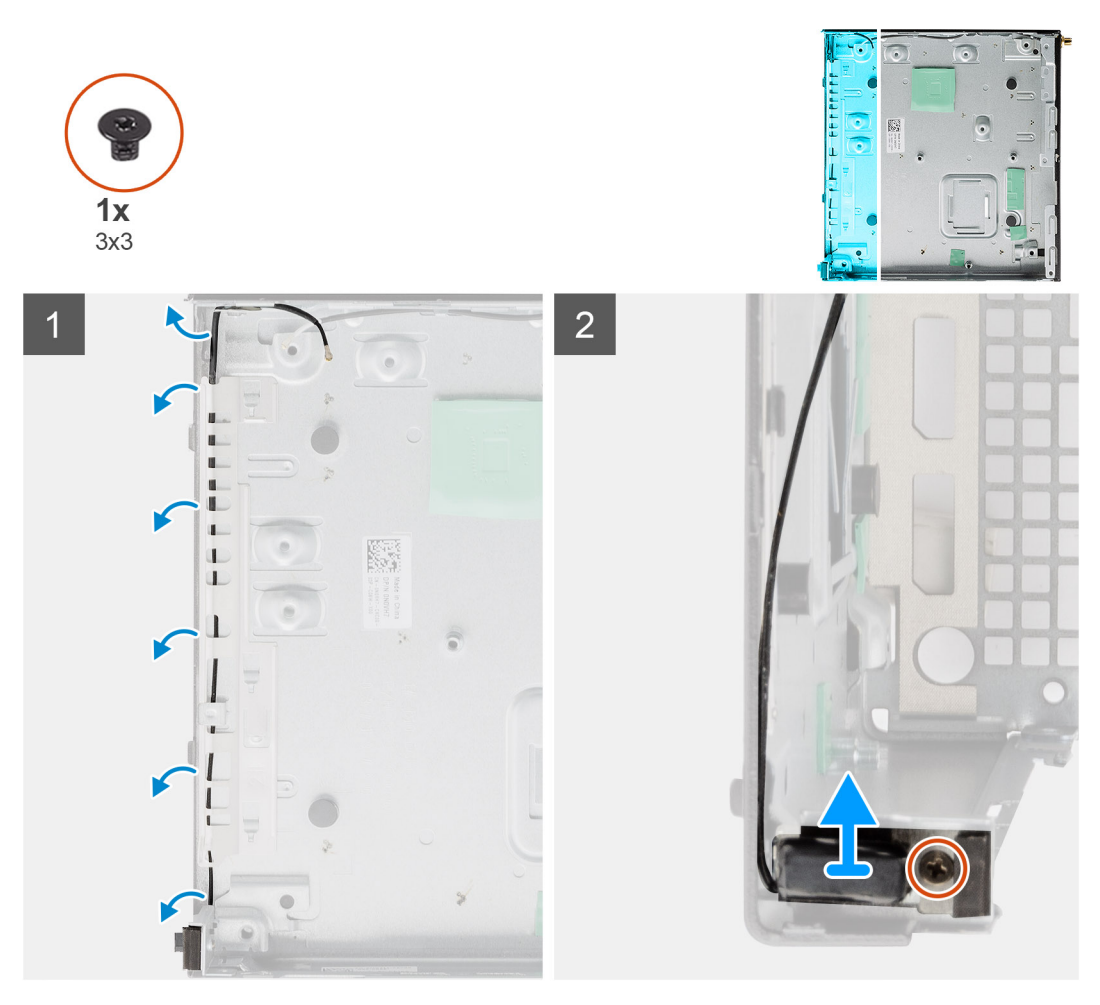

#### **Pasos**

- 1. Haga palanca en las lengüetas de enrutamiento metálicas y quite los cables de la antena del chasis.
- 2. Afloje y quite el tornillo único (M3x3) que asegura la antena interna al chasis.

### **Instalación de la antena interna**

#### **Requisitos previos**

Si va a reemplazar un componente, quite el componente existente antes de realizar el procedimiento de instalación.

#### **Sobre esta tarea**

En la imagen a continuación, se indica la ubicación de la antena interna y se proporciona una representación visual del procedimiento de instalación.

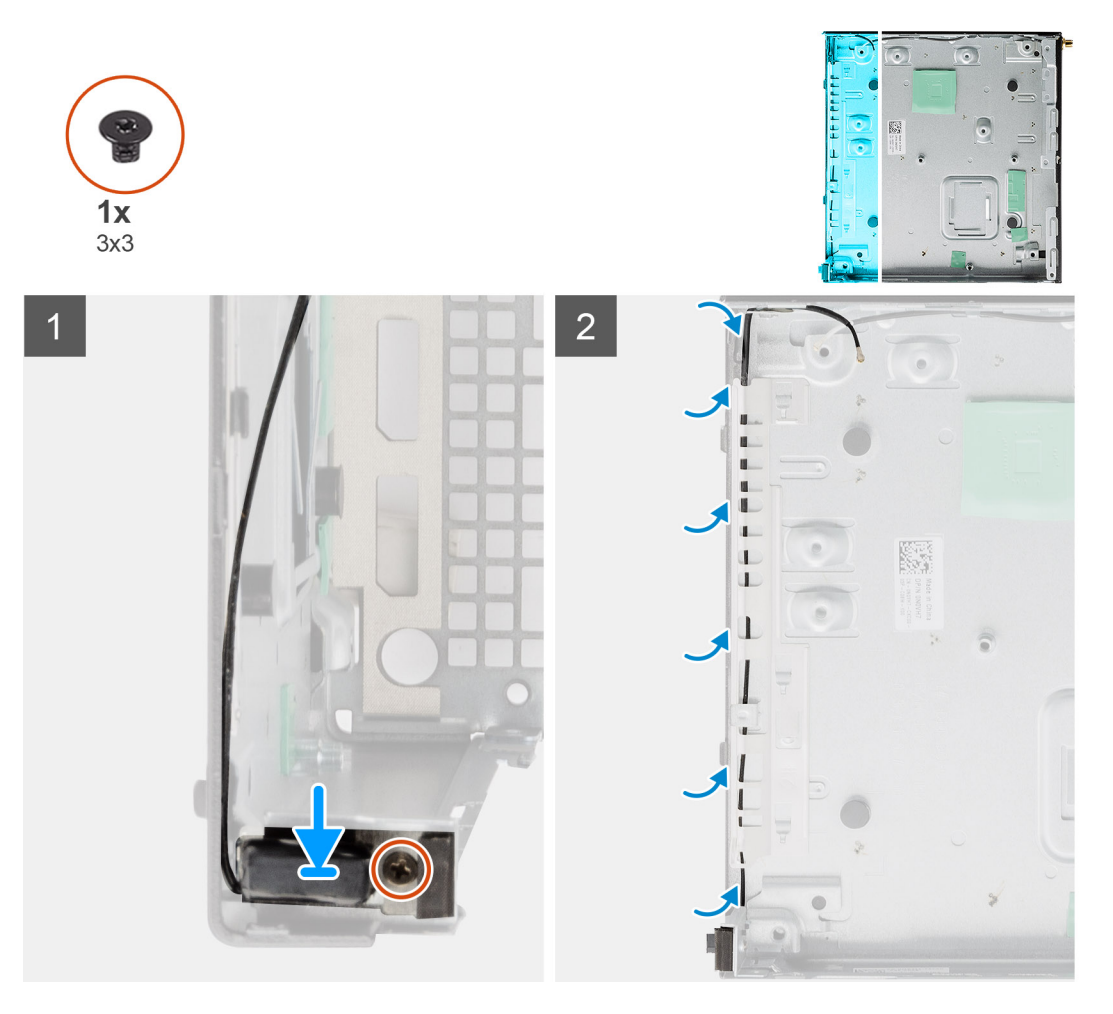

#### **Pasos**

- 1. Alinee y reemplace el conector de la antena SMA en la parte posterior del chasis y asegúrelo al chasis mediante el tornillo único M3x3.
- 2. Pase el cable de la antena por la ruta guía metálica en el chasis.

#### **Siguientes pasos**

- 1. Instale la [tarjeta madre del sistema.](#page-75-0)
- 2. Instale la [tarjeta intercaladora](#page-62-0).
- 3. Instale el [disipador de calor.](#page-59-0)
- 4. Instale la [tarjeta vertical](#page-43-0).
- 5. Instale los [módulos de memoria](#page-41-0).
- 6. Instale el [altavoz](#page-37-0).
- 7. Instale el [ensamblaje del ventilador](#page-39-0).
- 8. Instale la [tarjeta WLAN](#page-35-0).
- 9. Instale la [unidad de estado sólido.](#page-51-0)
- 10. Instale el [ensamblaje de disco duro](#page-33-0).
- 11. Instale el [bisel frontal.](#page-30-0)
- 12. Instale la [antena de SMA](#page-21-0).
- 13. Instale la [cubierta superior](#page-24-0).
- 14. Instale la [cubierta lateral.](#page-27-0)
- 15. Siga el procedimiento que se describe en [Después de manipular el interior de la computadora](#page-8-0).

# **Solución de problemas**

### **Recuperación del sistema operativo**

Cuando la computadora no puede iniciar al sistema operativo incluso después de varios intentos, el proceso de recuperación del sistema operativo de Dell SupportAssist se inicia automáticamente.

La recuperación de SO de Dell SupportAssist es una herramienta independiente preinstalada en todas las computadoras de Dell instaladas con sistema operativo Windows 10. Se compone de herramientas para diagnosticar y solucionar problemas que pueden suceder antes de que la computadora se inicie al sistema operativo. Permite diagnosticar problemas de hardware, reparar la computadora, respaldar archivos o restaurar la computadora al estado de fábrica.

También puede descargarla desde el sitio web de soporte de Dell para solucionar problemas y reparar la computadora cuando falla el arranque al sistema operativo principal debido a fallas de software o hardware.

Para obtener más información sobre la recuperación de sistema operativo de Dell SupportAssist, consulte la *Guía del usuario de recuperación de sistema operativo de Dell SupportAssist* en [www.dell.com/support.](https://www.dell.com/support)

## **Restablecimiento del reloj de tiempo real (RTC)**

La función de restablecimiento del reloj de tiempo real (RTC) le permite a usted o al técnico de servicio recuperar los sistemas de Dell Inspiron de situaciones de falta de POST/falta de alimentación/falta de arranque. El restablecimiento del RTC activado para el puente heredado se ha retirado en estos modelos.

Inicie el restablecimiento del RTC con el sistema apagado y conectado a la alimentación de CA. Mantenga presionado el botón de encendido durante treinta (30) segundos. El restablecimiento del RTC del sistema se produce luego de soltar el botón de encendido.

## **Diagnóstico de verificación de rendimiento del sistema previo al arranque de Dell SupportAssist**

#### **Sobre esta tarea**

Los diagnósticos de SupportAssist (también llamados diagnósticos del sistema) realizan una revisión completa del hardware. Los diagnósticos de verificación de rendimiento del sistema previo al arranque de Dell SupportAssist están integrados con el BIOS y el BIOS los ejecuta internamente. Los diagnósticos incorporados del sistema ofrecen un conjunto de opciones para determinados dispositivos o grupos de dispositivos, permitiendo las siguientes acciones:

- Ejecutar pruebas automáticamente o en modo interactivo
- Repetir las pruebas
- Visualizar o guardar los resultados de las pruebas
- Ejecutar pruebas exhaustivas para introducir pruebas adicionales que ofrezcan más información sobre los dispositivos que han presentado errores
- Ver mensajes de estado que indican si las pruebas se han completado correctamente
- Ver mensajes de error que informan de los problemas que se han encontrado durante las pruebas

**NOTA:** Algunas pruebas para dispositivos específicos requieren la intervención del usuario. Asegúrese siempre de estar en la terminal ⋒ de la computadora cuando las pruebas de diagnóstico se ejecuten.

Para obtener más información, consulte [Resolver problemas de hardware con diagnósticos incorporados y en línea \(códigos de error de](https://www.dell.com/support/article/sln115162/) [Psa, ePSA o SupportAssist ePSA\).](https://www.dell.com/support/article/sln115162/)

### **Ejecución de la comprobación de rendimiento del sistema previa al arranque de SupportAssist**

#### **Pasos**

- 1. Encienda el equipo.
- 2. Cuando la computadora esté iniciando, presione la tecla F12 cuando aparezca el logotipo de Dell.
- 3. En la pantalla del menú de inicio, seleccione la opción **Diagnostics (Diagnósticos)**.
- 4. Haga clic en la flecha de la esquina inferior izquierda. Se muestra la página frontal de diagnósticos.
- 5. Presione la flecha de la esquina inferior derecha para ir a la lista de la página. Se enumeran los elementos detectados.
- 6. Si desea ejecutar una prueba de diagnóstico en un dispositivo específico, presione Esc y haga clic en **Sí** para detener la prueba de diagnóstico.
- 7. Seleccione el dispositivo del panel izquierdo y haga clic en **Run Tests (Ejecutar pruebas)**.
- 8. Si hay algún problema, aparecerán los códigos de error. Anote el código de error y el número de validación, y contáctese con Dell.

## **Comportamiento del LED de diagnóstico**

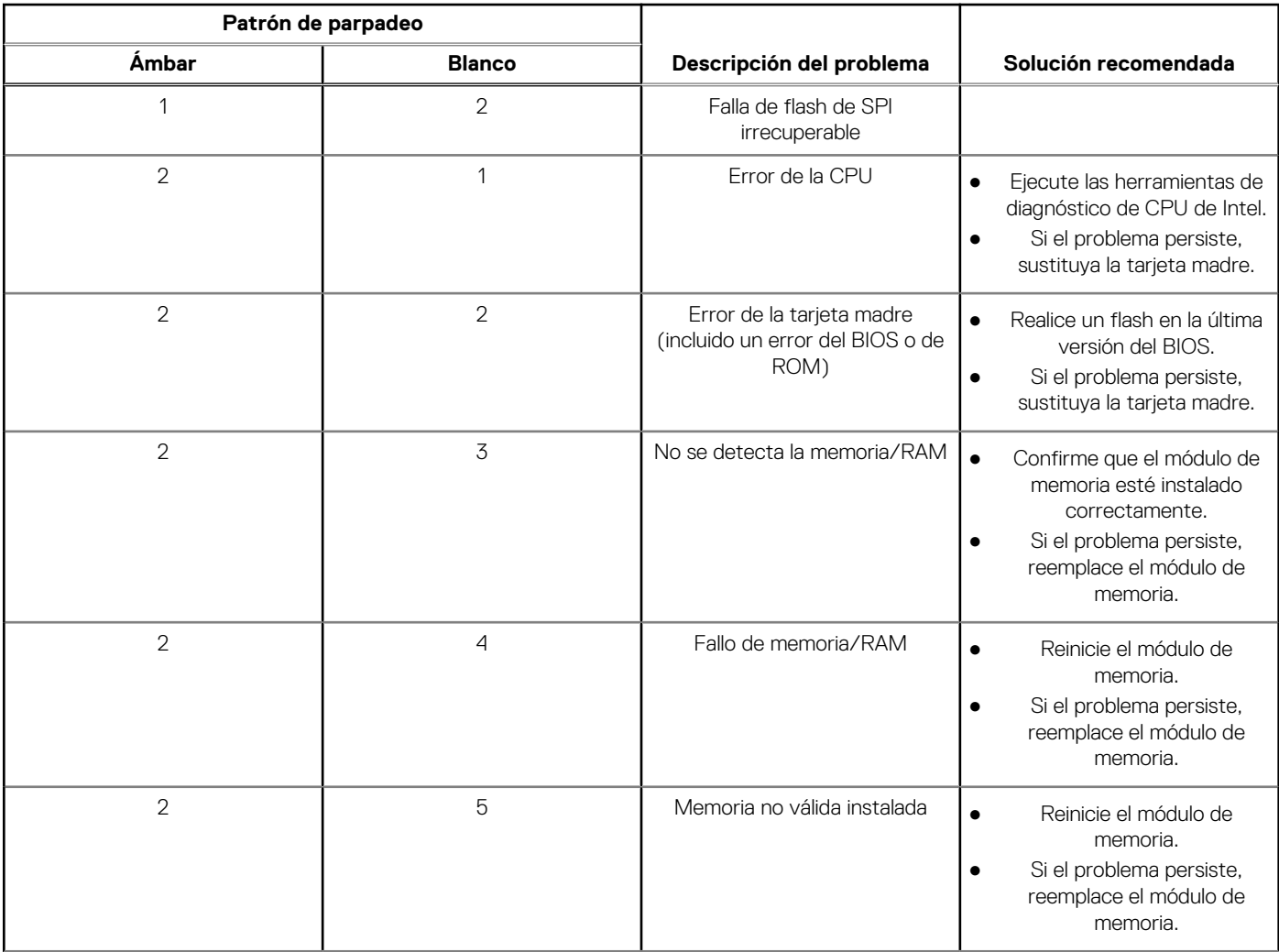

#### **Tabla 9. Comportamiento del LED de diagnóstico**

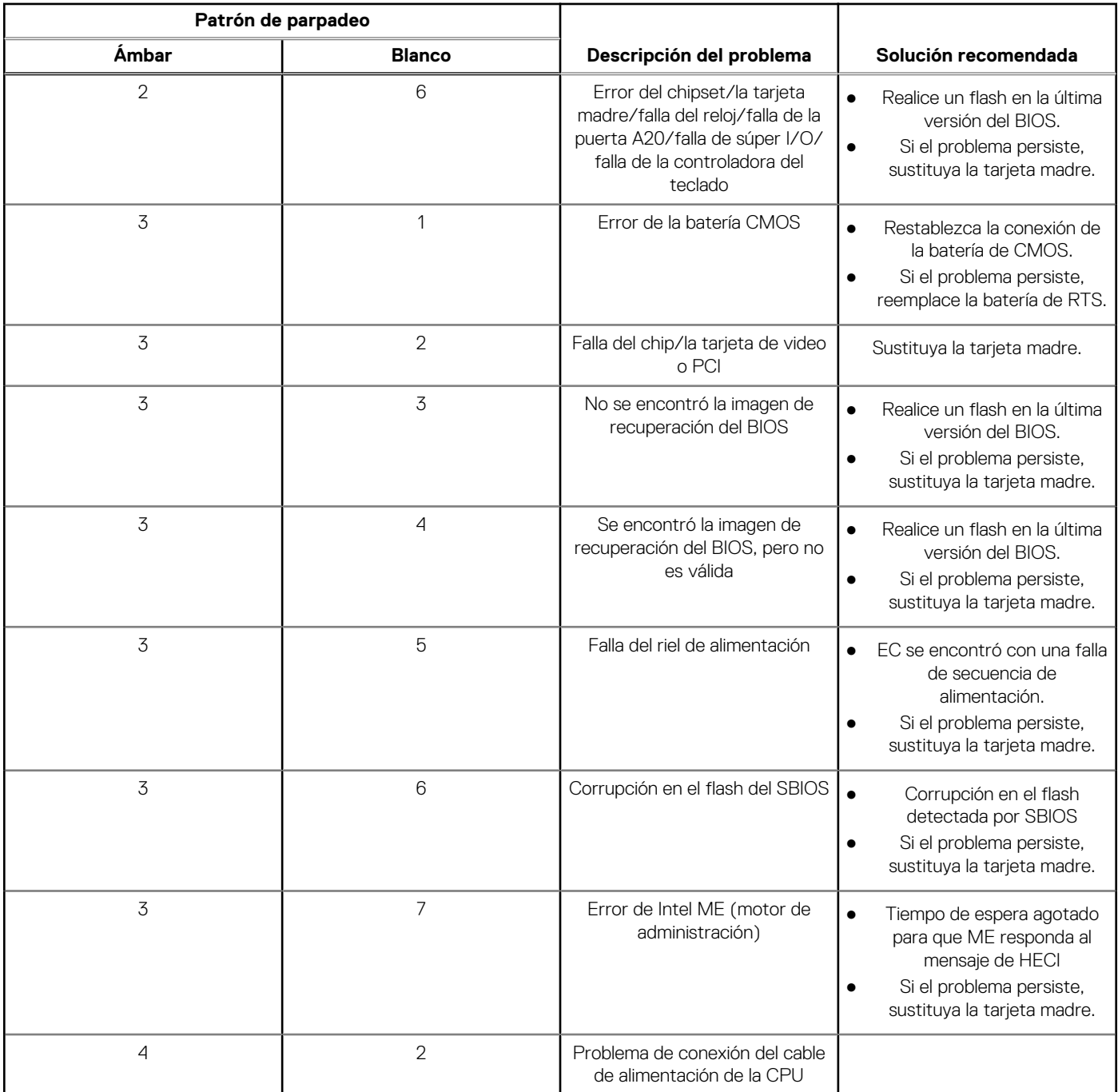

#### **Tabla 9. Comportamiento del LED de diagnóstico (continuación)**

## **Mensajes de error de diagnósticos**

#### **Tabla 10. Mensajes de error de diagnósticos**

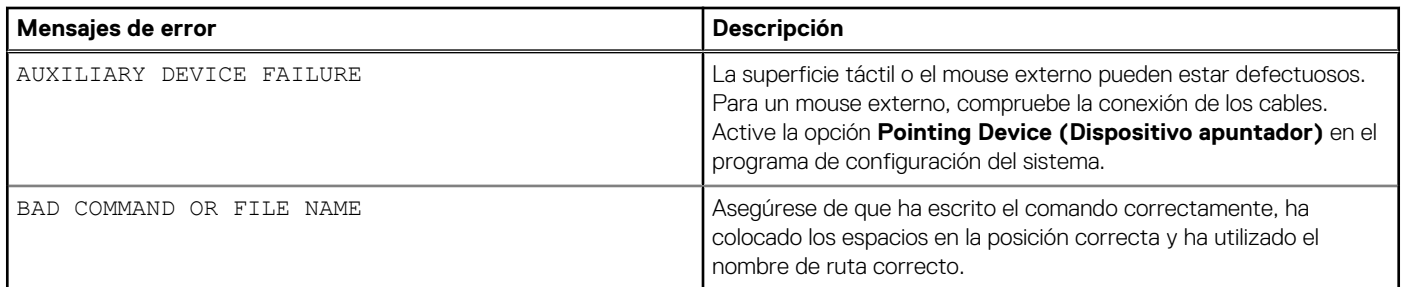

#### **Tabla 10. Mensajes de error de diagnósticos (continuación)**

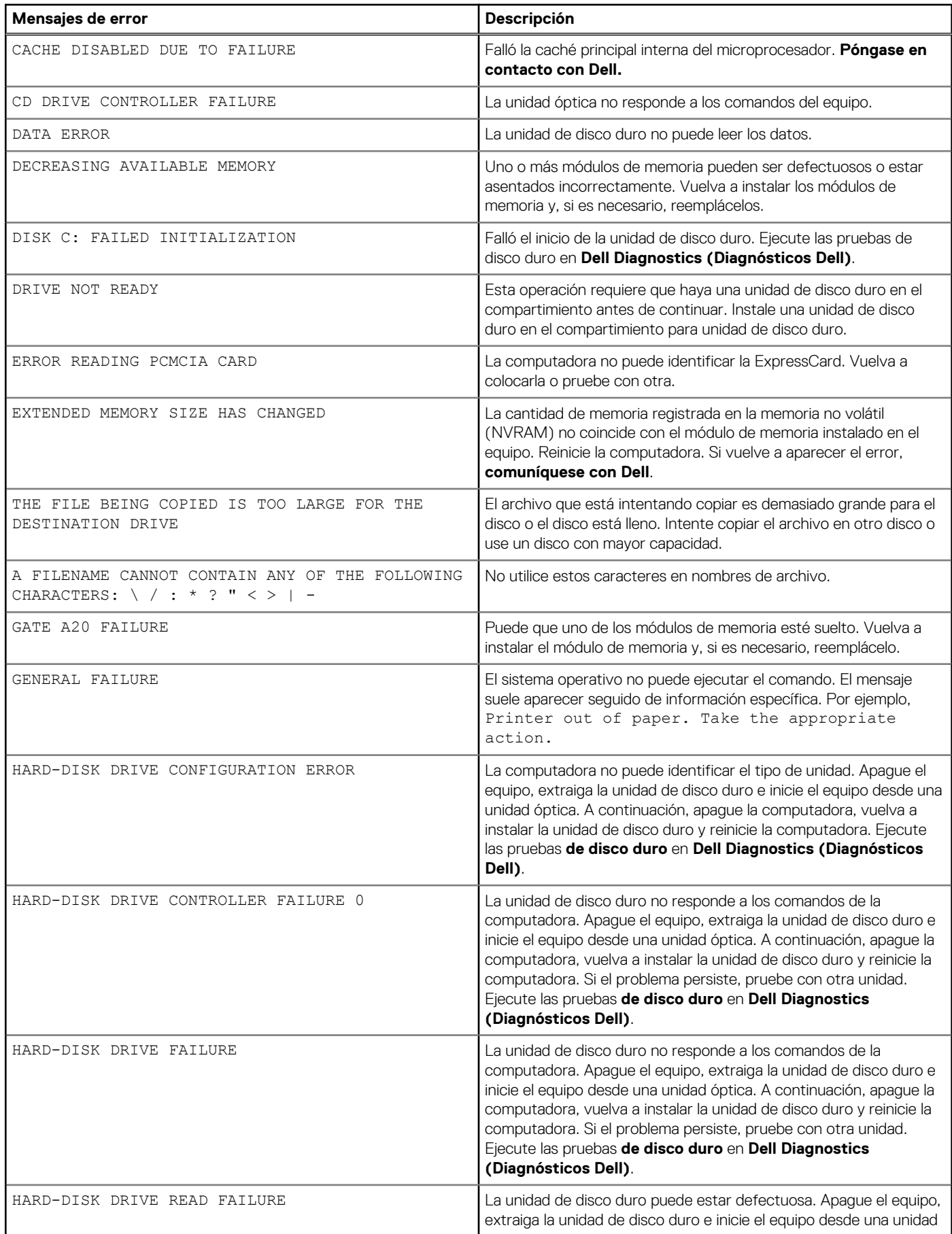

#### **Tabla 10. Mensajes de error de diagnósticos (continuación)**

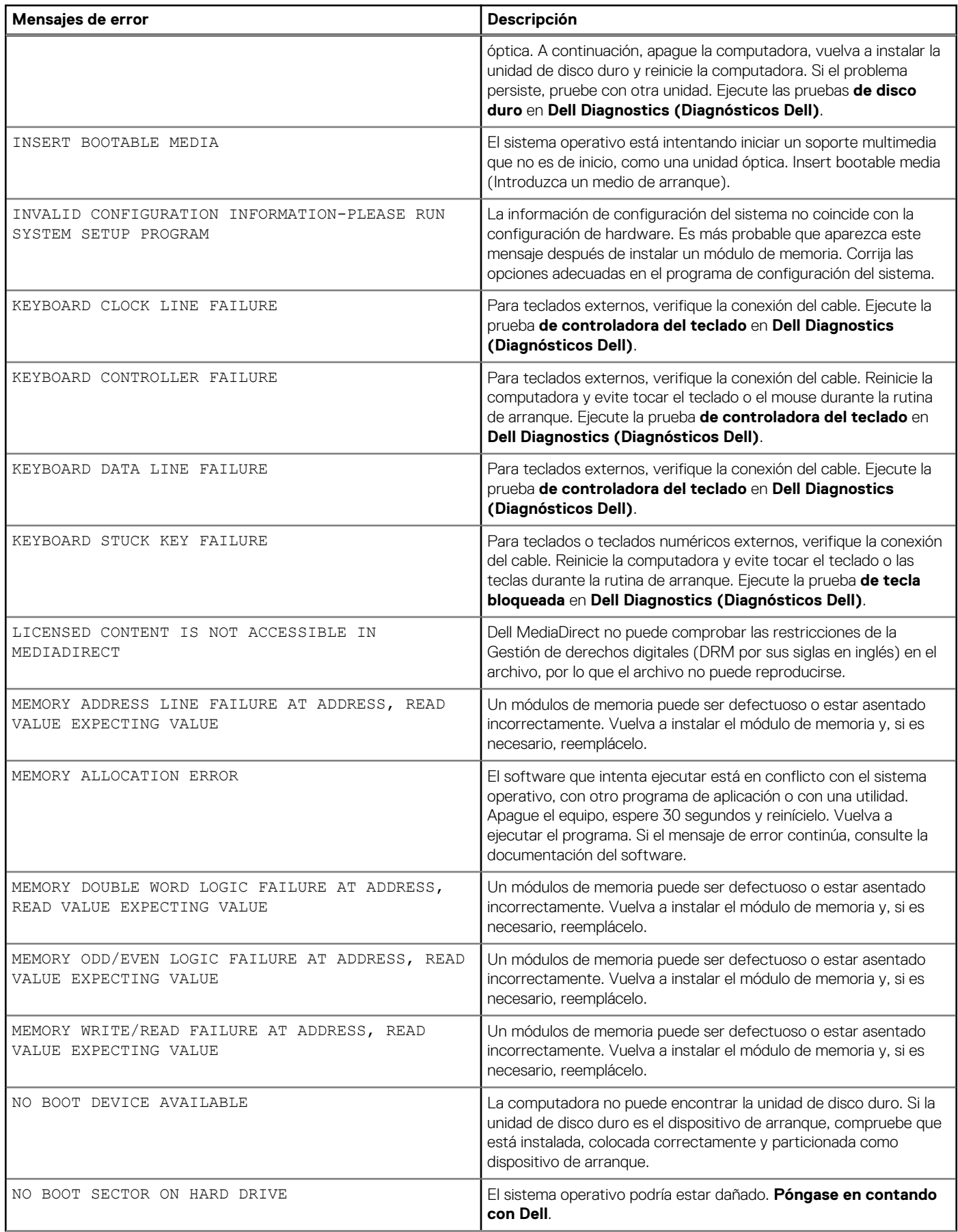

#### **Tabla 10. Mensajes de error de diagnósticos (continuación)**

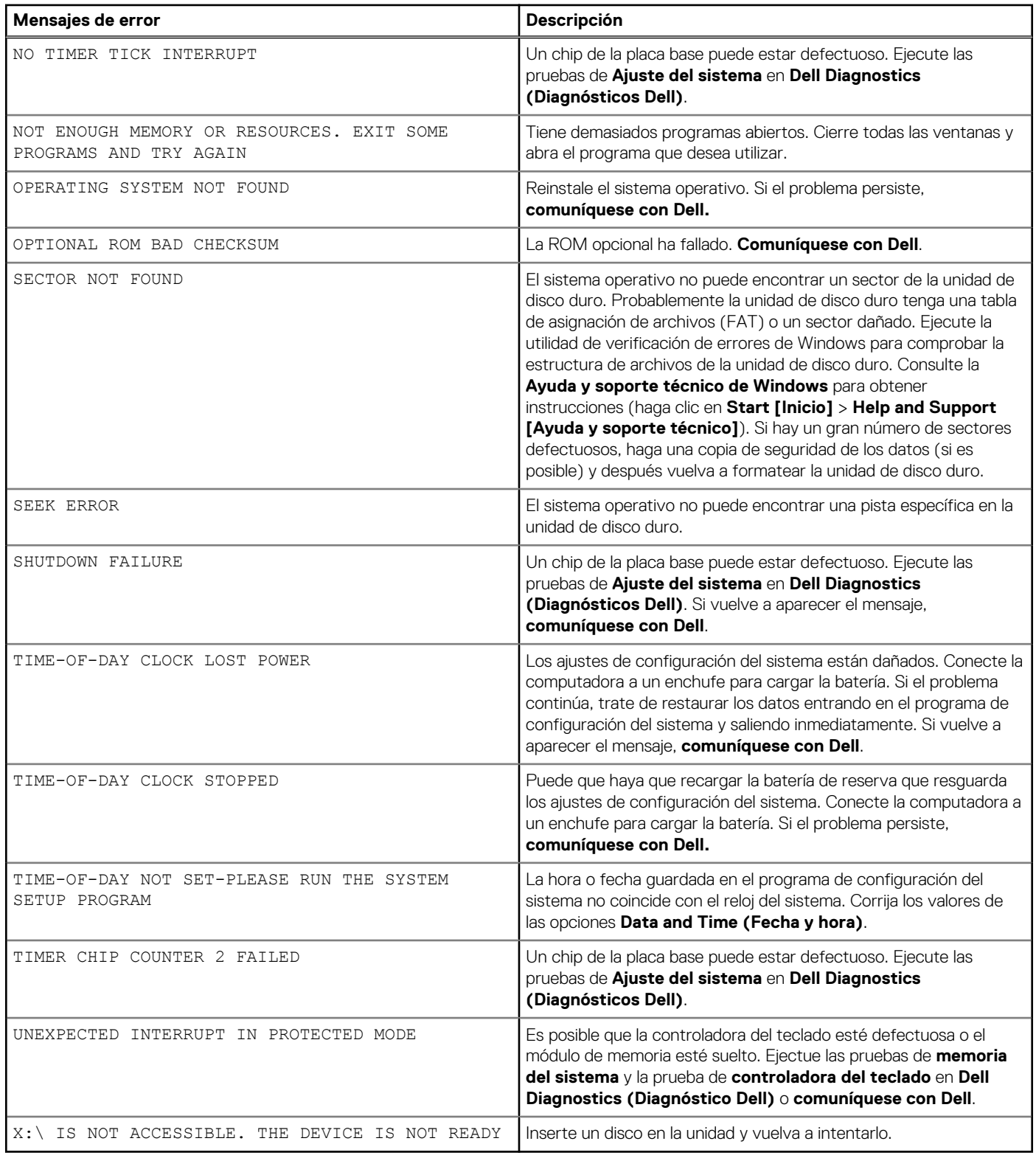

## **Ciclo de apagado y encendido de wifi**

#### **Sobre esta tarea**

Si la computadora no puede acceder a Internet debido a problemas de conectividad de wifi, se puede realizar un procedimiento de ciclo de apagado y encendido de wifi. El siguiente procedimiento ofrece las instrucciones sobre cómo realizar un ciclo de apagado y encendido de wifi:

**NOTA:** Algunos proveedores de servicios de Internet (ISP) proporcionan un dispositivo combinado de módem/enrutador.

#### **Pasos**

- 1. Apague el equipo.
- 2. Apague el módem.
- 3. Apague el enrutador inalámbrico.
- 4. Espere 30 segundos.
- 5. Encienda el enrutador inalámbrico.
- 6. Encienda el módem.
- 7. Encienda la computadora.

# **Obtención de ayuda y contacto con Dell**

### Recursos de autoayuda

Puede obtener información y ayuda sobre los productos y servicios de Dell mediante el uso de estos recursos de autoayuda en línea:

#### **Tabla 11. Recursos de autoayuda**

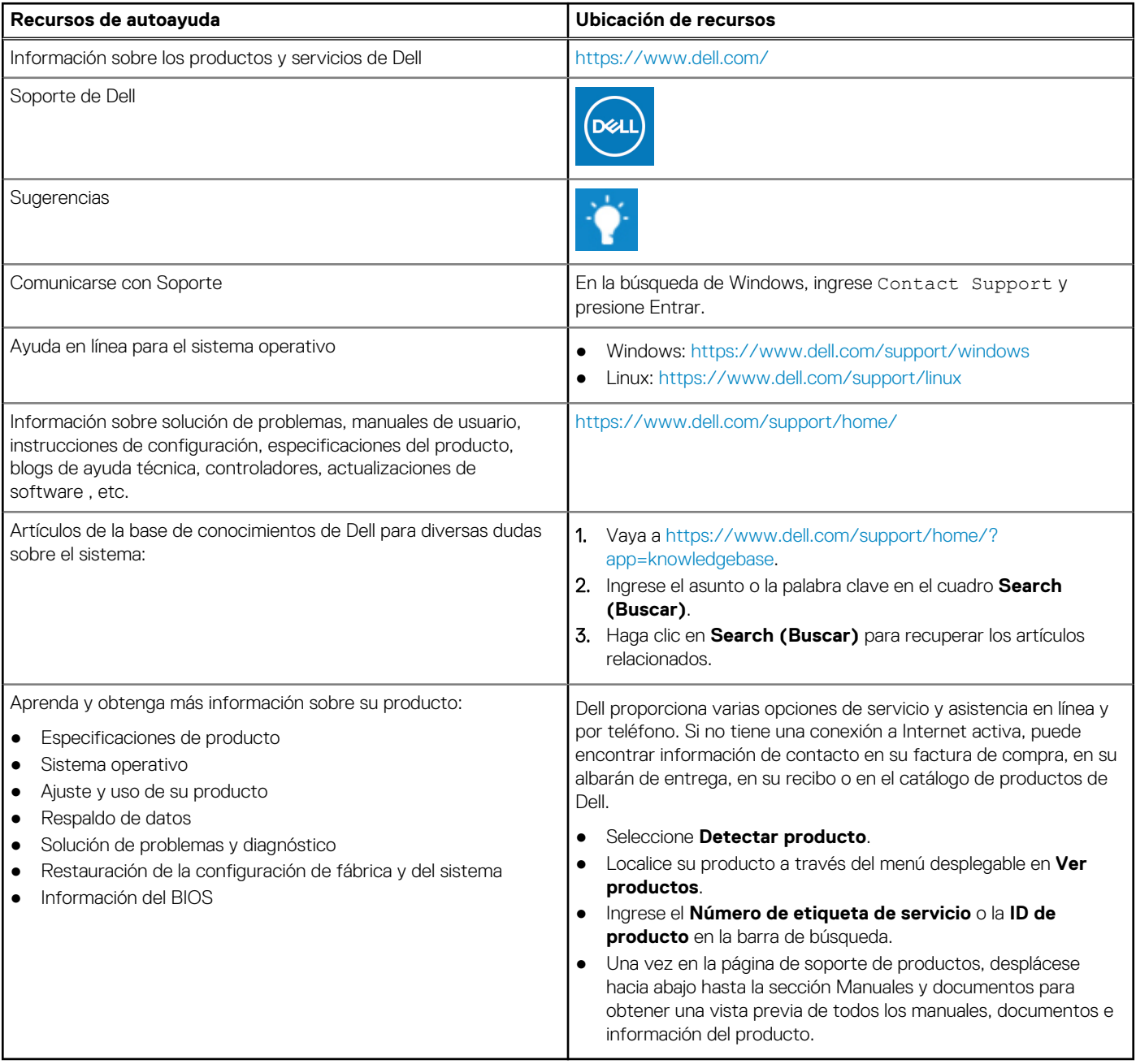

## Cómo ponerse en contacto con Dell

Dell proporciona varias opciones de servicio y asistencia en línea y por teléfono. Si no tiene una conexión a Internet activa, puede encontrar información de contacto en su factura de compra, en su albarán de entrega, en su recibo o en el catálogo de productos de Dell. La disponibilidad varía según el producto, el país y la región, y es posible que algunos servicios no estén disponibles en su área. Si desea ponerse en contacto con Dell para tratar cuestiones relacionadas con las ventas, el soporte técnico o el servicio al cliente, realice lo siguiente:

- 1. Vaya a [https://www.dell.com/support/.](https://www.dell.com/support/)
- 2. Seleccione su país o región del menú desplegable en la esquina inferior derecha de la página.
- 3. Para obtener **soporte personalizado**, realice lo siguiente:
	- a. Introduzca la etiqueta de servicio del sistema en el campo **Ingrese la etiqueta de servicio**.
	- b. Haga clic en **Enviar**.
	- Aparece la página de asistencia que muestra las diferentes categorías de asistencia.
- 4. Para obtener **soporte general**, realice lo siguiente:
	- a. Seleccione la categoría del producto.
	- b. Seleccione el segmento del producto.
	- c. Seleccione el producto.
		- Aparece la página de asistencia que muestra las diferentes categorías de asistencia.
- 5. Para obtener detalles de contacto del soporte técnico global de Dell, consulte <https://www.dell.com/contactdell>.
	- **(i)** NOTA: Aparece la página Comunicarse con el servicio de soporte técnico, con detalles para llamar a, hablar por chat con, o enviar correos electrónicos al equipo de soporte técnico global de Dell.

**NOTA:** La disponibilidad varía según el producto, el país y la región, y es posible que algunos servicios no estén disponibles en su área.